DISEÑO DE HERRAMIENTAS DIDÁCTICAS EN AMBIENTES VIRTUALES DE APRENDIZAJE MEDIANTE UNIDADES DE APRENDIZAJE INTEGRADO EN MATEMÁTICAS

OSCAR MAURICIO MORA ARROYO

UNIVERSIDAD NACIONAL DE COLOMBIA SEDE PALMIRA FACULTAD DE INGENIERÍA Y ADMINISTRACIÓN MAESTRÍA EN ENSEÑANZA DE LAS CIENCIAS EXACTAS Y NATURALES

PALMIRA

2012

DISEÑO DE HERRAMIENTAS DIDÁCTICAS EN AMBIENTES VIRTUALES DE APRENDIZAJE MEDIANTE UNIDADES DE APRENDIZAJE INTEGRADO EN MATEMÁTICAS

OSCAR MAURICIO MORA ARROYO

Trabajo de grado para optar al título de Magister en Enseñanza de las Ciencias Exactas y Naturales

> DIRECTOR: BORIS ALEJANDRO VILLAMIL RAMÍREZ

UNIVERSIDAD NACIONAL DE COLOMBIA SEDE PALMIRA FACULTAD DE INGENIERÍA Y ADMINISTRACIÓN MAESTRÍA EN ENSEÑANZA DE LAS CIENCIAS EXACTAS Y NATURALES PALMIRA 2012

# **NOTAS DE ACEPTACIÓN**

<span id="page-2-0"></span>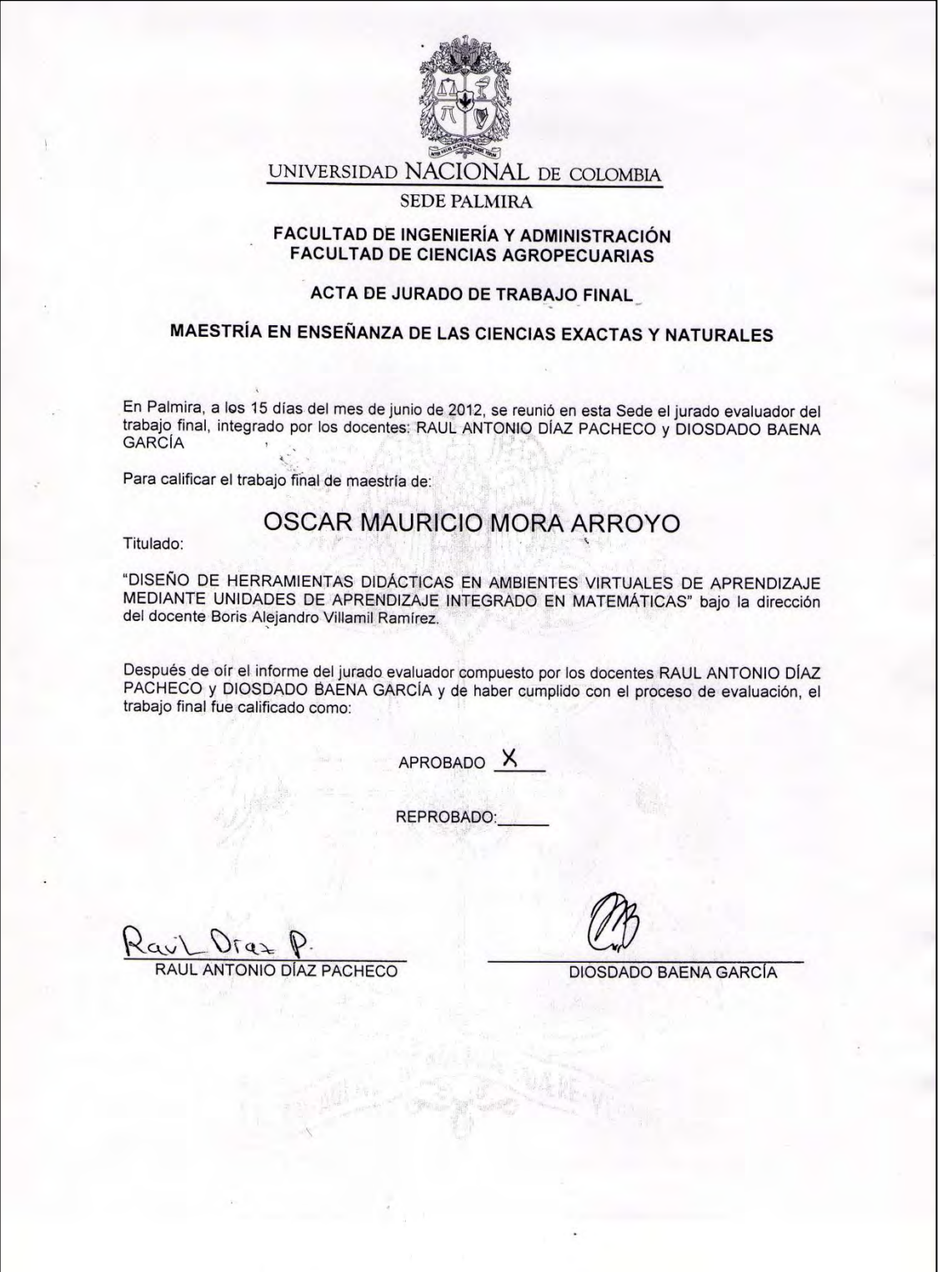

# **TEXTO DE LA DEDICATORIA**

<span id="page-3-0"></span>Dedicado a la memoria de mis abuelos: Marina, Jorge y Esther,

Gracias por educar a mis padres.

### **TEXTO DE AGRADECIMIENTO**

<span id="page-4-0"></span>Agradezco a todas y cada una de las personas, que bien a nombre propio o a través de las instituciones que representan, hicieron posible el desarrollo de este proyecto.

## **CONTENIDO**

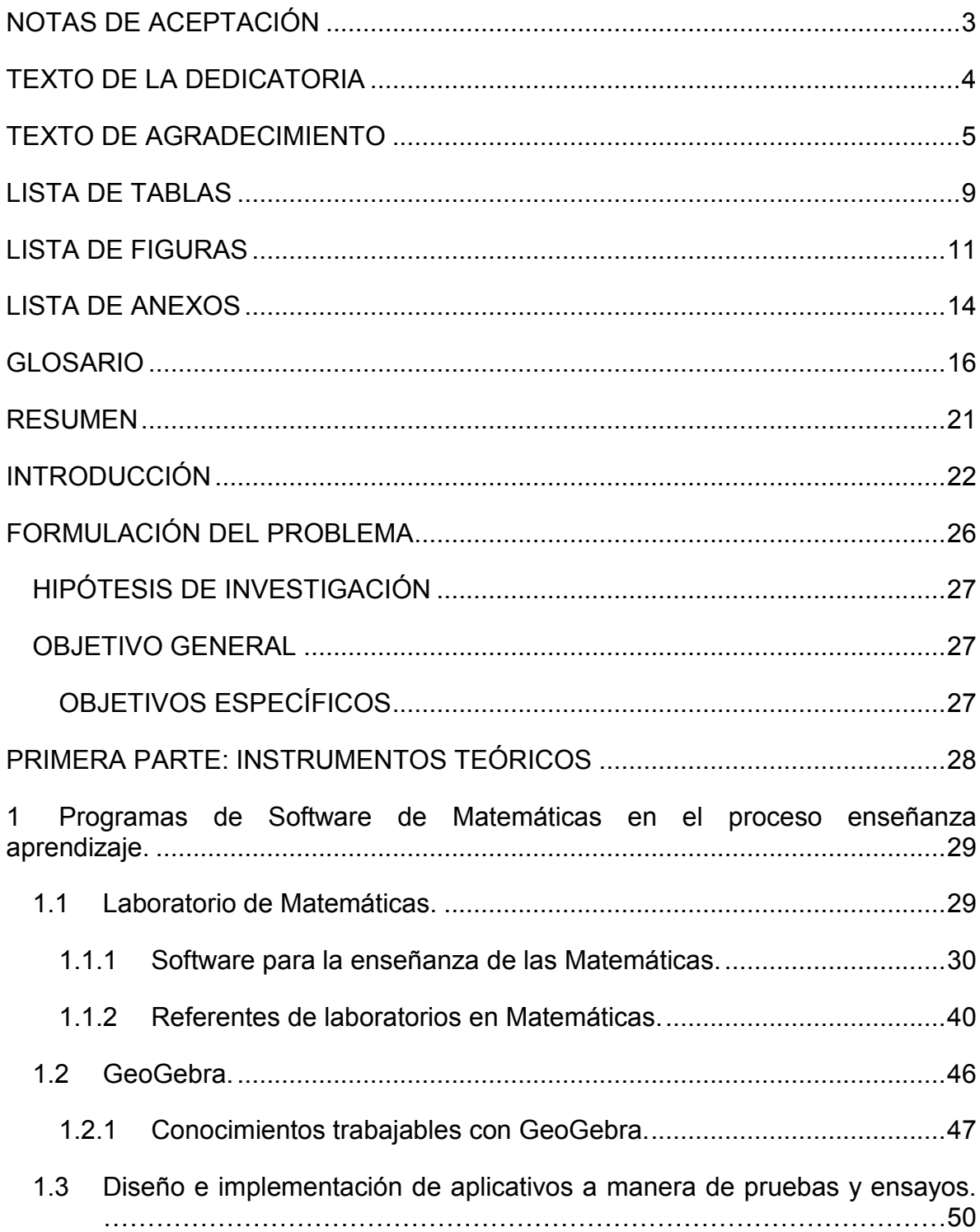

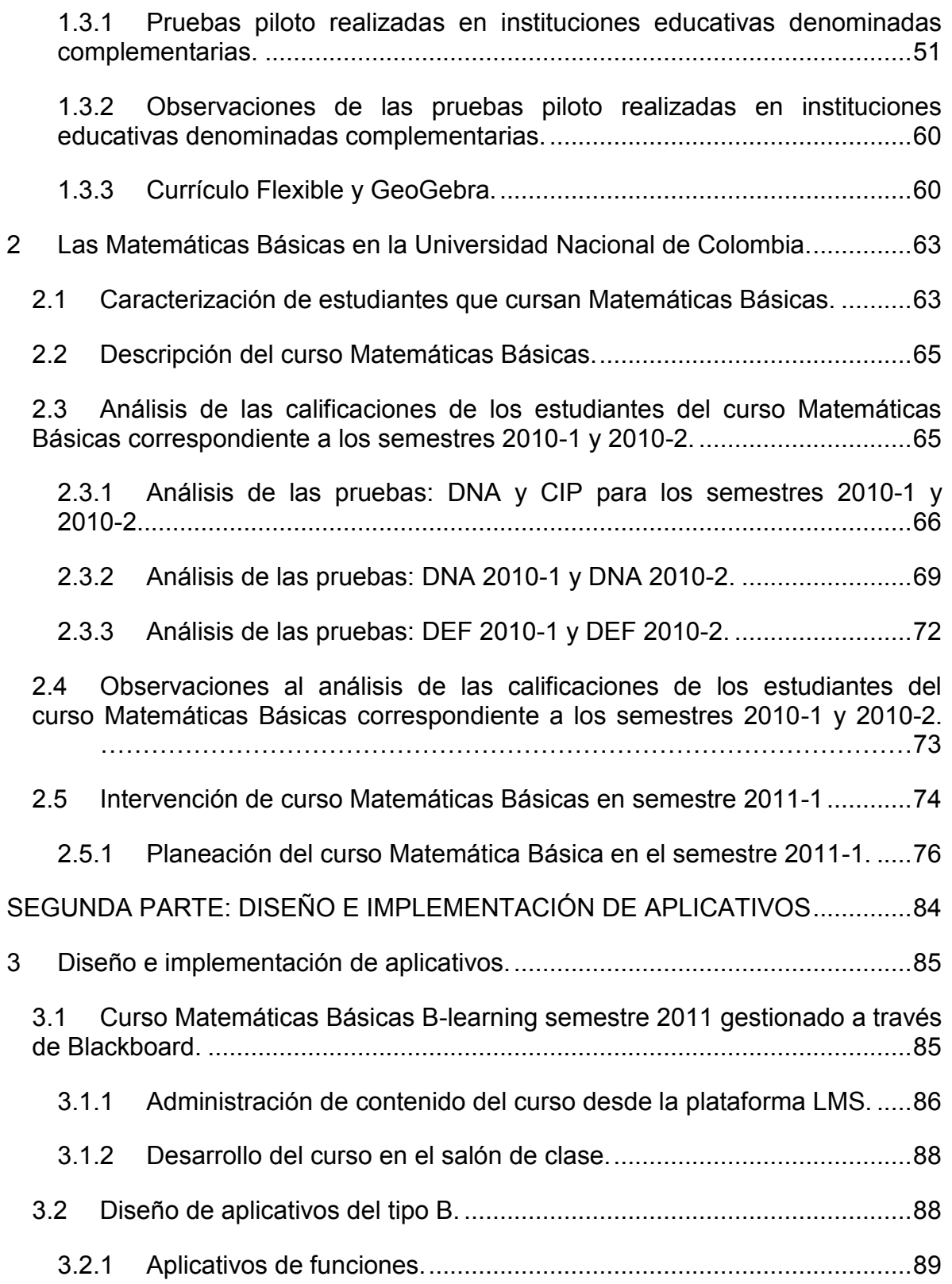

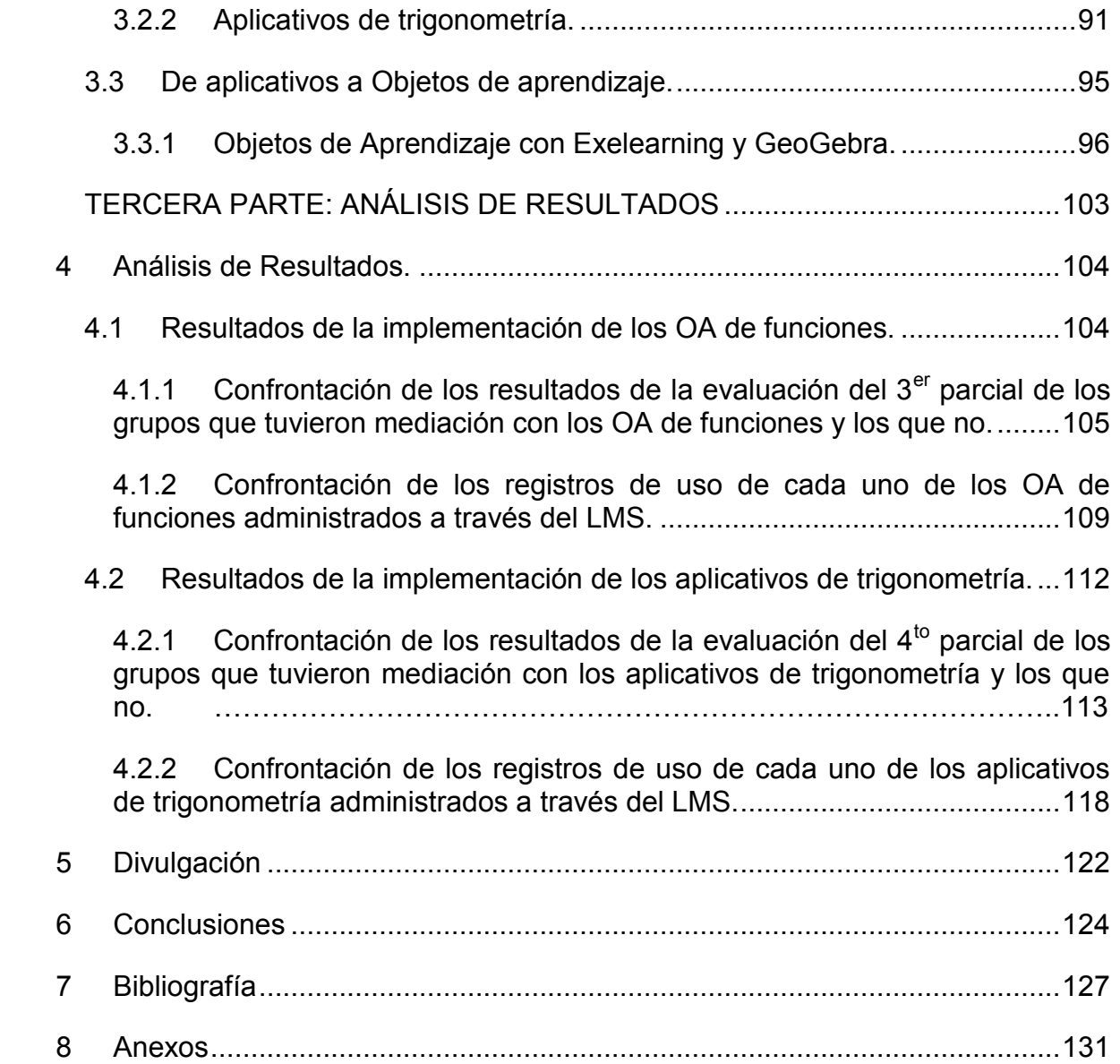

# **LISTA DE TABLAS**

<span id="page-8-0"></span>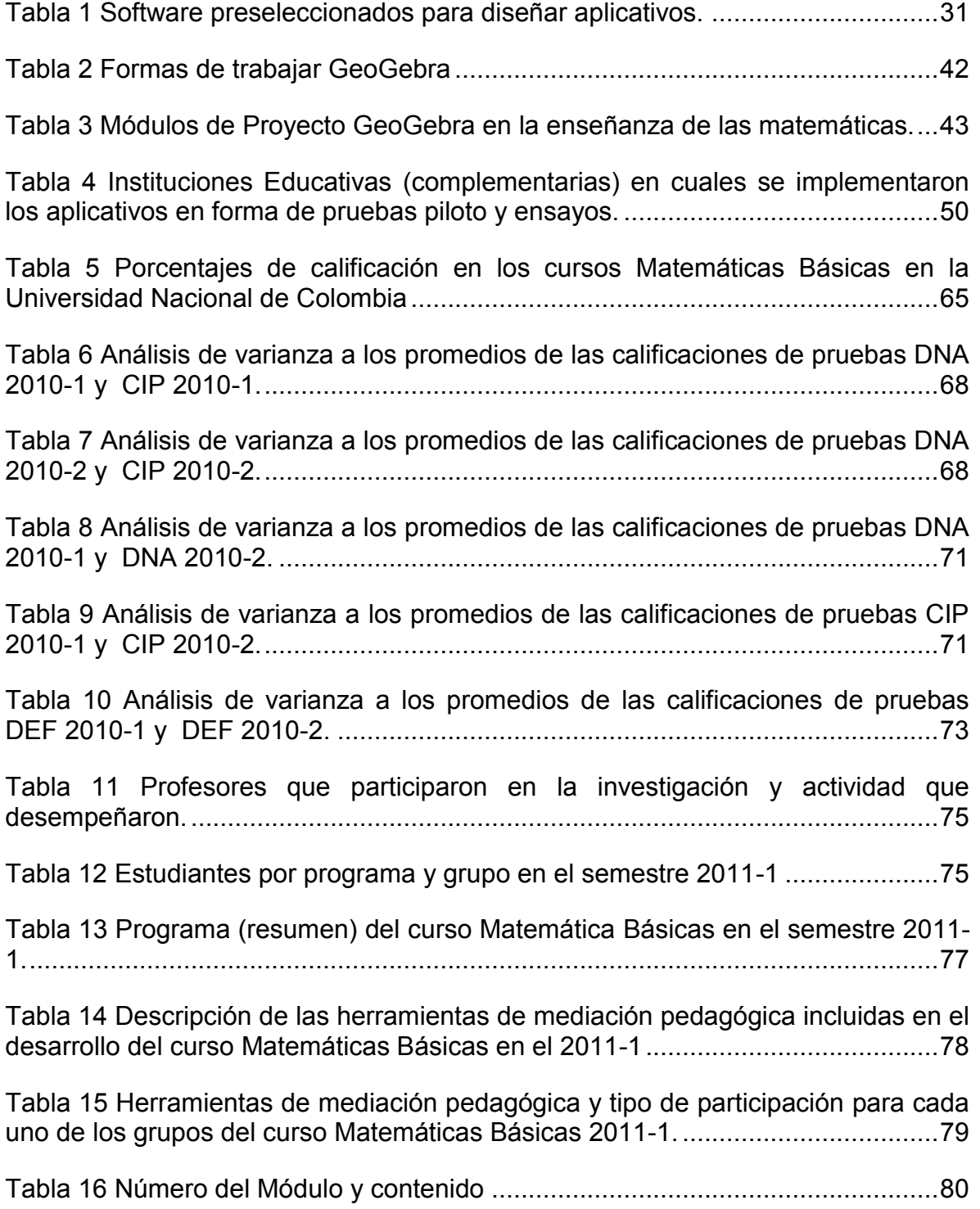

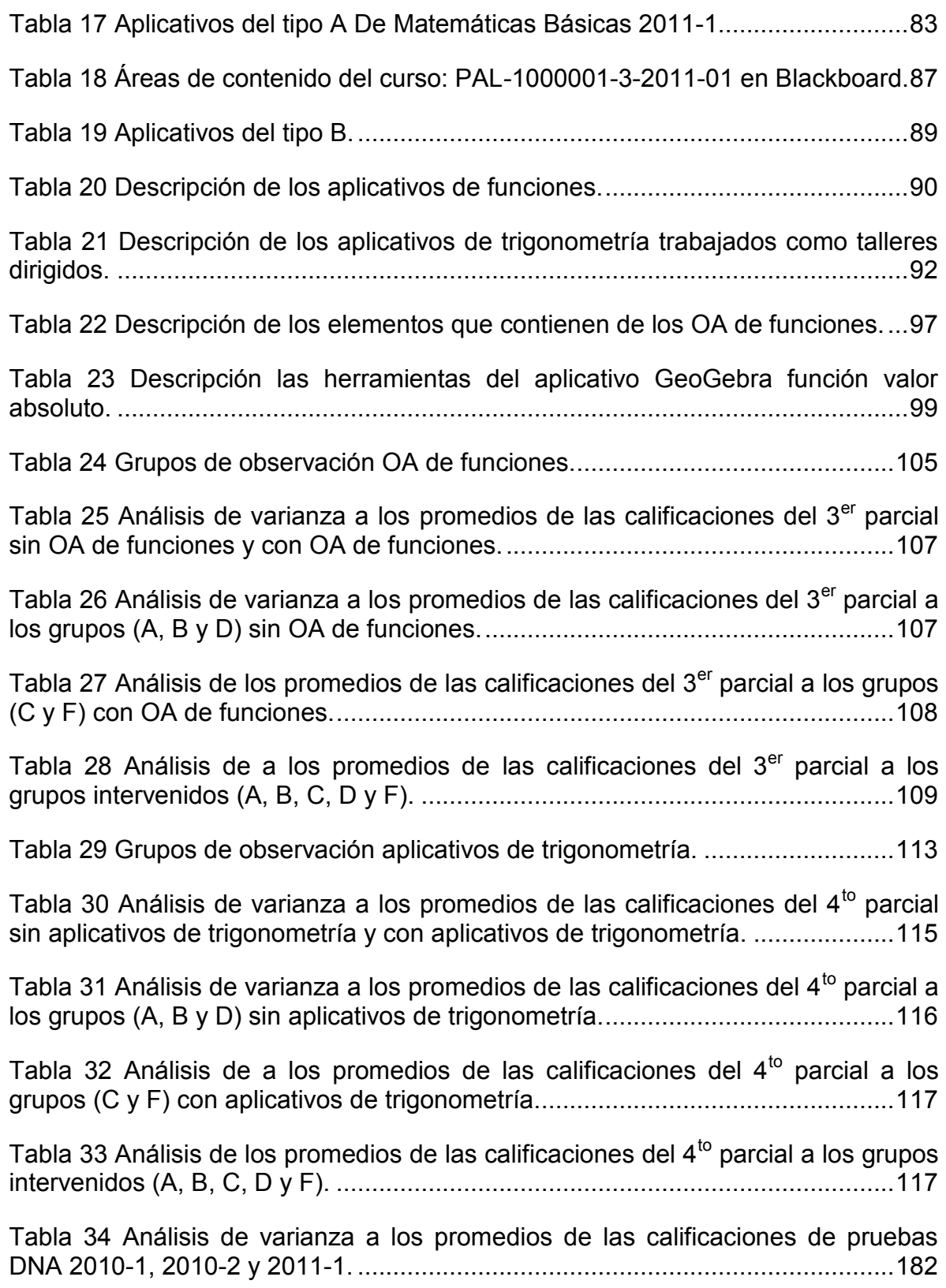

# **LISTA DE FIGURAS**

<span id="page-10-0"></span>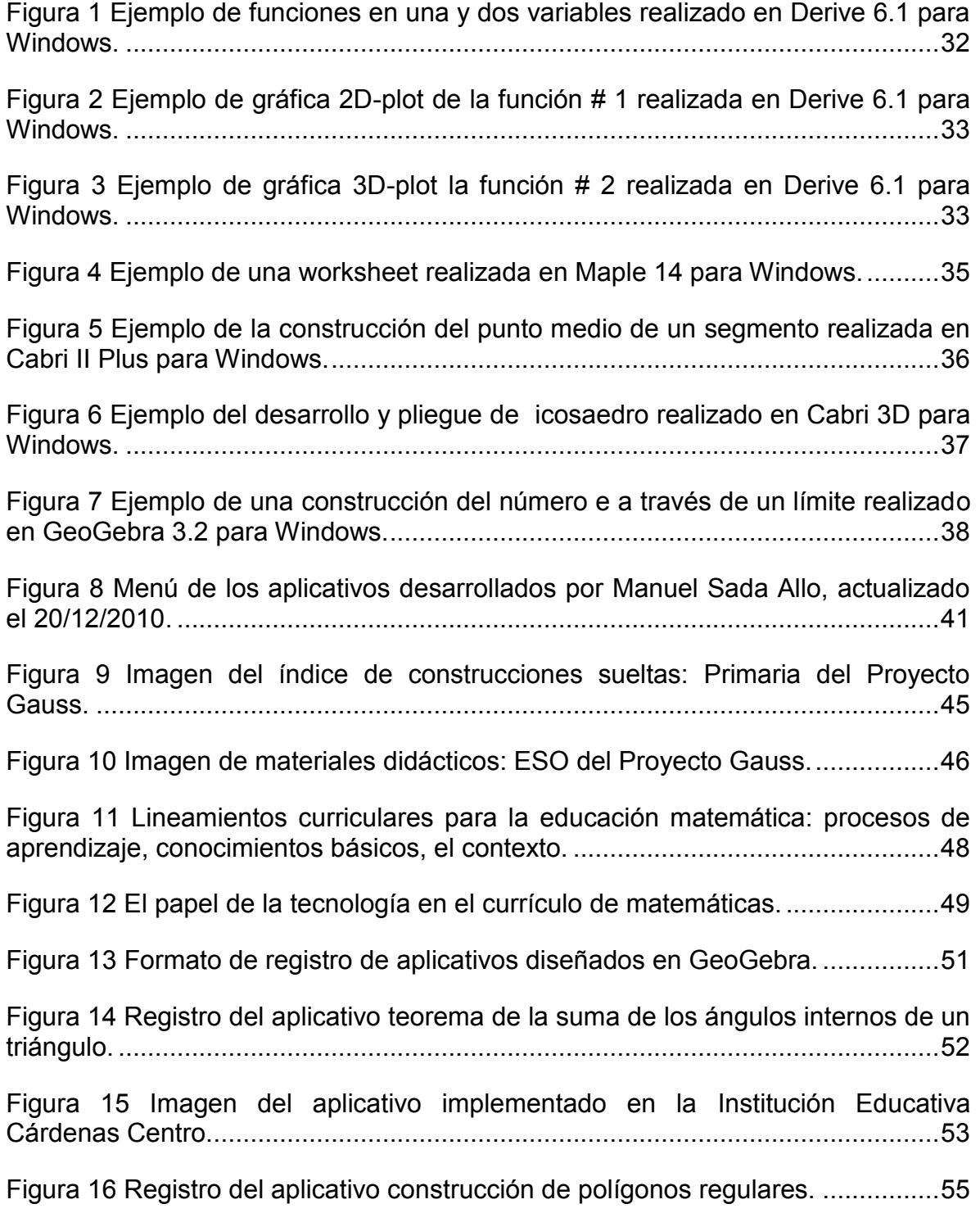

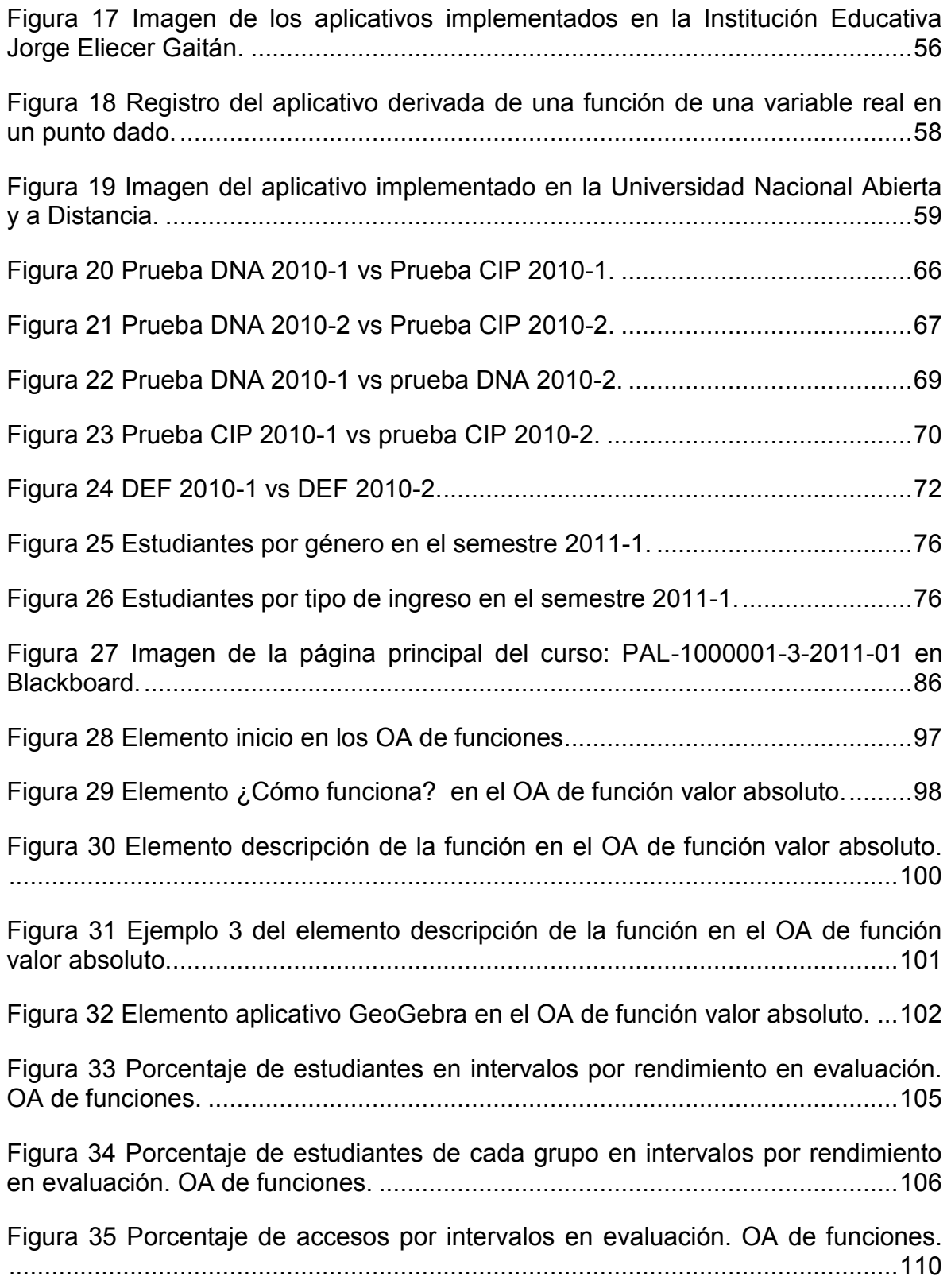

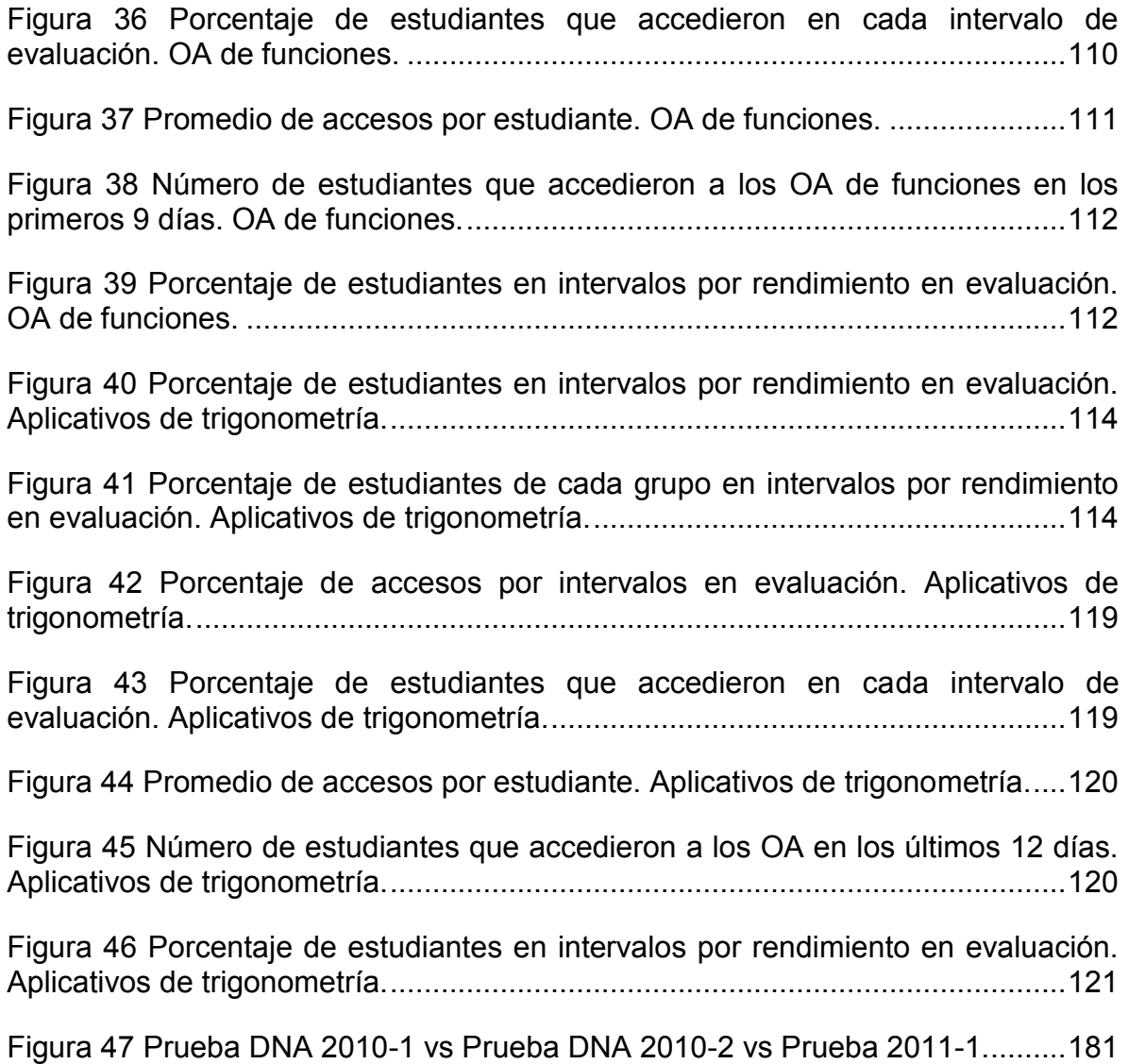

# **LISTA DE ANEXOS**

<span id="page-13-0"></span>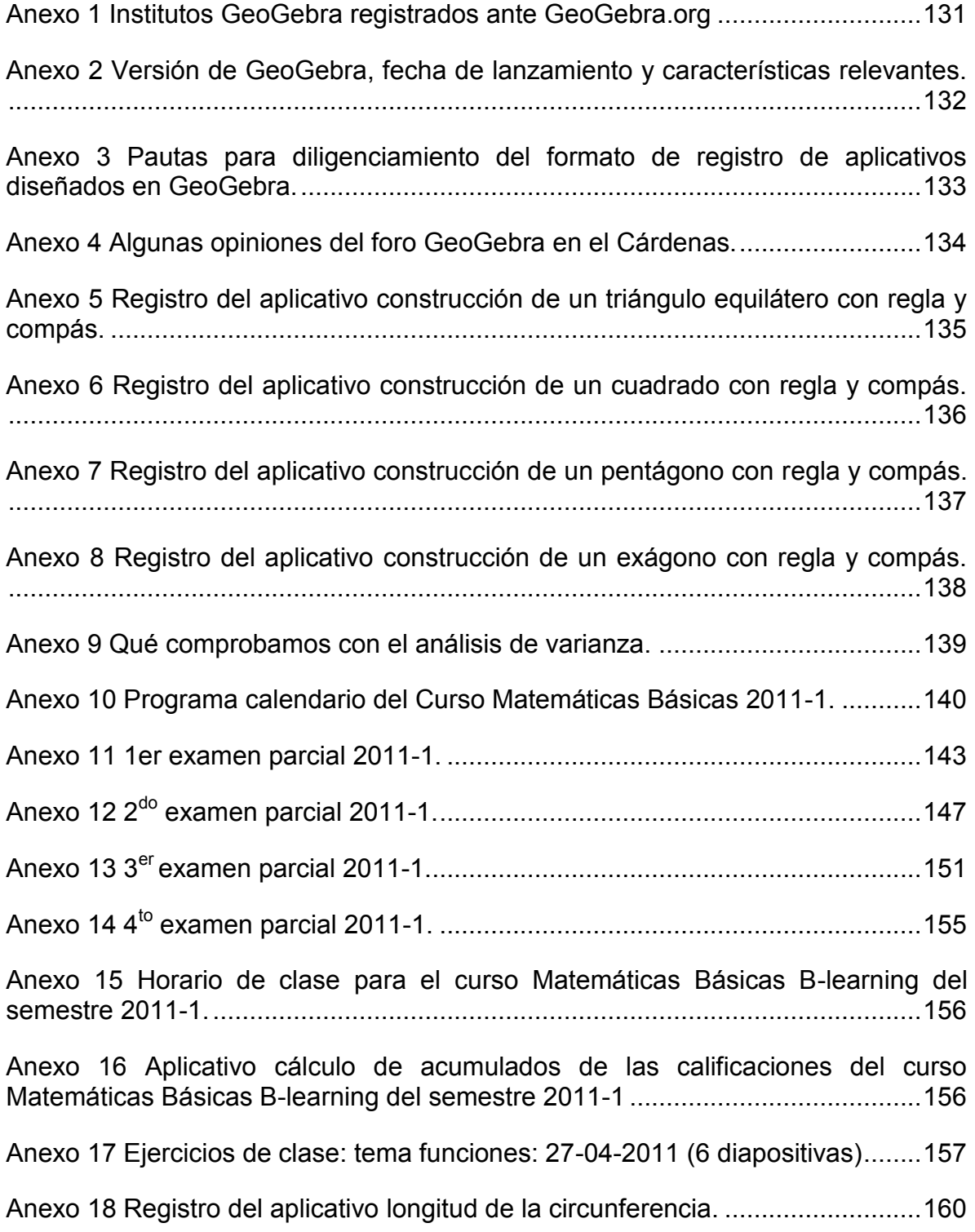

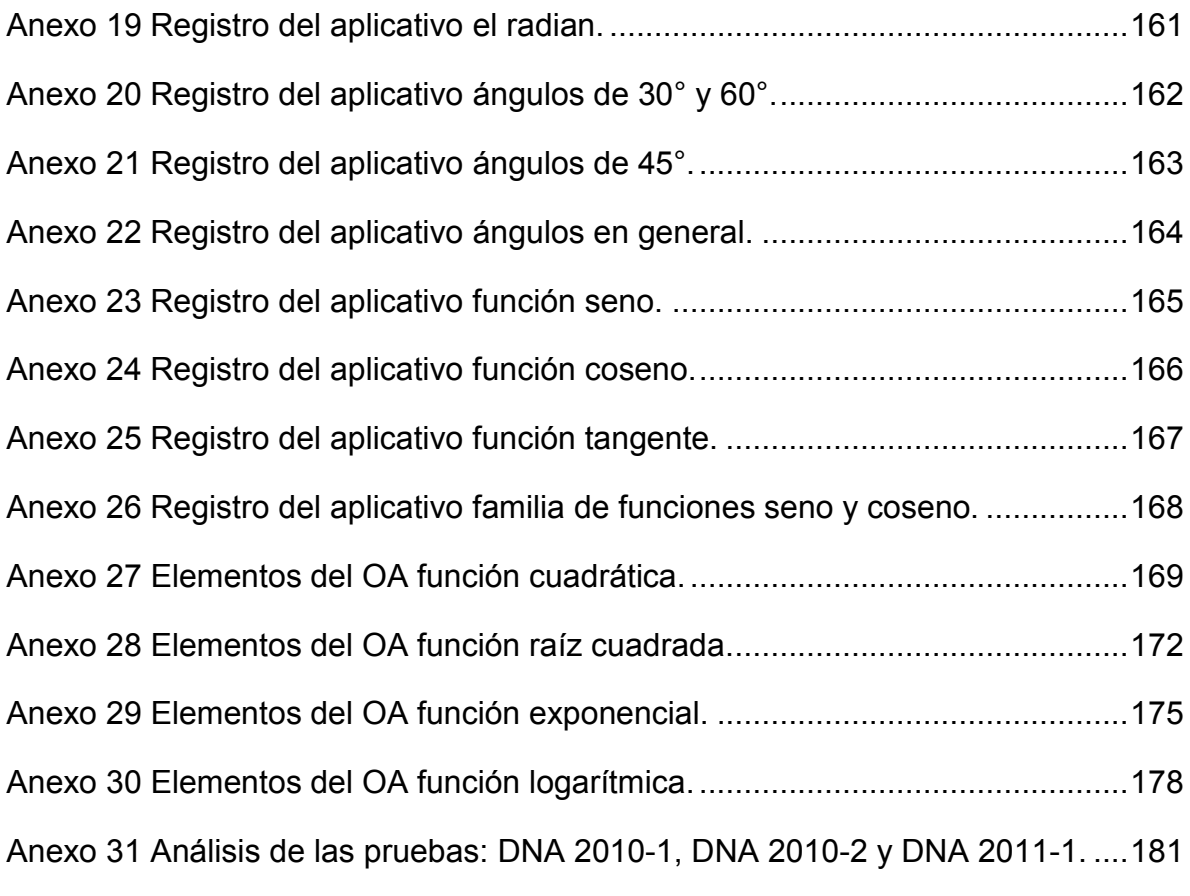

### **GLOSARIO**

<span id="page-15-0"></span>AMBIENTES VIRTUALES DE APRENDIZAJE (AVA): Un Ambiente Virtual de Aprendizaje es el conjunto de entornos de interacción, sincrónica y asincrónica, en donde, con base en un programa curricular, se lleva a cabo el proceso enseñanzaaprendizaje, a través de un sistema de administración de aprendizaje (LMS por sus siglas en inglés LEARNING MANAGEMENT SYSTEM).

APLICATIVO: Un applet (aplicativo en inglés) es un componente de una aplicación que se ejecuta en el contexto de otro programa, por ejemplo un navegador web. A diferencia de un programa, un applet no puede ejecutarse de manera independiente, ofrece información gráfica y a veces interactúa con el usuario, típicamente carece de sesión y tiene privilegios de seguridad restringidos. En el contexto de éste documento se considera como aplicativo al material didáctico que se utiliza en el proceso de enseñanza aprendizaje. Se definen aplicativos: de tipo A y de tipo B. Los de tipo A son presentaciones (Látex - PDP) elaboradas por la Coordinación Nacional del curso Matemáticas Básicas y los de tipo B son elaborados por el autor en GeoGebra.

APREHENSIÓN: La palabra aprehensión expresa específicamente lo que hoy se denomina concepto, noción o idea, primer dato y base inexcusable de toda operación intelectual, sin cuyo precedente implícito o expreso no se comprende el ejercicio del pensamiento. Representado sensible y materialmente este primer momento de la inteligencia, corresponde a la asimilación de parte del sujeto de lo que los escolásticos han denominado respectivamente especie sensible (aprehensión de las potencias cognoscitivas orgánicas o sensibles) y especie inteligible (aprehensión del entendimiento) (V. ESPECIE). Es por tanto legítima la distinción entre la aprehensión sensible (imagen) y la aprehensión inteligible (idea o concepto), pues, como dice Bossuet, existe gran diferencia entre imaginar el triángulo y entender o concebir el triángulo (BARCELONA - MONTANER Y SIMÓN, 2007).

BLACKBOARD: Blackboard Learning System (versión actualizada de WebCT) es una plataforma informática de teleformación (e-learning) que permite construir y administrar cursos en línea, e impartir formación a través de Internet, llevando a cabo la tutorización y el seguimiento de los alumnos.

B-LEARNING: La definición más sencilla y también la más precisa lo describe como aquel modo de aprender que combina la enseñanza presencial con la tecnología no presencial: which combines face-to-face and virtual teaching.

CALCULADORAS TEXAS INSTRUMENTS (TI): La TI son calculadoras gráficas, fabricadas por la compañía Texas Instruments. Éstas poseen un sistema

algebraico computacional integrado. Es considerada la más poderosa y funcional de las calculadoras permitidas en las competiciones matemáticas internacionales.

CIP: En el curso Matemáticas Básicas de la Universidad Nacional de Colombia corresponde a la prueba 1: Calificación del Profesor que Imparte el curso, con un porcentaje de 70% sobre la definitiva.

DNA: En el curso Matemáticas Básicas de la Universidad Nacional de Colombia corresponde a la prueba 2: Examen final realizado por la Dirección Nacional de Admisiones, con un porcentaje de 30% sobre la definitiva.

DEF: En el curso Matemáticas Básicas de la Universidad Nacional de Colombia corresponde a la calificación Definitiva (100%) registrada en el Sistema de Información Académica (SIA).

ELEARNING: El elearning es un modelo de formación a distancia que utiliza Internet como herramienta de aprendizaje. Este modelo permite al alumno realizar el curso desde cualquier parte del mundo y a cualquier hora. Con un ordenador y una conexión a Internet, el alumno realiza las actividades interactivas planteadas, accede a toda la información necesaria para adquirir el conocimiento, recibe ayuda del profesor; se comunica con su tutor y sus compañeros, evalúa su progreso, etc.

EXELEARNING (eXe): Es un programa creado por la Auckland University of Technology y la Tairawhiti Polytechnic. El proyecto está financiado por el Tertiary Education Commission de Nueva Zelanda. Con eXe, cualquier docente puede construir contenido web didáctico sin necesidad de ser experto en la edición y marcado con XML o HTML. eXe puede exportar contenido como páginas web autosuficientes o como paquetes IMS o SCORM 1.2.

GOOGLE APPS: Google Apps para Educación es una solución integrada que provee herramientas de comunicación (correo electrónico, calendario y chat) y colaboración (Google Sites, Google Docs y Google Videos) para entidades educativas.

GOOGLE SITES: Google Sites es una herramienta gratuita disponible en Internet que permite crear páginas web sencillas sin tener conocimientos de HTML y sin necesidad ni de instalación ni de mantenimiento de ningún tipo de software o hardware.

GEOGEBRA: Software libre de geometría dinámica, que funciona tanto en Windows como en Linux, que puede instalarse muy fácilmente en cualquier ordenador. No es preciso instalar el programa para poder usar las plantillas, pues están en formato HTML (siglas en inglés de HyperText Markup Language) que permite ejecutarlas en cualquier explorador de páginas web, con el único requisito de tener Java instalado.

JAVA: Java es un lenguaje de programación con el que se puede realizar cualquier tipo de programa. En la actualidad es un lenguaje muy extendido y cada vez cobra más importancia tanto en el ámbito de Internet como en la informática en general. Está desarrollado por la compañía Sun Microsystems y siempre enfocado a cubrir las necesidades tecnológicas que se presenten. Una de las principales características por las que Java se ha hecho muy famoso es que es un lenguaje independiente de la plataforma. Eso quiere decir que se si hace un programa en Java podrá funcionar en cualquier ordenador del mercado. Es una ventaja significativa para los desarrolladores de software, pues antes tenían que hacer un programa para cada sistema operativo, por ejemplo Windows, Linux, Apple, etc. Esto lo consigue porque se ha creado una Máquina de Java para cada sistema que hace de puente entre el sistema operativo y el programa de Java y posibilita que este último se entienda perfectamente.

JAVA APPLET: Un Java un applet (Subprograma), es un programa que puede incrustarse en un documento HTML; es decir en una página Web. Cuando un Navegador carga una página Web que contiene un applet, éste se descarga en el navegador Web y comienza a ejecutarse. Esto nos permite crear programas que cualquier usuario puede ejecutar con tan solo cargar la página Web en su navegador.

LABORATORIO DE MATEMÁTICAS: Un laboratorio de matemáticas es una metodología basada en varias actividades estructuradas, y dirigida hacia la construcción de significados de objetos matemáticos (Robutti & Chapman, 2008).

LINEAMIENTOS CURRICULARES: Los lineamientos curriculares son orientaciones para que las instituciones, desde sus PEI (Proyecto Educativo Institucional), asuman la elaboración de sus propios currículos. Se estructuran por ejes problémicos y a través de competencias, de manera que permitan un aprendizaje significativo, que vincule lo aprendido con el medio circundante, local, nacional y global (MEN, 2002).

IMS Content Packaging: Es una de las especificaciones que forman el perfil de aplicación SCORM. El objetivo concreto de esta aplicación es la organización de los distintos elementos de un paquete y cómo se representan en el árbol de contenidos. Al contrario de los paquetes SCORM, no cuentan con lenguaje normalizado para intercambiar información.

OBJETOS DE APRENDIZAJE (OA): Entidad digital con características de diseño instruccional, que puede ser usado, reutilizado o referenciado durante el aprendizaje soportado en computador, con el objetivo de generar conocimientos, habilidades, actitudes y competencias en función de las necesidades del estudiante.

PROCESO ENSEÑANZA – APRENDIZAJE: El proceso de enseñanza-aprendizaje es una unidad dialéctica entre la instrucción y la educación.

SAD: Sistemas de Geometría Dinámica es un entorno que permite la introducción directa en la ventana gráfica de objetos geométricos y su representación dinámica. Los comandos se introducen, fundamentalmente, con el ratón.

SAC: Un Sistema de Algebra Computacional es un programa de ordenador o calculadora avanzada que facilita el cálculo simbólico. La principal diferencia entre un SAC y una calculadora tradicional es la habilidad del primero para trabajar con ecuaciones y fórmulas simbólicamente, en lugar de numéricamente.

SCORM: Es un perfil de aplicación de especificaciones y estándares desarrollados en el ámbito de la tecnología educativa con el objetivo de asegurar la reutilización y la interoperabilidad de los contenidos educativos digitales.

SISTEMA DE GESTIÓN DE APRENDIZAJE (LMS por sus siglas en inglés LEARNING MANAGEMENT SYSTEM): Estos sistemas permiten llevar el seguimiento del aprendizaje de los alumnos teniendo la posibilidad de estar al tanto de los avances y necesidades de cada uno de ellos. Cuentan con herramientas para colaborar y comunicarse (foros, chats, videoconferencia y grupos de discusión, entre otros), y tener acceso a recursos de apoyo como artículos en línea, bases de datos, catálogos, etc. Asimismo, hacen posible acercar los contenidos a los alumnos para facilitar, mostrar, atraer y provocar su participación constante y productiva sin olvidar las funciones necesarias para la gestión de los alumnos como la inscripción, seguimiento y la evaluación.

SOFTWARE EDUCATIVO GRATUITO: El software educativo es el destinado a la enseñanza y el aprendizaje autónomo y que, además, permite el desarrollo de ciertas habilidades cognitivas. El hecho de ser gratuito implica que el uso e instalación en cualquier PC no tenga costo.

SOFTWARE LIBRE: incluye programas cuya licencia otorga a los usuarios la libertad de utilizar, copiar, distribuir, estudiar, modificar y mejorar el software así como compartir copias del original o del software modificado, bajo el mismo acuerdo de licencia. Libre, en este contexto, se refiere al uso libre y no necesariamente a que sea "gratis".

SOFTWARE LICENCIADO: es un producto de software que es comercializado con ciertas condiciones o términos de uso, establecidas por el fabricante.

SOFTWARE SPSS: El SPSS (Statistical Product and Service Solutions) es una potente herramienta de tratamiento de datos y análisis estadístico. Debido a que los datos que se analizan en esta investigación cumplen con independencia, normalidad y homocedasticidad, se utiliza análisis de varianza.

UNIDADES DE APRENDIZAJE INTEGRADO (UAI): son el conjunto de actividades organizadas en forma cooperativa y participativa que desarrollan maestros y alumnos en su propio entorno, que pretenden la generación de un ambiente de aprendizaje en pro de la construcción del conocimiento.

WORKSHEET: Se trata de una hoja de cálculo en MAPLE, a través del cual se interactúa en el software. Hay cuatro elementos clave para una hoja de cálculo: el texto (que da información al lector, pero es ignorado por MAPLE), los comandos (Maple realiza los cálculos), resultados (muestra la respuesta de Maple según el comando ejecutado) y el formato de las ayudas (que hacen más fácil de leer una hoja de cálculo).

#### **RESUMEN**

<span id="page-20-0"></span>Este documento presenta el desarrollo y resultados de la investigación sobre el diseño e implementación de herramientas didácticas realizadas en GeoGebra para el desarrollo de unidades de aprendizaje integrado en matemáticas, cuyo objetivo y propósito es facilitar la enseñanza de las particularidades de las gráficas de algunas funciones reales (logarítmica, exponencial, raíz cuadrada, cuadrática, valor absoluto, seno, coseno y tangente) y conceptos básicos de la trigonometría (radian, longitud de la circunferencia y ángulos notables), mejorando la comprensión y utilización del conocimiento matemático en los estudiantes. Esta investigación fue de tipo exploratorio – descriptivo, analizando el impacto de Objetos de Aprendizaje y aplicativos administrados a través de un LMS. Además de identificar la importancia de la implementación de los recursos pedagógicos en el aprendizaje de los estudiantes, los resultados de ésta investigación muestran el notable desempeño de la prueba en estudiantes que evaluó las gráficas de funciones reales y conceptos básicos de trigonometría extra clase.

#### ABSTRAC

This paper presents the development and results of research on the design and implementation of educational tools in GeoGebra made to develop integrated units of learning in mathematics, the aim and purpose is to facilitate the teaching of the features of the graphs of some real functions (logarithmic, exponential, square root, quadratic, absolute value, sine, cosine and tangent) and basic concepts of trigonometry (Radio, girth and length of remarkable angles), improving the understanding and use of mathematical knowledge in students. This research was exploratory - descriptive, analyzing the impact of Learning Objects and applications delivered through an LMS. In addition to identifying the importance of the implementation of educational resources on student learning, the results of this study show the remarkable performance of the test students evaluated the graphs of real functions and basic concepts of trigonometry class bonus.

Keywords: Objetos de aprendizaje, constructivismo, matemáticas, GeoGebra.

### **INTRODUCCIÓN**

<span id="page-21-0"></span>Incluir herramientas didácticas que potencialicen el proceso de enseñanza – aprendizaje dentro de su práctica pedagógica, es una de las premisas de todo profesional de la educación. Si bien la matemática es una ciencia "dura" (Vanossi, 2003), muchas veces, particularmente cuando se trata de su operatividad técnica, aportar nuevas herramientas didácticas resulta plausible. Los experimentos controlados realizados con estudiantes en ésta investigación así lo ponen de manifiesto y ha sido una fortuna que de esta manera se hayan conseguido los resultados.

El propósito fundamental del presente trabajo es poner a consideración de docentes de matemáticas, docentes interesados en la aplicación didáctica de Tecnologías de la Información y Comunicación (TIC) y comunidad académica en general, los métodos de diseño de herramientas didácticas, aplicativos, Objetos de Aprendizaje (OA), métodos de implementación, la evaluación y los resultados de una serie de ayudas didácticas, que apoyadas con el uso de herramientas tecnológicas de programas en informática y computación, permiten una mejor aprehensión y, en algunos casos, la construcción de conocimientos matemáticos en temáticas consideradas tradicionalmente como de difícil comprensión por parte de los estudiantes.

Este es un trabajo didáctico que va a servir a los profesores de matemática y como consecuencia a sus estudiantes en el avance en sus estudios. También busca generar reflexiones sobre los verdaderos alcances y retos que la implementación de herramientas TIC, aplicativos y OA tienen en los procesos de enseñanza aprendizaje en matemáticas, para identificar posibilidades de mejora y evolucionar, evitando caer en falsas idealizaciones.

El objetivo general del presente documento es diseñar herramientas didácticas para ser usadas en Ambientes Virtuales de Aprendizaje a través de un Sistema de Gestión de Aprendizaje y Unidades de Aprendizaje Integrado articuladas al currículo De Matemáticas Básicas en grupos de prueba de nivel de educación media y educación superior.

Las herramientas didácticas diseñadas e implementadas en Instituciones Educativas de media y de Educación superior, pretenden mejorar las prácticas pedagógicas en la enseñanza de las particularidades de las gráficas de algunas funciones reales (logarítmica, exponencial, raíz cuadrada, cuadrática, valor absoluto, seno, coseno y tangente) y conceptos básicos de la trigonometría (radian, longitud de la circunferencia y ángulos notables).

Dado a que solo en una de las instituciones (Universidad Nacional de Colombia) donde se realizó la investigación se encontraron estudios relevantes, se toman los como referencia<sup>1</sup>. De igual forma éste estudio puede servir de referente a las investigaciones que de él requieran.

El documento se divide en tres partes principales: instrumentos teóricos, diseño e implementación de aplicativos y análisis de resultados.

**En la primera parte:** instrumentos teóricos, se realiza un análisis del software utilizado para la enseñanza de las Matemáticas. El diseño de herramientas didácticas (de aquí en adelante llamados aplicativos u OA según sea el caso) con cada uno ellos y las posturas planteadas por diferentes autores, permitiendo seleccionar uno de los software como el indicado para el diseño de los aplicativos.

Durante la investigación se encontraron varios referentes de Ambientes Virtuales de Aprendizaje, en donde cada uno de los autores plantea sus puntos de vista dependiendo del contexto en cual se diseñaron. De lo anterior, y entendiendo que sólo en dos de las cuatro Instituciones seleccionadas para esta investigación cuenta un Sistema de Gestión de Aprendizaje, se tomó la decisión de llevar el concepto de Ambientes Virtuales de Aprendizaje a uno denominado: Laboratorio de Matemáticas. Procurando con éste último la no dependencia de un Sistema de Gestión de Aprendizaje para la utilización de los aplicativos diseñados.

El diseño e implementación de aplicativos a manera de pruebas y ensayos realizados en las denominadas, para ésta investigación, como complementarias<sup>2</sup>: Universidad Nacional Abierta y a Distancia (educación superior), Institución Educativa Cárdenas Centro (educación primaria, secundaria y media técnica) e

 $\overline{a}$ 

<sup>&</sup>lt;sup>1</sup> Las investigaciones que se referencian son las llevadas a cabo en paralelo por integrantes del grupo denominado MAT BAS (página 72): EXPLORACION DEL IMPACTO PRODUCIDO POR LA INTEGRACIÓN DEL AMBIENTE DE GEOMETRÍA DINÁMICA (AGD) GEOGEBRA EN LA ENSEÑANZA DE LOS CURSOS DE MATEMÁTICAS BÁSICAS DE PRIMER SEMESTRE DE LA UNIVERSIDAD NACIONAL DE COLOMBIA SEDE PALMIRA (M.A. Carranza), disponible en: <http://www.bdigital.unal.edu.co/5748/1/7810005.2011.pdf>y LA MINERÍA DE DATOS EN EDUCACIÓN MATEMÁTICA RELACIÓN ENTRE ESTILOS DE APRENDIZAJE Y DESEMPEÑO ACADÉMICO (J.A. Martínez) disponible en: <http://www.bdigital.unal.edu.co/6590/1/7810017.2011.pdf>

 $2$  La selección de las instituciones se realizó teniendo en cuenta la facilidad que presenta intervenir los grupos, puesto que el autor laboró en las cuatro instituciones al momento de la implementación de los aplicativos: Universidad Nacional Abierta y a Distancia (UNAD), Institución Educativa Cárdenas Centro (IECC), Institución Educativa Jorge Eliécer Gaitán (IEJEG) y Universidad Nacional de Colombia (UNAL). La Universidad Nacional de Colombia fue definida como principal debido a la conformación denominado MAT BAS (página 72), las demás instituciones se denominaron complementarias.

Institución Educativa Jorge Eliécer Gaitán (educación primaria, secundaria y media técnica), permitieron definir criterios acerca del diseño e implementación de aplicativos. La Institución denominada como principal fue la Universidad Nacional de Colombia.

**En la segunda parte:** diseño e implementación de aplicativos, se hace una descripción del curso Matemáticas Básicas de la Universidad Nacional de Colombia (semestre 2011-1), permitiendo analizar el contexto sobre el cual se diseñaron e implementaron los aplicativos. De igual forma, se describen cada uno de los aplicativos diseñados, bien sea directamente en el documento o referenciado en algunos casos a los anexos.

La intención de esta parte del documento no es generar un manual para el manejo de un software en específico, sino dar a conocer aspectos relevantes tenidos en cuenta en esta investigación para la selección e implementación del software como elemento esencial en el diseño de los aplicativos en un contexto previamente definido.

Por último, en la **tercera parte** del documento se realiza el análisis de los resultados obtenidos en la implementación de los aplicativos. Los resultados se obtienen a través de estadística descriptiva y análisis de varianza; permitiendo con éstos realizar conclusiones acerca del proceso de implementación de los aplicativos diseñados para el curso Matemáticas Básicas de Universidad Nacional de Colombia (semestre 2011-1)

La metodología utilizada en esta investigación es exploratoria – descriptiva. Inicialmente se clasificaron las Instituciones de Educación seleccionadas para la investigación, como principales y complementarias, luego, se definió el software que se utilizaría para el diseño de los aplicativos. Los primeros diseños e implementación, a manera de pruebas y ensayos, se llevaron a cabo en las Instituciones Educativas denominadas, en esta investigación, como complementarias. Posteriormente se realizó el diseño e implementación de los aplicativos para la Institución Educativa denominada como principal, para finalmente presentar resultados y análisis de la implementación de los aplicativos.

Terminando la implementación de los aplicativos del curso Matemáticas Básicas de la Universidad Nacional de Colombia (semestre 2011-1), se presentó la oportunidad de dar a conocer a la comunidad académica y en general, parte de la investigación que se describe en este escrito. Las oportunidades se presentaron a través de dos eventos académicos de nivel internacional: 1) La Primera Conferencia Latino Americana de GeoGebra, llevada a cabo del 13 al 15 de noviembre de 2011 por la Pontificia Universidad Católica de São Paulo (PUC-SP, Brasil) y 2) El III Congreso Internacional de Ambientes Virtuales de Aprendizaje Adaptativos y Accesibles, llevado a cabo del 2 al 4 de noviembre de 2011, contando como uno de sus organizadores a la Universidad Nacional de Colombia.

En respuesta a las oportunidades mencionadas, se realizó el documento académico de nombre: *"Diseño y validación de Objetos de Aprendizaje realizados en GeoGebra para el aprendizaje de funciones reales en Matemáticas".* A pesar de que fue seleccionado por los dos eventos académicos para realizar la ponencia, se optó por aceptar la invitación del segundo. En ese orden de ideas, el 3 de noviembre de 2011 se realizó la ponencia del documento académico.

Posterior a la ponencia en el evento académico, el documento fue seleccionado para publicación en la revista indexada: Avances, de la facultad de ingeniería de la Universidad Libre. A la fecha de presentación de este documento, el documento se encuentra en el proceso de sesión de derechos para publicación.

Finalmente, se espera que este trabajo sea el comienzo de una serie de trabajos similares y paralelos en diferentes temas de las Matemáticas e incluso en disciplinas diferentes. De este modo se contribuye con el mejoramiento de la calidad de la educación en nuestro país.

## **FORMULACIÓN DEL PROBLEMA**

<span id="page-25-0"></span>Para Colombia, con la divulgación por parte del Ministerio de Educación Nacional (1998) del documento "Lineamientos Curriculares en Matemáticas" y la obligación de ser implementado en las Instituciones de educación media y básica, finalizando la década de 1990, se dio inicio a la implementación de las TIC en el currículo de Matemáticas. En respuesta a tal propuesta, el Ministerio de Educación Nacional, puso en marcha el proyecto: *Incorporación de Nuevas Tecnologías al Currículo de Matemáticas de la Educación Media de Colombia (2000)*, cuyas reflexiones, anécdotas y experiencias han sido recursos invaluables para tal propósito. El proyecto tenía entre sus objetivos: 1) aprovechar el potencial educativo que brindan las tecnologías computacionales, específicamente las calculadoras gráficas y algebraicas y 2) formación permanente, intensiva y continuada de los docentes, centrada en la reflexión sobre su propia práctica en el salón de clase y en las posibilidades del recurso tecnológico (Castiblanco Paiba, 2010). Sin estar vinculado directamente al proyecto, ésta investigación responde en cierta medida a sus objetivos, claro está que el aprovechar el potencial educativo que brindan las tecnologías computacionales se delega en gran medida al software mediador del proceso enseñanza aprendizaje. La formación de docentes es un reto a asumir en próximos estudios.

Retomando el objetivo 2) del proyecto de Castiblanco, uno de los inconvenientes que se presenta al *"aprovechar el potencial educativo que brindan las tecnologías computacionales, específicamente las calculadoras gráficas y algebraicas"*, es que éstas (las calculadoras) trabajan con un software licenciado, que si bien es de fácil manejo, no es asequible para la comunidad en general debido a sus altos costos. No obstante, la implementación de la tecnología en el currículo de matemáticas es necesaria y evidente en un mundo de constante cambio como el de hoy. Actualmente existe diversidad de software educativo gratuito diseñado para matemáticas, motivo por el cual se hace necesario evaluar cuál de estos responde a las necesidades y particularidades de la educación Colombiana.

Por lo anterior el presente Trabajo Final abordó su investigación con base en la pregunta:

¿Cómo diseñar herramientas didácticas para ser usadas en Ambientes Virtuales de Aprendizaje a través de un Sistema de Gestión de Aprendizaje y Unidades de Aprendizaje Integrado articuladas al currículo de Matemáticas Básicas en grupos de prueba de nivel de educación media y educación superior?

### <span id="page-26-0"></span>**HIPÓTESIS DE INVESTIGACIÓN**

Incluir herramientas didácticas dentro de la práctica pedagógica potencializa el proceso de enseñanza – aprendizaje.

### <span id="page-26-1"></span>**OBJETIVO GENERAL**

Diseñar herramientas didácticas para ser usadas en Ambientes Virtuales de Aprendizaje a través de un Sistema de Gestión de Aprendizaje y Unidades de Aprendizaje Integrado articuladas al currículo de Matemáticas Básicas en grupos de prueba de nivel de educación media y educación superior.

### <span id="page-26-2"></span>OBJETIVOS ESPECÍFICOS

- 1. Seleccionar software educativo para diseñar herramientas didácticas.
- 2. Identificar los conocimientos trabajables con el software educativo seleccionado.
- 3. Seleccionar y clasificar las herramientas didácticas a diseñar y que sean en lo posible trabajables en un Sistema de Gestión de Aprendizaje acorde a la web institucional y las necesidades de la comunidad educativa.
- 4. Diseñar la estructura de las Unidades de Aprendizaje Integrado articuladas al currículo de Matemáticas Básicas de la Universidad Nacional de Colombia.

# **PRIMERA PARTE: INSTRUMENTOS TEÓRICOS**

<span id="page-27-0"></span>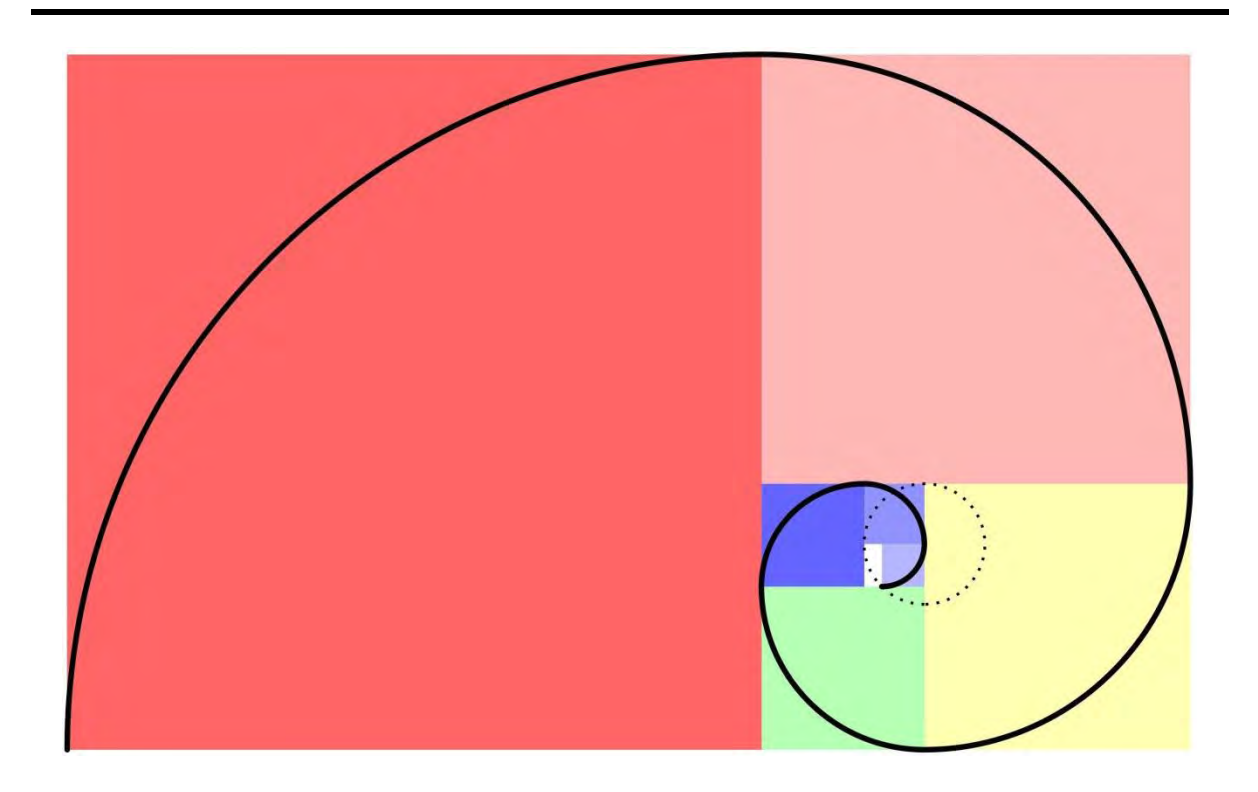

#### <span id="page-28-0"></span>**1 Programas de Software de Matemáticas en el proceso enseñanza aprendizaje.**

"No hay razones pedagógicas o científicas que impidan la enseñanza en bachillerato, por ejemplo, de la geometría de Riemann o de las geometrías no euclidianas, después de casi dos siglos de su descubrimiento. ¿Por qué no enseñar el *método simplex* en la educación media, sabiendo que las matemáticas involucradas allí no son de mayor sofisticación? Este práctico método para resolver problemas de programación lineal fue creado por George Dantzig (1914 - 2006) en 1947. Y un último ejemplo, entre los muchos que se quedan sin mencionar, ¿Por qué no hablar de la conjetura de Poincaré, resuelta por Grigori Perelman hace unos pocos años? Esta famosa conjetura puede ser punto pivotante para motivar e introducir conceptos de áreas fascinantes, como la topología diferencial, la geometría diferencial y la teoría de variedades"

Diego Pareja Heredia (2009)

Las Matemáticas y su funcionalidad o utilidad, depende en la mayoría de los casos, de la época en la cual se desarrollan. Sirvió como pilar capaz de soportar los vaticinios para los mesopotámicos o de fuente de divinidad para los pitagóricos. Ya en el medioevo se consideró una disciplina, para que en el renacimiento fuera materia prima en la exploración del Universo. Las Ciencias Matemáticas son inherentes al desarrollo tecnológico y cultural de las civilizaciones. La necesidad de dar respuesta a infinidad de eventos físicos, biológicos, químicos, sociales, humanos, etc. implican que las matemáticas ofrezcan las herramientas y los elementos teóricos - conceptuales que den validez a las Ciencias que dependen de ella.

La propuesta de Pareja (2009) es notablemente válida, y aún más teniendo a la mano las Tecnologías de la Información y la Comunicación (TIC) actuales. La reforma y actualización a nivel de currículos, planes de estudio, asignaturas o cursos se hace evidente. El mundo está en constante cambio (Jonhson, 1998). La necesidad de estar a la par con los nuevos avances de las ciencias hace que los encargados de facilitar el acceso a ellas respondan en igual medida. Si bien, el problema, hipótesis y objetivos de esta investigación para este primer informe no van de la mano con la propuesta de Pareja, es muy posible que un futuro converja.

#### <span id="page-28-1"></span>**1.1 Laboratorio de Matemáticas.**

Tomando como punto de partida, que si bien las matemáticas son una ciencia exacta, muchas veces éstas carecen de sentido sin la parte experimental, siendo necesario actividades estructuradas, y dirigidas hacia la construcción de significados de los objetos matemáticos, recreando tal vez, de ser posible, un

laboratorio de matemáticas: *"Un laboratorio de matemáticas es una metodología basada en varias actividades estructuradas, y dirigida hacia la construcción de significados de objetos matemáticos* (Robutti & Chapman, 2008)*"*. Este laboratorio, debe entonces, responder a las necesidades y particularidades de los directamente implicados, a saber: estudiantes, docentes y conceptos matemáticos, entre otros. Ahora bien, si las matemáticas se formalizan, enriquecen y evolucionan con la ayuda del ordenador y las herramientas computacionales también es posible que las mismas (herramientas) coadyuven en su enseñanza.

Es claro que un enfoque cognitivo contemporáneo, como la simulación por computadora conduce a nuevas conceptualizaciones acerca de la representación y naturaleza del conocimiento y de fenómenos como la memoria (Díaz & Hernández, 1999), motivo por el cual se hace necesario seleccionar la herramienta adecuada que mediará el concepto matemático, analizando, la eficacia del uso computador como auxiliar en el desarrollo de construcciones mentales (Alvarenga, 2006).

Al nombrar al computador u ordenador, la intención está en el software de aplicación, que a través de éste (el computador) resalta sus especialidades.

<span id="page-29-0"></span>1.1.1 Software para la enseñanza de las Matemáticas.

Actualmente existe una gran variedad de software que puede utilizarse como mediador del proceso enseñanza - aprendizaje en Matemáticas. Si bien es relevante que el software a seleccionar sea de licencia gratuita, durante el proceso de selección se incluyen software licenciados muy representativos que otorgan licencias gratuitas para educación<sup>4</sup> o que se encuentran a disposición en las Instituciones educativas donde se realiza esta investigación. Para la selección del software se realizó el siguiente proceso secuencial: 1) Seleccionar autores<sup>5</sup> que hayan utilizado software como herramienta de mediación pedagógica, 2) adquirir

 3 La evolución de la matemática no implica que la misma pierdan su esencia y las bases sobre las cuales esta soportada. La prueba del teorema de los cuatro colores a través del ordenador es sólo eso, una prueba. Tal vez con los datos de ésta en un futuro alguien sorprenda a la comunidad académica con una demostración.

<sup>&</sup>lt;sup>4</sup> Las licencias gratuitas que otorgan los representantes del software, se realizan previa solicitud del interesado y debe ser solo con fines educativos. En algunos casos son licencias de evaluación por tiempos considerablemente largos.

<sup>&</sup>lt;sup>5</sup> La selección de los autores se realizó mediante el análisis de publicaciones acerca de la implementación de software educativo y atendiendo a apreciaciones de pares académicos realizadas durante el transcurso del XVII Congreso Colombiano de Matemáticas 2010.

(instalar en pc) el software utilizado por autores seleccionados en proceso "1)", teniendo en cuanta el tipo de licencia (libres o versiones de evaluación), 3) Analizar la operatividad técnica del software, verificando que ésta esté dentro de las capacidades de operatividad del autor, 4) diseñar aplicativos con cada uno de los software seleccionados y 5) analizar la viabilidad de uso del software (parágrafos [1.1.1.1](#page-31-1) al [1.1.1.6,](#page-38-0) páginas [32](#page-31-1) a la [39\)](#page-38-0). En la [Tabla 1](#page-30-0) se presenta una clasificación de los programas de software teniendo en cuenta: nombre del software, autor de referencia, sistema que implementa, descripción y tipo de licencia.

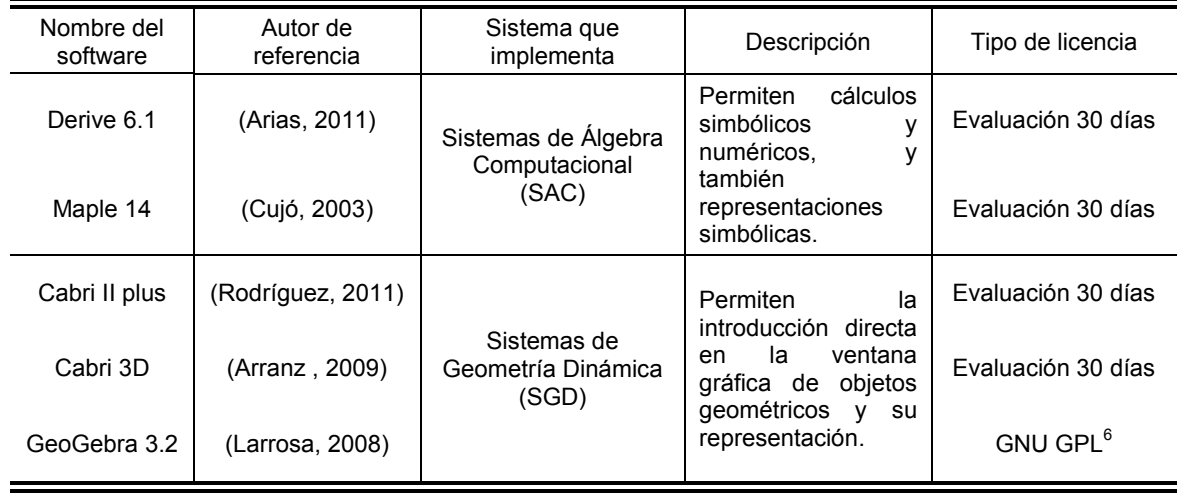

<span id="page-30-0"></span>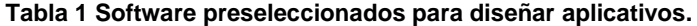

Fuente: Elaboración propia con datos obtenidos durante en proceso de selección del software.

A continuación se muestra, para cada uno de los programas de software seleccionados (listados en la [Tabla 1\)](#page-30-0), la opinión del autor de referencia, un ejemplo de un aplicativo y el análisis de la viabilidad de uso del software.

<sup>&</sup>lt;u>e a concerna de concerna de C</u><br><sup>6</sup> La Licencia Pública General de GNU o más conocida por su nombre en inglés GNU General Public License o simplemente sus siglas del inglés GNU GPL, es una licencia creada por la Free Software Foundation en 1989 (la primera versión, escrita por Richard Stallman), y está orientada principalmente a proteger la libre distribución, modificación y uso de software. Su propósito es declarar que el software cubierto por esta licencia es software libre y protegerlo de intentos de apropiación que restrinjan esas libertades a los usuarios.

<span id="page-31-1"></span>1.1.1.1 Derive 6.1.

Según Arias (2011): "Derive es un programa de cálculo simbólico. Por tanto permite operar con literales. Como asistente matemático es algo más que una calculadora numérica. Se puede operar con números pero también con expresiones algebraicas y polinomios, así como estudiar y representar funciones (curvas y superficies), resolver sistemas, obtener límites, derivadas, integrales (definidas e indefinidas), series, etc. Como recurso didáctico presenta unas posibilidades extraordinarias pero debe usarse con criterios pedagógicos. Derive para Windows trabaja con tres pantallas: 1) Pantalla de algebra [\(Figura 1\)](#page-31-0): Permite la introducción de expresiones y la visualización de cálculos y resultados, 2) Pantalla de gráficos 2D-plot [\(Figura 2\)](#page-32-0): Permite la representación de funciones en el plano. 3) Pantalla de gráficos 3D-plot [\(Figura 3\)](#page-32-1): Permite la representación tridimensional de superficies".

<span id="page-31-0"></span>**Figura 1 Ejemplo de funciones en una y dos variables realizado en Derive 6.1 para Windows.**

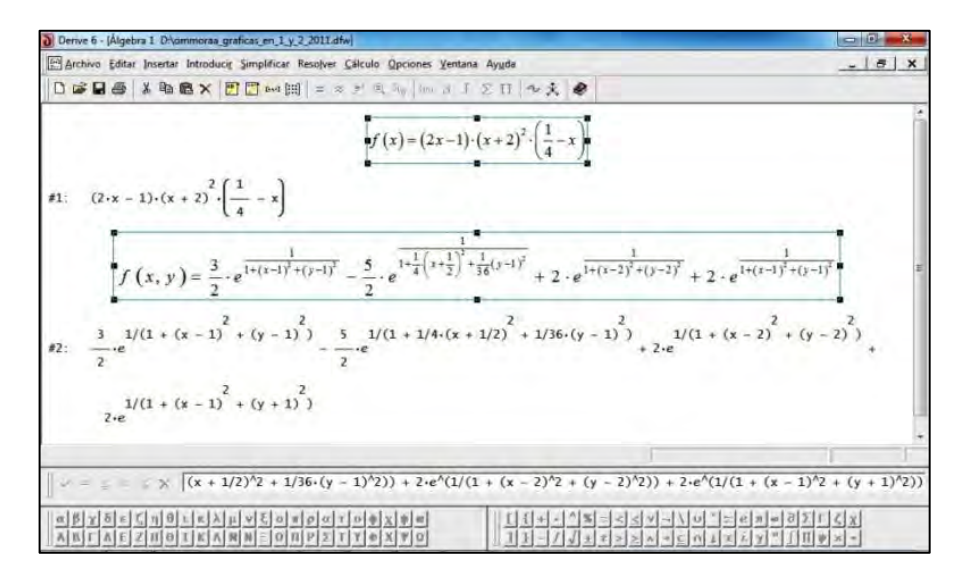

Fuente: Ejercicio de autoría propia realizado en Derive 6.1.

Como ejemplo desarrollado en Derive, en la entrada de la pantalla de algebra [\(Figura 3\)](#page-32-1) se ingresan las funciones #1 y #2:

#1: 
$$
f(x) = (2x-1) \cdot (x+2)^2 \cdot (\frac{1}{4} - x)
$$

$$
\#1: f(x) = (2x-1) \cdot (x+2)^2 \cdot \left(\frac{1}{4} - x\right)
$$
  

$$
\#2: f(x, y) = \frac{3}{2} \cdot e^{\frac{1}{1 + (x+1)^2 + (y-1)^2}} - \frac{5}{2} \cdot e^{\frac{1}{1 + \left(\frac{1}{4}\right)^2 + \frac{1}{36}(y-1)^2}} + 2 \cdot e^{\frac{1}{1 + (x-2)^2 + (y-2)^2}} + 2 \cdot e^{\frac{1}{1 + (x+1)^2 + (y-1)^2}}
$$

y en 2D – plot [\(Figura 2\)](#page-32-0) y 3D – plot [\(Figura 3\)](#page-32-1) se muestran las gráficas respectivas.

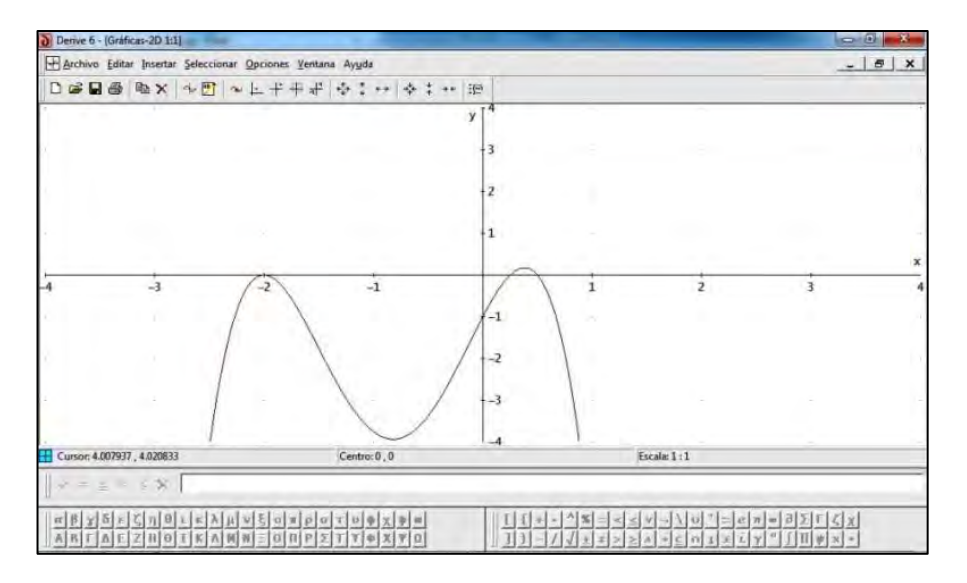

<span id="page-32-0"></span>**Figura 2 Ejemplo de gráfica 2D-plot de la función # 1 realizada en Derive 6.1 para Windows.**

Fuente: Ejercicio de autoría propia realizado en Derive 6.1.

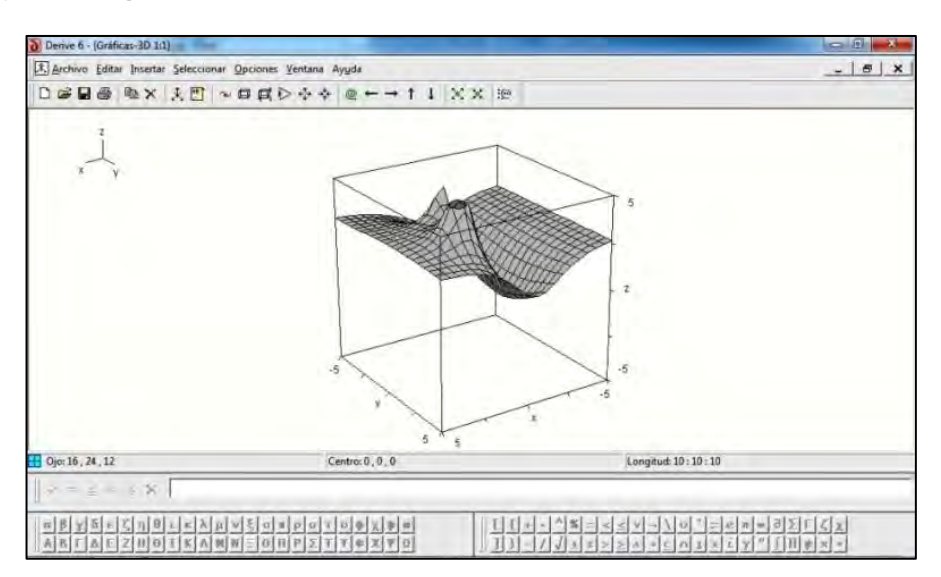

<span id="page-32-1"></span>**Figura 3 Ejemplo de gráfica 3D-plot la función # 2 realizada en Derive 6.1 para Windows.**

Fuente: Ejercicio de autoría propia realizado en Derive 6.1.

Analizando las posibilidades de uso de Derive 6.1, la entrada numérica y simbólica del software es de fácil uso al igual que la sintaxis que utiliza. Las gráficas son parcas y a pesar que los ejes cartesianos pueden escalarse, es un tanto complicado el manejo de un espacio determinado en la graficas realizadas (2D – plot y 3D – plot). Tal y como afirma Arias (2011), Derive es más que una calculadora, a pesar de que los archivos que se generan pueden exportarse directamente a las calculadoras Texas Instruments (TI) 7 . La elaboración de aplicativos en Derive 6.1 se ven limitados al tiempo de la licencia de uso (evaluación 30 días). Ahora bien, si los aplicativos se ponen a disposición de los estudiantes, la necesidad antes mencionada recae también sobre estudiantes, situaciones que hacen muy poco práctica la distribución y reutilización de los aplicativos por parte de los usuarios en general.

1.1.1.2 Maple 14.

 $\overline{a}$ 

Según Cujó (2003): "Maple<sup>8</sup> es un paquete de álgebra computacional que permite usar sofisticados métodos matemáticos (simbólicos, numéricos, gráficos, etc.) para resolver una amplia clase de problemas triviales y no triviales. Los procedimientos de cálculo simbólico, o cálculo científico, permiten a sus usuarios no sólo trabajar con datos aproximados, sino también con números, símbolos, fórmulas y ecuaciones.

Esto hace que el teclado y la pantalla sustituyan al papel y al lápiz a la hora de hacer cálculos. Estos cálculos se organizan en hojas de trabajos. La estructura de las mencionadas hojas de trabajo (worksheets) está formada por una parte teórica en la cual se explica el objetivo a conseguir con esta hoja, otra formada con ejemplos buscados expresamente en los cuales se puede ver la aplicación práctica del concepto que queremos que el alumno aprenda; estos ejemplos son alterables todas las veces que se quiera, y al final, hay una serie de ejercicios propuestos y otros que el alumno puede confeccionar a su manera y así poder utilizar los procedimientos que permitan hallar la solución de dichos ejercicios".

En la [Figura 4](#page-34-0) se muestra parte de un worksheet de sumatorias (propiedad potencia 1) diseñado para abordar el tema Sumatorias en el Desarrollo del curso Matemáticas Básicas semestre 2011-1 de la Universidad de Colombia sede Palmira.

 $^7$  La TI son calculadoras gráficas, fabricadas por la compañía Texas Instruments. Éstas poseen un sistema algebraico computacional integrado. Es considerada la más poderosa y funcional de las calculadoras permitidas en las competiciones matemáticas internacionales.

<sup>&</sup>lt;sup>8</sup> Su nombre es una abreviatura o un acrónimo de la frase en Ingles Mathemathic Pleasure (Placer de las Matemáticas), también se debe a que Maple fue hecho en Canadá, cuya bandera tiene una hoja de arce (maple en inglés).

<span id="page-34-0"></span>**Figura 4 Ejemplo de una worksheet realizada en Maple 14 para Windows.**

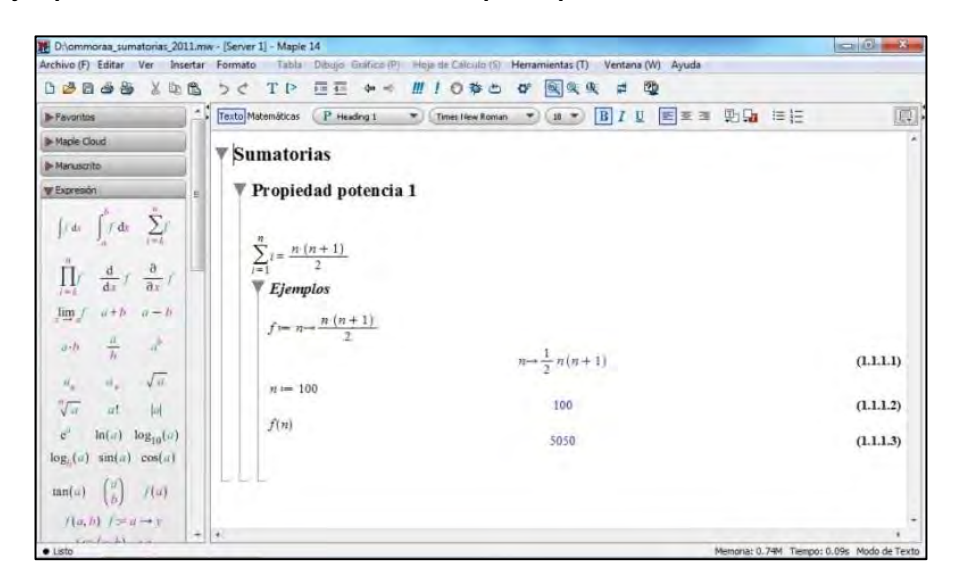

Fuente: Ejercicio de autoría propia realizado en Maple 14.

Maple 14 cuenta con una gran cantidad de herramientas: para cálculo, variable compleja, ecuaciones diferenciales, algebra lineal, análisis numérico, precálculo, entre otras. Permite, al igual que Derive 6.1, graficar en 2D y 3D. Es posible realizar procesos iterativos y modelar fenómenos físicos, químicos, biológicos, etc., que requieran de las matemáticas. Es una poderosa herramienta mediadora del proceso enseñanza – aprendizaje. Lastimosamente el elaborar aplicativos en Maple 14 se ve limitado al tiempo de la licencia de uso (evaluación 30 días). Aunque es posible exportar los aplicativos en HTML, no se consiguió que operaran en una pc que no tuviese el software instalado.

1.1.1.3 Cabri II plus.

Para Rodríguez (2011): "Algunas características del software Cabri II Plus, que se consideran pertinentes de resaltar son: la construcción en forma precisa y rápida de todos los componentes básicos de la geometría euclidiana; el control del aspecto gráfico de los elementos geométricos usando simplemente el mouse. Además de la creación de macros para facilitar las construcciones de objetos geométricos muy complejos y repetitivos; así como la manipulación de figuras geométricas y la observación de todas las partes de esta misma como medidas [\(Figura 5\)](#page-35-0). Además se ejecutan cálculos de medidas desde medidas simples hasta expresiones complejas que evalúan, por ejemplo, áreas, pendientes, etc. Repite construcciones didácticamente, es decir, hace un historial de cómo se llegó a determinada construcción, y cuáles fueron todos los pasos que se siguieron; e imprime las construcciones realizadas".

En la [Figura 5](#page-35-0) se muestra la construcción del punto medio de un segmento a través de su mediatriz.

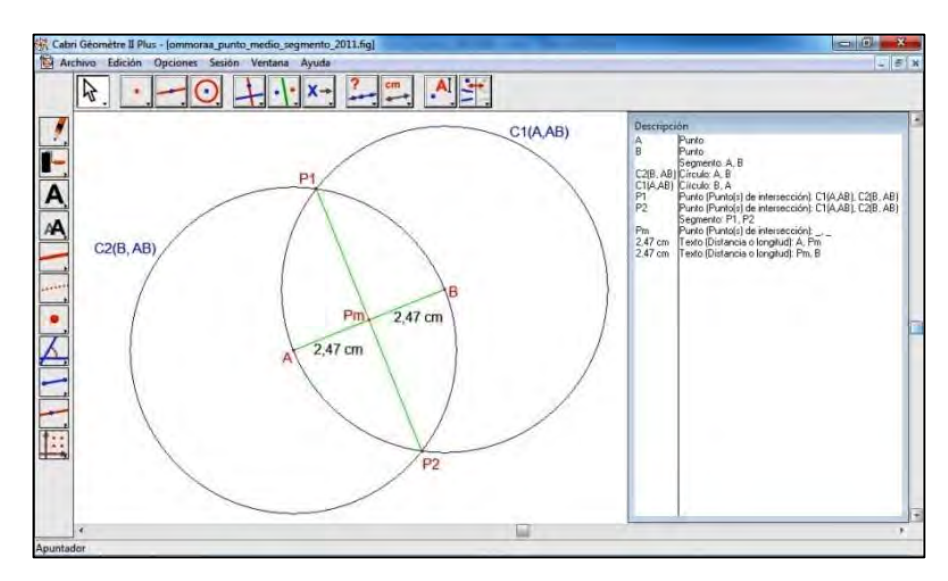

<span id="page-35-0"></span>**Figura 5 Ejemplo de la construcción del punto medio de un segmento realizada en Cabri II Plus para Windows.**

Fuente: Ejercicio de autoría propia realizado en Cabri II plus.

Es sencillo de utilizar, y al igual que Derive 6.2, permite exportar los archivos realizados a las calculadoras TI. Las construcciones que en él se realizan se pueden evaluar paso a paso y exportar como aplicativos JAVA con la herramienta CabriWeb, de fácil manejo y manipulación. Desafortunadamente el elaborar aplicativos en Cabri II plus se ve limitado al tiempo de la licencia de uso (evaluación 30 días).

1.1.1.4 Cabri 3D.

Según Arranz (2009): "Cabri 3D es un software para explorar la geometría del espacio. Permite construir, visualizar y manipular en tres dimensiones toda clase de objetos: rectas, planos, conos, esferas, poliedros… Puede crear construcciones dinámicas, de la más elemental a la más compleja, utilizando las propiedades y trasformaciones geométricas que incorpora. Permite medir objetos, manipular datos numéricos y revisar la secuencia de realización de las construcciones.

Cabri 3D aporta la tercera dimensión, tanto en el motor matemático como en la tecnología de visualización, de forma que las construcciones tridimensionales y la exploración del espacio quedan al alcance de todos los usuarios. Proporciona a
docentes, alumnos e investigadores una herramienta precisa para investigar y descubrir nuevas propiedades."

En la [Figura 6](#page-36-0) se muestra un icosaedro que se abre, utilizando la herramienta "Abrir poliedro"

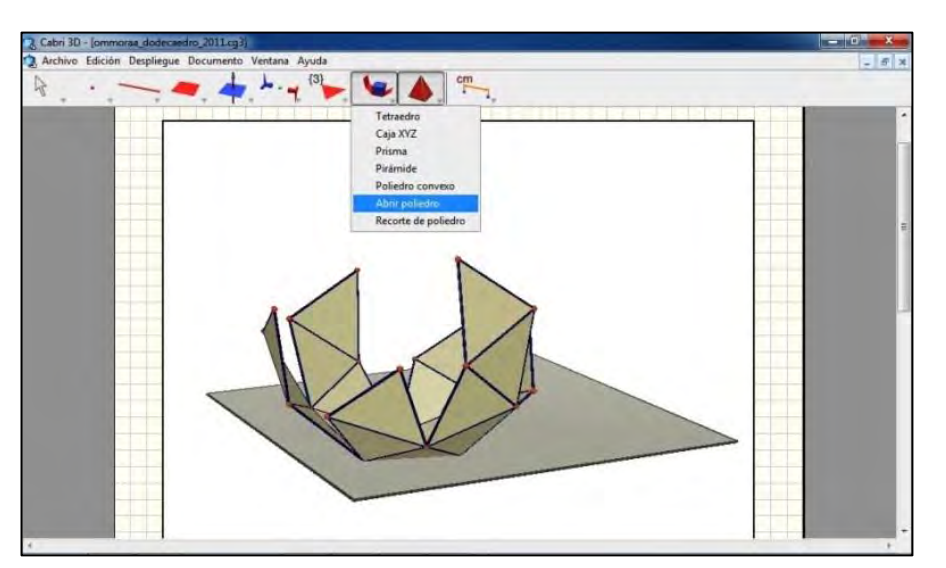

<span id="page-36-0"></span>**Figura 6 Ejemplo del desarrollo y pliegue de icosaedro realizado en Cabri 3D para Windows.**

Fuente: Ejercicio de autoría propia realizado en Cabri 3D.

Las construcciones que se realizan en Cabri 3D facilitan el análisis de propiedades de algunos sólidos. La simulación de tres dimensiones representada en un plano (la pantalla de la pc) es agradable y satisface la visual de usuario. Con el Plug-in de Cabri 3D es posible ver y manipular el contenido creado con el software a través de una página web. Desafortunadamente el elaborar aplicativos en Cabri 3D se ve limitado al tiempo de la licencia de uso (evaluación 30 días).

1.1.1.5 GeoGebra 3.2.

Según Larrosa (2008): "… un software libre de geometría dinámica, que funciona tanto en Windows como en Linux, que puede instalarse muy fácilmente en cualquier ordenador. Pero no es preciso instalar el programa para poder usar las plantillas, pues están en formato HTML que permite ejecutarlas en cualquier

explorador de páginas web, con el único requisito de tener Java<sup>9</sup> instalado. Para cada plantilla se tienen dos ficheros: uno con extensión ".ggb", que puede abrirse y modificarse con GeoGebra para adaptarlo a las propias necesidades; el otro, de igual nombre y extensión ".HTML", es una página web que puede abrirse con cualquier explorador. Naturalmente, si se modifica el fichero ".ggb", es necesario generar el fichero ".HTML" correspondiente para que pueda usarse sin ejecutar GeoGebra."

En la [Figura 7](#page-37-0) se muestra una construcción, en donde al incrementar el valor de n, f(n) crece hasta acercarse al número e.

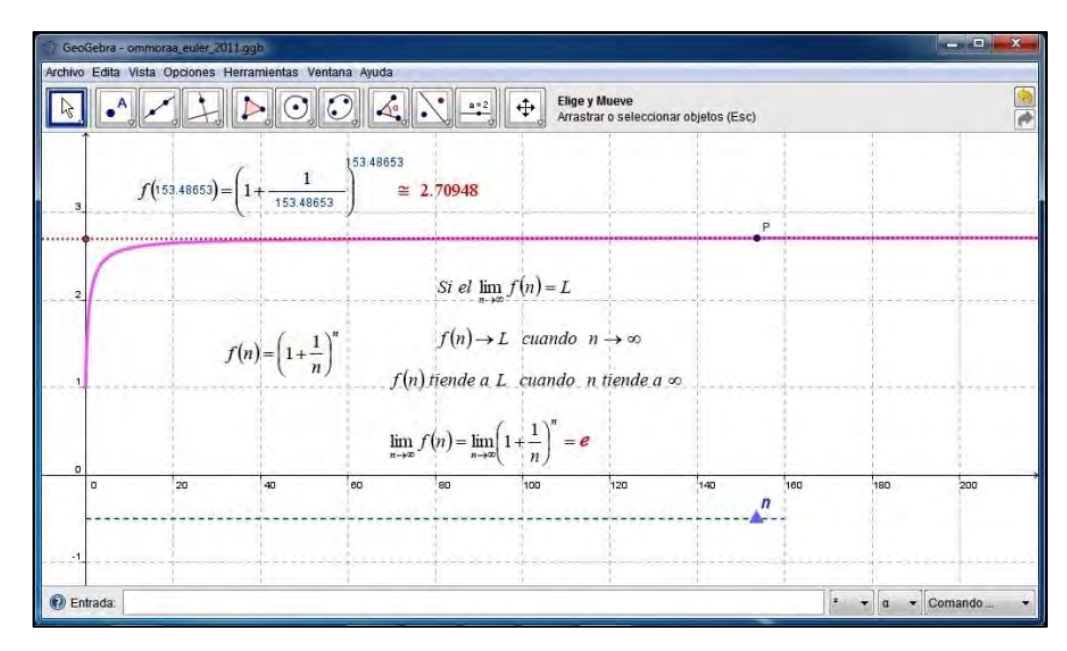

<span id="page-37-0"></span>**Figura 7 Ejemplo de una construcción del número e a través de un límite realizado en GeoGebra 3.2 para Windows.**

Fuente: Ejercicio de autoría propia realizado en GeoGebra.

 $^9$  Java es un lenguaje de programación con el que se puede realizar cualquier tipo de programa. En la actualidad es un lenguaje muy extendido y cada vez cobra más importancia tanto en el ámbito de Internet como en la informática en general. Está desarrollado por la compañía Sun Microsystems y siempre enfocado a cubrir las necesidades tecnológicas que se presenten. Una de las principales características por las que Java se ha hecho muy famoso es que es un lenguaje independiente de la plataforma. Eso quiere decir que se si hace un programa en Java podrá funcionar en cualquier ordenador del mercado. Es una ventaja significativa para los desarrolladores de software, pues antes tenían que hacer un programa para cada sistema operativo, por ejemplo Windows, Linux, Apple, etc. Esto lo consigue porque se ha creado una Máquina de Java para cada sistema que hace de puente entre el sistema operativo y el programa de Java y posibilita que este último se entienda perfectamente.

Las construcciones realizadas en GeoGebra, pueden convertirse en nuevas herramientas, siempre y cuando se defina la secuencia lógica que recrea su construcción. La entrada de los comandos numéricos y simbólicos se integra con la entrada gráfica de forma adecuada, permitiendo tener una vista algebraica que describe las caracterizas de cada elemento matemático agregado. La posibilidad de exportar los aplicativos como web dinámica (HTML), facilita el manejo de los mismos a través de los LMS y las páginas web. Al ser un software gratuito, los usuarios (estudiantes – profesores) pueden acceder a los aplicativos, en línea o como archivos en un disco extraíble o fijo. Los aplicativos necesitan del Plugin de JAVA para operarlos a través del navegador (Explorer, Firefox, Google Crome, entre otros)

<span id="page-38-0"></span>1.1.1.6 Selección del software para diseñar los aplicativos.

Los software que se describen anteriormente<sup>10</sup>: Derive 6.1, Maple 14, Cabri II plus, Cabri 3D y GeoGebra 3.2 [\(1.1.1.1](#page-31-0) al [1.1.1.6,](#page-38-0) páginas [32](#page-31-0) a la [39\)](#page-38-0), potencializan el proceso de enseñanza aprendizaje, es decir, es posible a través de ellos, diseñar aplicativos, que con los criterios pedagógicos adecuados se convierten en recursos didácticos (Arias, 2011), permitiendo investigar y en algunos casos descubrir nuevas propiedades en las Matemáticas (Arranz , 2009).

De los programas de software descritos en la [Tabla 1,](#page-30-0) el único gratuito y de código abierto (GNU GPL) es GeoGebra. Aunque ésta es una de las razones para seleccionarlo, el fundamento principal de la selección del software GeoGebra y utilización en el diseño de los aplicativos estuvo enormemente influenciada por Losada (2005), específicamente por una serie de preguntas que él plantea:

*"¿Desea usted crear una serie de aplicaciones didácticas personalizadas que sirvan de recurso para la comprensión profunda de axiomas, propiedades y teoremas geométricos en la educación secundaria? ¿Que puedan usarse vía Internet? ¿Operativas en cualquier sistema? ¿Que incluyan capacidades de cálculo numérico y simbólico? ¿Dónde se pueda trabajar con ecuaciones? ¿Desea usted, también, que permitan el estudio de las funciones elementales, el uso de parámetros y la representación de derivadas e integrales? ¿Y, ya puestos, dotadas de un entorno amigable que permita una interacción inmediata con ellas? ¿Con una estética depurada? ¿Sin problemas de accesibilidad, pues hay que pensar* 

<sup>&</sup>lt;sup>10</sup> Los software fueron seleccionados teniendo en cuenta las apreciaciones que Rafael Losada (2005) realiza acerca del informe presentado por el profesor Antonio Pérez en LA GACETA DE LA RSME vol 9.2 (Pérez Sanz, 2006)

*en todos? No lo dude: estudie a fondo algún lenguaje de programación orientada a objetos como Java o ActionScript, algo de XHTML para su implantación en la web, condiméntelo con un poco de JavaScript y XML si es preciso, y... dedíquele miles de horas. Le deseamos mucha suerte…"* 

A pesar de que GeoGebra se clasificó como un Sistemas de Geometría Dinámica (SGD), en éste (el software) se rescata lo mejor de los sistemas (Sistemas de Algebra Computacional SAC y SGD); permitiendo al usuario relacionar las herramientas de GeoGebra en un entorno amigable y claro está, sin los inconvenientes que plantea de manera satírica Losada en el texto anterior.

<span id="page-39-0"></span>1.1.2 Referentes de laboratorios en Matemáticas.

 $\overline{a}$ 

Como ya se mencionó (parágrafo [1.1,](#page-28-0) página [29\)](#page-28-0), la terminología laboratorio de matemáticas, no es más que mediar el proceso de enseñanza – aprendizaje utilizando las herramientas que ofrece el software de matemáticas, generando así, una serie de aplicativos interactivos con la posibilidad de interactuar y experimentar con las figuras, como dice Larrosa (2008): "una imagen vale más que mil palabras, una imagen animada e interactiva debe valer más que un millón."

Dentro de los seguidores de GeoGebra a nivel internacional<sup>11</sup>, la comunidad académica Española ha recibido asertivamente el Software, tanto así que hay Institutos de GeoGebra en Cataluña, Cantabria, Andalucía, Galicia, Salamanca, Madrid, entre otros (ver [Anexo 1\)](#page--1-0). Sin que los autores o proyectos que a continuación se describen cataloguen sus producciones académicas como laboratorios de matemáticas, se los toman como referentes<sup>12</sup>.

 $11$  En Colombia existe desde abril del 2011 el Instituto GeoGebra para Medellín, a cargo de Juan Guillermo Arango Arango, profesor tiempo completo del Instituto Metropolitano de Medellín. En el [Anexo 1](#page--1-0) se encuentra un mapa de Google mapas en donde muestra la ubicación y el enlace con la dirección web de los Institutos GeoGebra registrados (13-11-2011).

 $12$  A pesar que el [Anexo 1](#page--1-0) muestra que GeoGebra es utilizado en países como Brasil y Estados Unidos, la similitud que existe entre los sistemas educativos de Colombia y España, además de la calidad en producción académica de este último, permitió que se lo seleccione como único referente.

1.1.2.1 Sada: Ejemplos diversos de webs interactivas de Matemáticas.

Desde el 2005 Manuel Sada Allo<sup>13</sup> ha estado desarrollando ejemplos de webs interactivas en Matemáticas realizadas en GeoGebra, con gran calidad, tanto en lo estético como en la intención pedagógica que se muestra a través de ellos; el trabajo de Sada es realmente admirable. Además de los aplicativos, en su página web<sup>14</sup>; es posible acceder a una guía didáctica (Sada, Webs interactivas de matemáticas, 2005), en donde se describen objetivos, aspectos curriculares, metodología y orientaciones didácticas y evaluación. Así mismo en su web se encuentran autores de referencia que trabajan el software GeoGebra en sus prácticas pedagógicas, y elaboran material didáctico que al igual que Sada ponen a disposición de comunidad educativa en general.

El material que Sada ofrece a la comunidad educativa (11,5 Mb, actualizado el 20/12/2010), está clasificado por temas y por niveles de aprendizaje, los cuales describe minuciosamente en su guía didáctica. En la [Figura 8](#page-40-0) se muestra el menú de los aplicativos desarrollados por Sada hasta su última actualización.

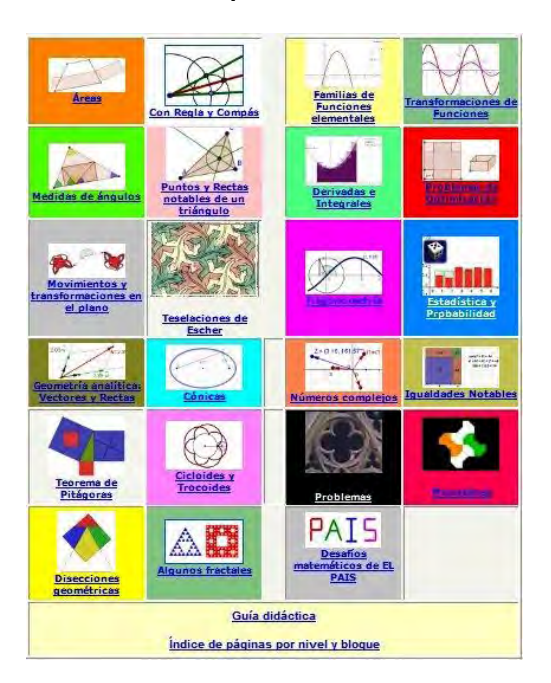

<span id="page-40-0"></span>**Figura 8 Menú de los aplicativos desarrollados por Manuel Sada Allo, actualizado el 20/12/2010.**

Fuente: Imagen tomada de: http://docentes.educacion.navarra.es/msadaall/geogebra/index.htm.

<sup>&</sup>lt;sup>13</sup> Asesor de matemáticas del Centro de Apoyo al Profesorado de Pamplona (Gobierno de Navarra 2010).

<sup>&</sup>lt;sup>14</sup> http://docentes.educacion.navarra.es/msadaall/geogebra/index.htm [Consultada 07-11-2010]

Sada ha realizado conferencias, capacitaciones, charlas y talleres, en donde se muestra la potencialidad del software matemático como mediador del proceso enseñanza – aprendizaje, una de las más interesantes, fue la Ponencia: "Experiencias con GeoGebra en la enseñanza de las matemáticas" realizada durante las II Jornadas de Integración de las TIC en las enseñanza (Sada, Mediateca.edu.co.madrid.org, 2010). En ésta, Sada propone cuatro formas de trabajar GeoGebra con los estudiantes: 1) Tablero digital, 2) Aula con ordenadores, 3) Talleres dirigidos y 4) Ítems didácticos. En la [Tabla 2](#page-41-0) se describen cada uno de ellos.

#### <span id="page-41-0"></span>**Tabla 2 Formas de trabajar GeoGebra**

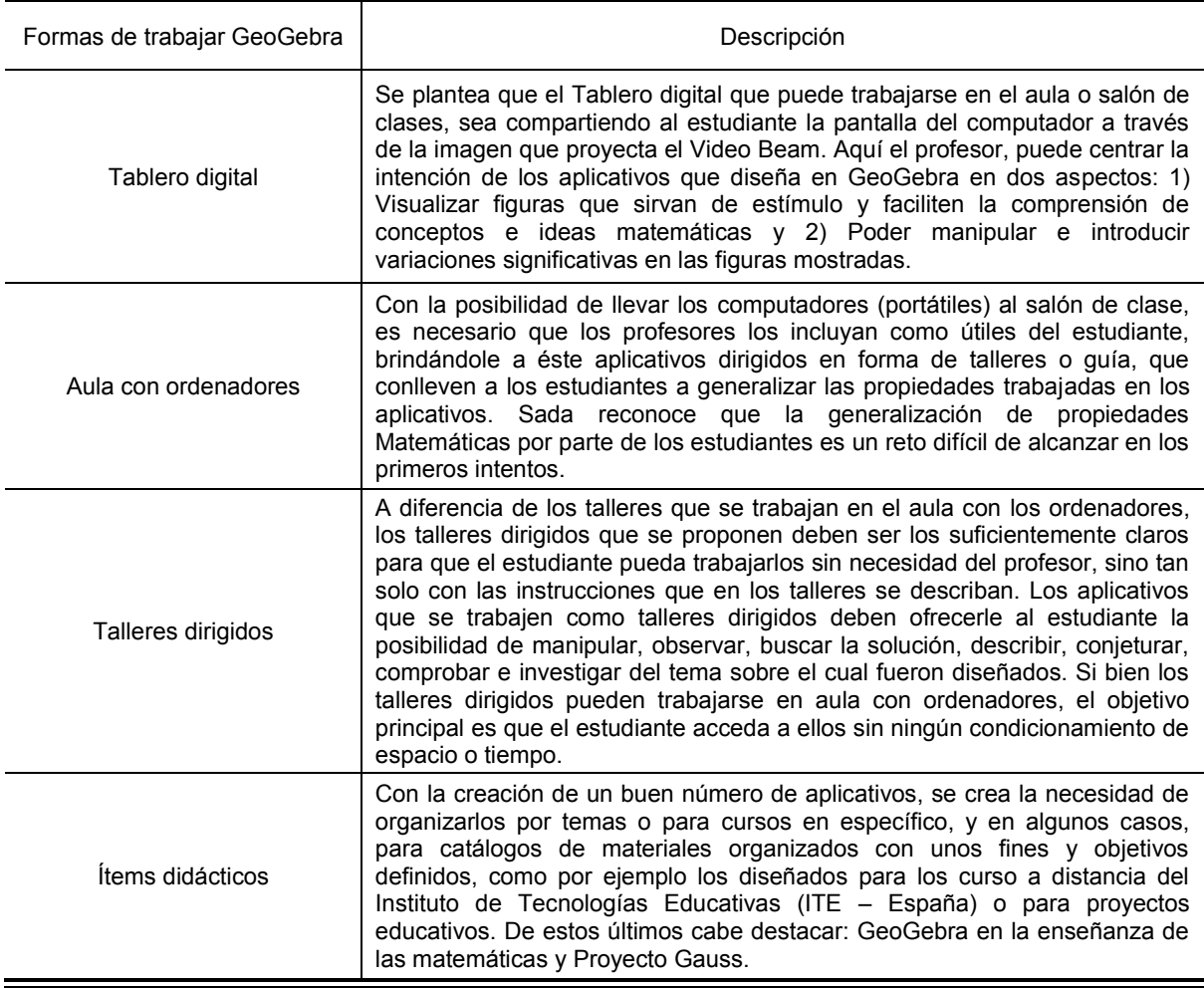

Fuente: Adaptación propia a partir de los comentarios que Sada precisó en la Ponencia "Experiencias con GeoGebra en la enseñanza de las matemáticas" realizada en las II Jornadas de Integración de las TIC en las Enseñanza, el 1 de junio de 2010.

<span id="page-42-1"></span>1.1.2.2 Proyecto GeoGebra en la enseñanza de las matemáticas<sup>15</sup>.

Como su nombre lo indica, este proyecto pretende colaborar a las instituciones, profesores, estudiantes y comunidad en general<sup>16</sup> en la adopción del software GeoGebra en la enseñanza de las matemáticas. Manuel Sada Allo y los demás responsables del proyecto, muestran a GeoGebra como una herramienta que le permite al usuario de acuerdo a sus necesidades: visualizar conceptos abstractos, representar conexiones conceptuales y experimentar con las matemáticas. A través de sus 13 módulos, el usuario explora las formas y posibilidades de utilizar GeoGebra en la enseñanza de las matemáticas. La [Tabla 3](#page-42-0) muestra el nombre del módulo y una breve descripción.

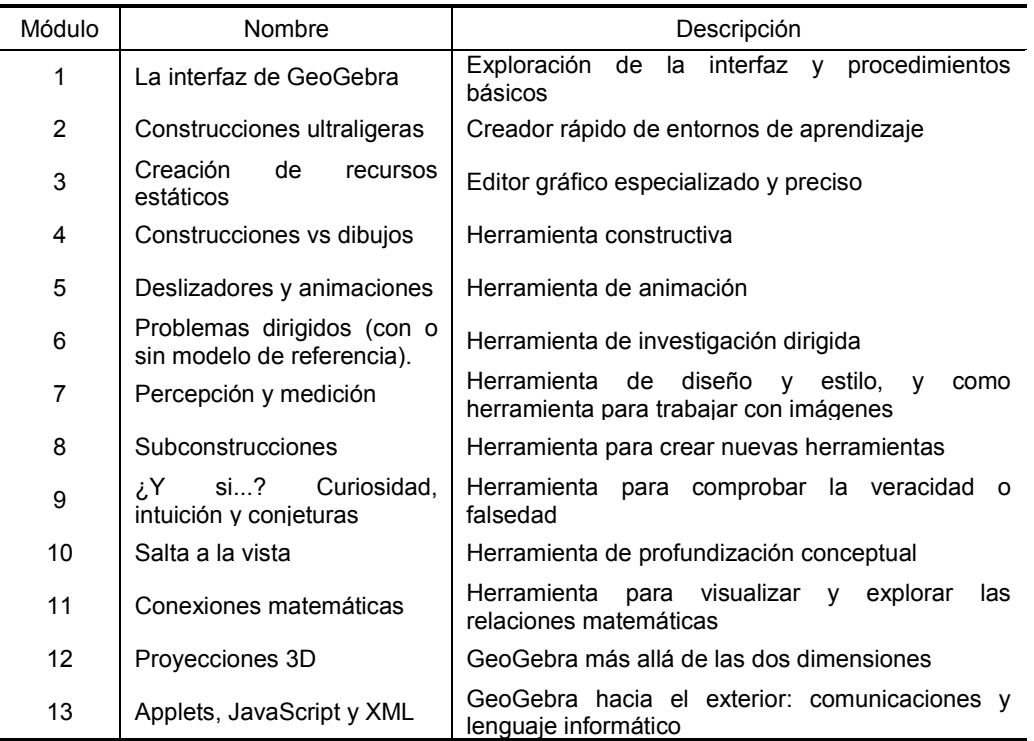

<span id="page-42-0"></span>**Tabla 3 Módulos de Proyecto GeoGebra en la enseñanza de las matemáticas.**

Fuente: información tomada del proyecto GeoGebra en la enseñanza de las matemáticas (MEN España, educacion.es, 2009)

<sup>&</sup>lt;sup>15</sup> http://www.ite.educacion.es/formacion/materiales/123/cd/08/index.html [Consultada 24-12-2010]

<sup>&</sup>lt;sup>16</sup> El gobierno de España a través del Ministerio de Educación licencian el proyecto como: Reconocimiento-NoComercial-CompartirIgual 3.0 España (CC BY-NC-SA 3.0)

Además de la posibilidad de acceder a toda la información del proyecto GeoGebra en la enseñanza de las matemáticas en línea, también es posible imprimir lo que usuario necesite.

La clasificación que se realiza en la [Tabla 3,](#page-42-0) permite que a los nuevos usuarios de GeoGebra se les faciliten la elaboración de los aplicativos, también deja abierta la posibilidad de integrar clases de aplicativos.

<span id="page-43-0"></span>1.1.2.3 Proyecto Gauss<sup>17</sup>.

 $\overline{a}$ 

El proyecto Gauss hace parte del programa Escuela  $2.0^{18}$  dirigido por el Ministerio de Educación Española. La descripción exacta del porqué y qué es el proyecto Gauss, es bien realizada por Antonio Pérez Sanz<sup>19</sup>:

*"El Programa Escuela 2.0, dirigido por el Ministerio de Educación, responde a las demandas de modernización del sistema educativo, se desarrolla entre 2009 y 2013 y afecta a todos los alumnos de centros sostenidos con fondos públicos de 5º y 6º de Primaria y de Educación Secundaria Obligatoria.* 

*El ITE (Instituto de Tecnologías Educativas de España) ha desarrollado el Proyecto Gauss que brinda al profesorado varios centenares de ítems didácticos y de applets de GeoGebra, que cubren todos los contenidos de matemáticas de esos niveles educativos y están diseñados para ser utilizados tanto en la Tablero digital como en los ordenadores de los alumnos.* 

*El proyecto Gauss pretende ser una demostración inequívoca de que el Programa Escuela 2.0 brinda a la comunidad escolar una forma diferente y creativa de enseñar y de aprender matemáticas".* 

Al igual que en el proyecto GeoGebra en la enseñanza de las matemáticas, los materiales desarrollados en el proyecto Gauss se ofrecen a la comunidad en general. Sin embargo en este caso se dispone de unos recursos complementarios

<sup>17</sup><http://recursostic.educacion.es/gauss/web/>[Consultada 23-12-2010]

<sup>&</sup>lt;sup>18</sup> El Programa Escuela 2.0 es un provecto de integración de las TIC en los centros educativos de España, que contempla el uso personalizado de un ordenador portátil por parte de cada alumno o alumna. El objetivo supone poner en marcha las aulas digitales del siglo XXI, aulas dotadas de infraestructura tecnológica y de conectividad.

<sup>&</sup>lt;sup>19</sup> Director del Instituto de Tecnologías Educativos de España.

denominados construcciones sueltas; para Primaria (138 applets, 9 MB) y Educación Secundaria Obligatoria (ESO) (100 applets, 7 MB) y otros denominados materiales didácticos que se encuentran organizados por ítems didácticos; donde además de tener una introducción, instrucciones de uso y cuestionarios, existen versiones en algunos aplicativos (superior, inferior o distinta) que muestran un nivel de dificultad diferente: para Primaria (151 ítems, 27 MB) y ESO (366 ítems, 47 MB, última actualización 18-05-11).

Los materiales antes mencionados, pueden trabajarse en línea o descargarse, bien sea por partes o a través de un CD (imagen  $ISO^{20}$  del CD) que contiene todos los recursos que se pueden trabajar en línea. En la tabla [Figura 9](#page-44-0) se muestra una imagen del índice de construcciones sueltas: Primaria, en la [Figura 10](#page-45-0) se muestra una imagen de materiales didácticos: ESO.

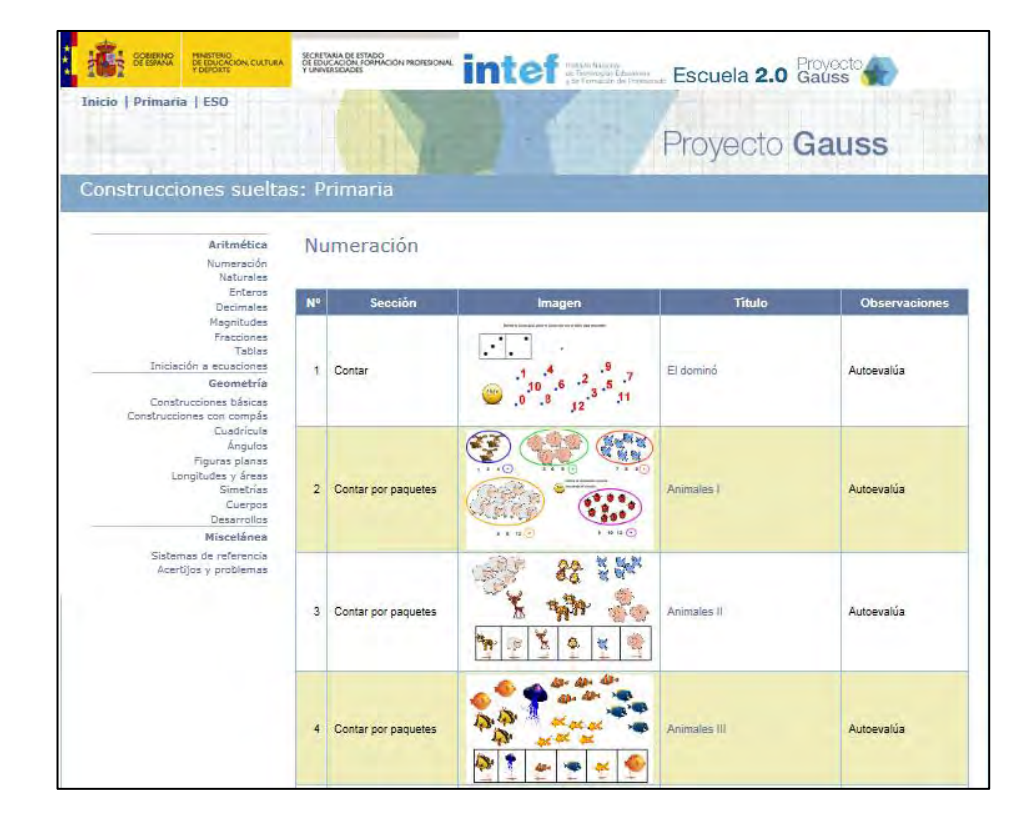

<span id="page-44-0"></span>**Figura 9 Imagen del índice de construcciones sueltas: Primaria del Proyecto Gauss.**

Fuente: Proyecto Gauss, primaria: construcciones sueltas (MEN España, 2010)

<sup>&</sup>lt;sup>20</sup> Imagen ISO es un archivo donde se almacena una copia o imagen exacta de un sistema de ficheros.

<span id="page-45-0"></span>**Figura 10 Imagen de materiales didácticos: ESO del Proyecto Gauss.**

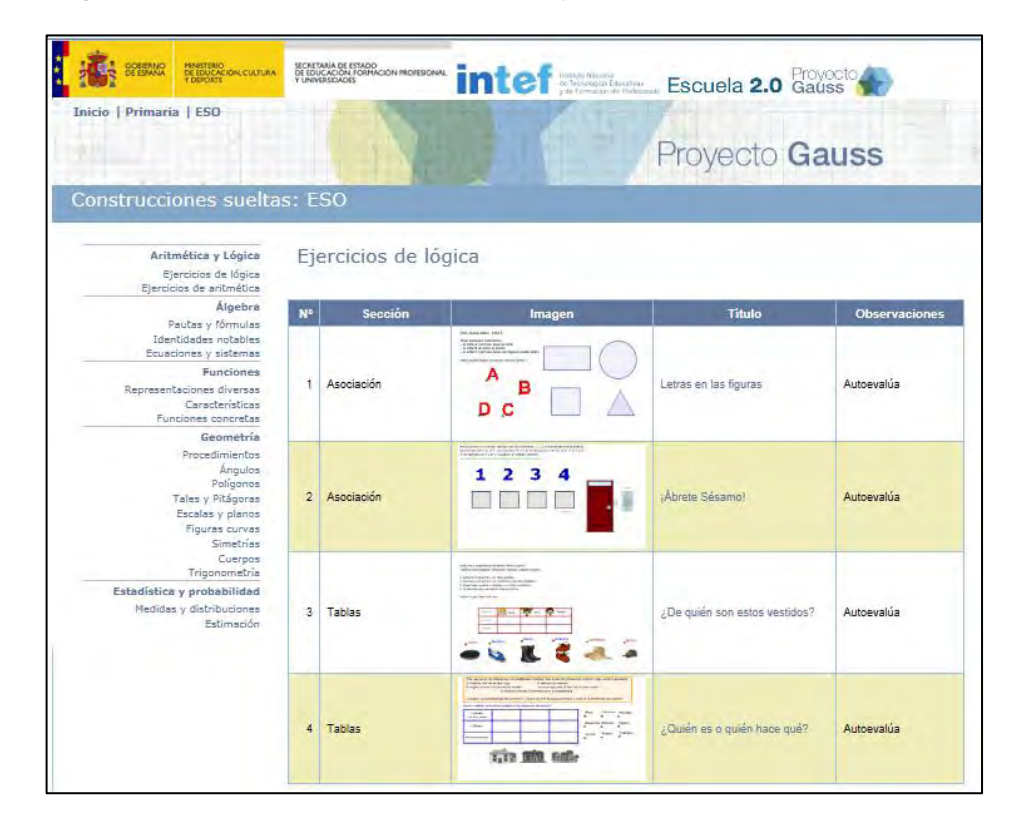

Fuente: Proyecto Gauss, ESO: novedades: (MEN España, 2010)

## **1.2 GeoGebra.**

El proyecto GeoGebra se inició en el 2001 en el curso de la tesis de maestría de Markus Hohenwarter y avanzó hacia la tesis de doctorado en Educación Matemática en la Universidad de Salzburgo (Austria). El 28 de Enero del 2002, fue el lanzamiento oficial de GeoGebra Versión 1.0, los idiomas para el usuario eran inglés y alemán. Con las contribuciones de autores de diferentes países y en especial las de Yves Kreis y Michael Borcherds, desde el 20 de Octubre del 2011 se encuentra disponible para la comunidad en general la versión GeoGebra 4.0.

Las versiones GeoGebra 4.2 y GeoGebra 5.0, se encuentran en etapa experimental (BETA). En el primero integrando en GeoGebra apartes de un Sistema de Algebra Computacional y en el segundo explorando las posibilidades de trabajar en 3D. En el [Anexo 2](#page--1-1) se relacionan: la versión de GeoGebra, fecha de lanzamiento y características relevantes.

Para Colombia, uno de los grandes promotores del manejo e implementación de GeoGebra en los procesos de enseñanza – aprendizaje de las Matemáticas ha

sido la Universidad del Valle. Las Olimpiadas Regionales de Matemáticas<sup>21</sup> (ORM) que ésta organiza desde el 2007, han permitido que los profesores compartan durante el desarrollo de los talleres de capacitación docente en el "Diseño de actividades interactivas usando GeoGebra"; las experiencias pedagógicas del manejo e implementación de GeoGebra en las aulas de clase, así como también los aplicativos que han diseñado.

## 1.2.1 Conocimientos trabajables con GeoGebra.

 $\overline{a}$ 

En la selección de los conocimientos trabajables con GeoGebra, base del diseño de los aplicativos, se tienen en cuenta documentos e investigaciones acerca de lineamientos curriculares en matemáticas publicados por el Ministerio de Educación Nacional. En específico apartes que describen los fundamentos de la estructura curricular y la implementación de tecnología en el currículo.

De los anteriores se precisan dos elementos: 1) La propuesta de la triada: procesos de aprendizaje, conocimientos básicos y el contexto y 2) El papel de la tecnología en el currículo de matemáticas.

## 1.2.1.1 La propuesta de la triada: procesos de aprendizaje, conocimientos básicos y el contexto.

La regulación del currículo, excepto para la educación superior, está a cargo del Ministerio de Educación Nacional, el cual ha desarrollado una serie de documentos y materiales, diseñados en gran parte a través de un proceso de construcción participativa, cuyo objetivo es mejorar la compresión del hecho pedagógico, además de servir como punto de apoyo en el quehacer docente. Para el área de matemáticas, con las características mencionadas, existen los documentos: Matemáticas lineamientos curriculares (MEN Colombia, Matemáticas lineamientos curriculares, 1998) y Nuevas tecnologías y currículos de matemáticas (MEN Colombia, 1999). De éste último se cita el siguiente:

*"…se propone organizar el currículo como un todo armonioso e integrador de tres grandes ejes* [\(Figura 11\)](#page-47-0)*: Procesos de aprendizaje tales como el razonamiento; la resolución y planteamiento de problemas; la comunicación; la modelación y la elaboración,* 

 $21$  Para el 2011 se realizaron las V Olimpiadas ORM y el Primer Encuentro: "Hablemos de Olimpiadas Matemáticas" *"El proyecto ORM, en sus cinco años de existencia, ha impactado positivamente en la conciencia académica de estudiantes, profesores e Instituciones Educativas, logrando que se haga explícito el deseo por la preparación académica"* 

*comparación y ejercitación de procedimientos. Conocimientos básicos que tienen que ver con procesos específicos que desarrollan el pensamiento matemático y con sistemas propios de las matemáticas. Estos procesos específicos se relacionan con el desarrollo del pensamiento numérico, espacial, aleatorio y variacional, entre otros. El contexto tiene que ver con los ambientes que rodean al estudiante y que le dan sentido a la matemática que aprende."* 

Al ser los aplicativos mediadores del proceso enseñanza aprendizaje, implica que los contenidos a trabajar con GeoGebra, estén clasificados según el proceso de aprendizaje, el conocimiento básico y el contexto que los ubica en el mundo de las matemáticas. Cabe resaltar que la clasificación mencionada define la intencionalidad pedagógica del aplicativo, visto como: objetivo, tipo de usuario y la forma que se trabaja el aplicativo, entre otros.

<span id="page-47-0"></span>**Figura 11 Lineamientos curriculares para la educación matemática: procesos de aprendizaje, conocimientos básicos, el contexto.**

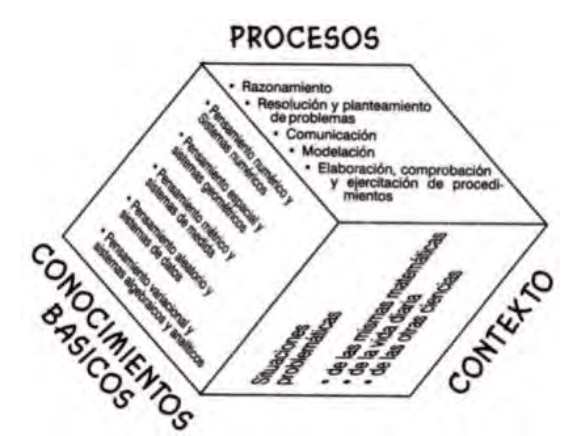

Fuente: Nuevas tecnologías y currículo de matemáticas, página 14. Ver [Anexo 3:](#page--1-1) Pautas para diligenciamiento del formato de registro de aplicativos diseñados en GeoGebra, numerales 9, 10 y 11.

1.2.1.2 El papel de la tecnología en el currículo de matemáticas.

Para analizar y en algunos casos prever los alcances y limitaciones que se presentan en la implementación de la tecnología en el proceso de enseñanza aprendizaje, es conveniente mirar el currículo a través de un filtro, como se menciona en Nuevas tecnologías y currículos de matemáticas (MEN Colombia, 1999):

*"Este <filtro>* [\(Figura 12\)](#page-48-0) *que bien podría denominarse las <gafas conceptuales> con las cuales vamos a mirar el currículo, nos permitirá poner a prueba la tecnología en diversas funciones que* 

*contribuyan a despertar y mantener el discernimiento matemático, mediante un barrido por los diversos aspectos del currículo. El barrido nos permitirá hacer un análisis sobre los alcances y las limitaciones del uso de las tecnologías en el aula de clase de matemáticas"* 

La implementación de la tecnología en el currículo de matemáticas, y en este caso los aplicativos realizados en GeoGebra, son solo mediadores del proceso enseñanza aprendizaje, si la tecnología se emplea para continuar con las practicas pedagógicas tradicionales, es claro que serán poco efectivas (MEN Colombia, 1999).

A pesar de tener definido la forma de trabajar con GeoGebra [\(Tabla 2\)](#page-41-0), es necesario realizar un estudio previo de diseño e implementación a manera de pruebas y ensayos (parágrafo [1.3,](#page-49-0) página [50\)](#page-49-0), en donde a través de sus resultados, definir pautas para un diseño e implementación más rigurosa (capítulo [2](#page-62-0) en adelante).

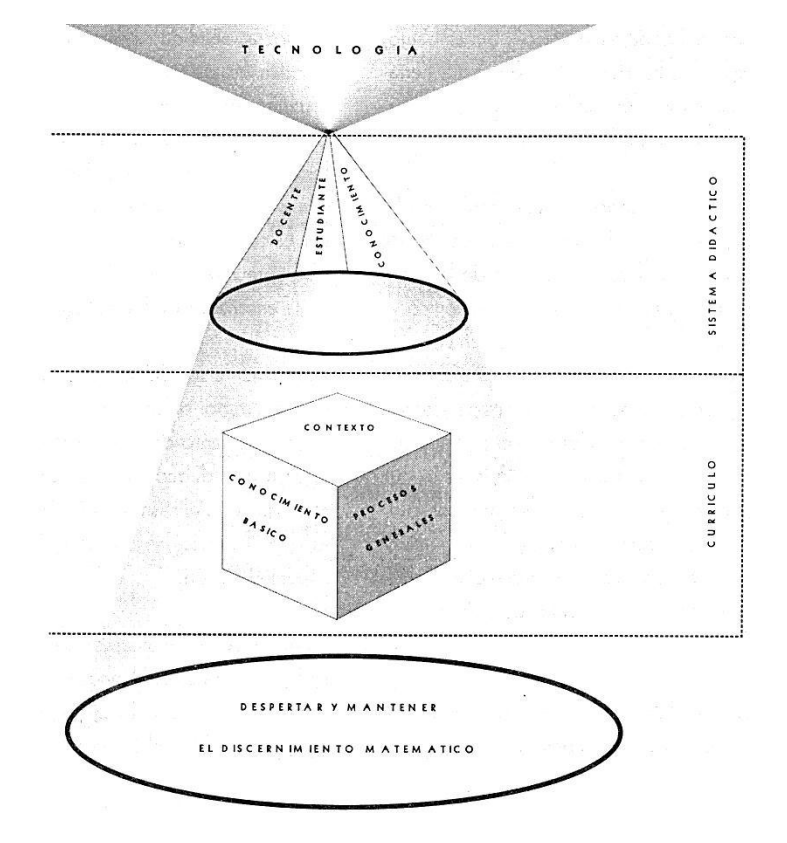

<span id="page-48-0"></span>**Figura 12 El papel de la tecnología en el currículo de matemáticas.**

Fuente: Nuevas tecnologías y currículo de matemáticas, página 33

## <span id="page-49-0"></span>**1.3 Diseño e implementación de aplicativos a manera de pruebas y ensayos.**

Como se mencionó en el parágrafo [1.1.2,](#page-39-0) existe un gran número de aplicativos desarrollados en GeoGebra a disposición de la comunidad en general, sin embargo el reto que se asumió desde el inicio de este proyecto de investigación era diseñar e implementar aplicativos de autoría propia.

La experiencia adquirida desde el 2007 a la fecha, aunada con los referentes que Sada expone en su web [\(Figura 8\)](#page-40-0) dio inicio al proceso de diseño e implementación de aplicativos diseñados en GeoGebra, realizándose en dos momentos: 1) pruebas piloto realizadas en instituciones educativas denominadas complementarias (parágrafo [1.3.1,](#page-50-0) página [51\)](#page-50-0) y 2) pruebas controladas realizadas en una Institución educativa denominada principal (capítulo [2](#page-62-0) en adelante). Los aplicativos se diseñaron con primer tema de cada uno de los cursos trabajados.

En la [Tabla 4](#page-49-1) se describen el nombre de la institución Educativa (complementaria) en cual se implementaron los aplicativos, fecha de implementación, asignatura trabajada y nombre de los aplicativos.

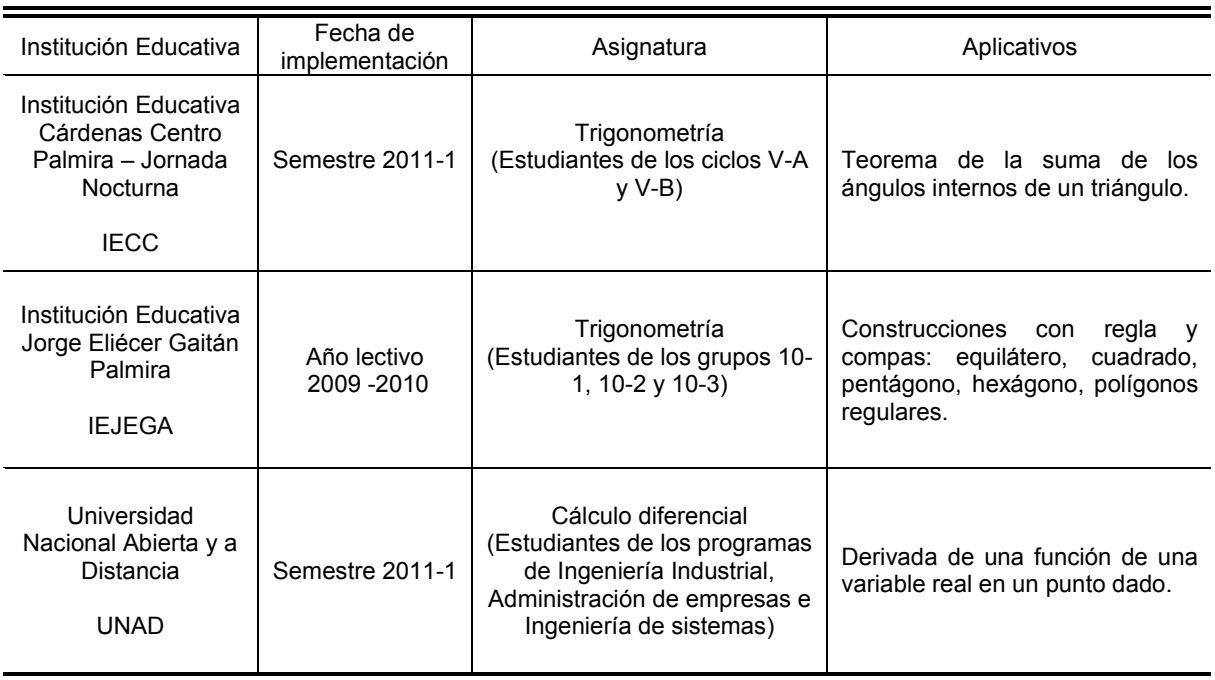

<span id="page-49-1"></span>**Tabla 4 Instituciones Educativas (complementarias) en cuales se implementaron los aplicativos en forma de pruebas piloto y ensayos.**

Fuente: Elaboración propia de los registro de la implementación de aplicativos en las Instituciones Educativas definidas.

Con el propósito de facilitar el manejo de la información de cada aplicativo diseñado, en cuanto a su nombre, fecha de creación, versión, objetivo del aplicativo, imagen, descripción etc. Se diseñó el formato denominado: registro de aplicativos diseñados en GeoGebra, que se muestra en la [Figura 13.](#page-50-1)

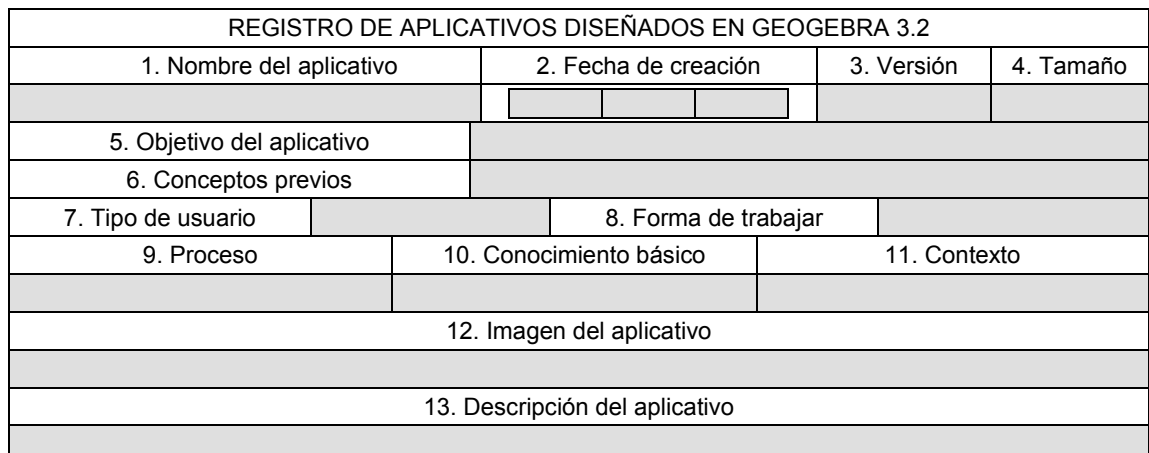

<span id="page-50-1"></span>**Figura 13 Formato de registro de aplicativos diseñados en GeoGebra.**

Fuente: Elaboración propia.

Para diligenciar el formato de registro de aplicativos diseñados en GeoGebra, se definieron pautas para cada uno los 13 numerales. Las Pautas para diligenciamiento se describen en el [Anexo 3.](#page--1-1)

<span id="page-50-0"></span>1.3.1 Pruebas piloto realizadas en instituciones educativas denominadas complementarias.

Durante el proceso de implementación se articularon al diseño de los aplicativos, así como también al proceso de implementación, las sugerencias que plantea Sada acerca de la forma de trabajar GeoGebra [\(Tabla 2\)](#page-41-0) y el estilo y forma de los aplicativos que se dilucidan en los proyectos: "GeoGebra en la enseñanza de las matemáticas" (parágrafo [1.1.2.2,](#page-42-1) página [43\)](#page-42-1) y "Gauss" (parágrafo [1.1.2.3,](#page-43-0) página [44\)](#page-43-0).

La selección de los conocimientos trabajables con GeoGebra se realizó a criterio del autor, teniendo en cuenta las características de los usuarios e instituciones educativas en donde se implementarían. La descripción que a continuación se presenta resalta los aspectos más relevantes del proceso de implementación de los aplicativos.

## 1.3.1.1 Implementación de GeoGebra en la Institución Cárdenas Centro.

El primer aplicativo que se puso a consideración y evaluación de estudiantes y comunidad educativa en general fue el que se denominó: Teorema de la suma de los ángulos internos de un triángulo. El 23 de febrero de 2010, se ubicó en la página web de la Institución Educativa Cárdenas Centro, en donde a través de un foro existía la posibilidad de responder a la evaluación y conclusiones que planteaba el aplicativo. En la [Figura 14](#page-51-0) se muestra el registro del aplicativo: Teorema de la suma de los ángulos internos de un triángulo.

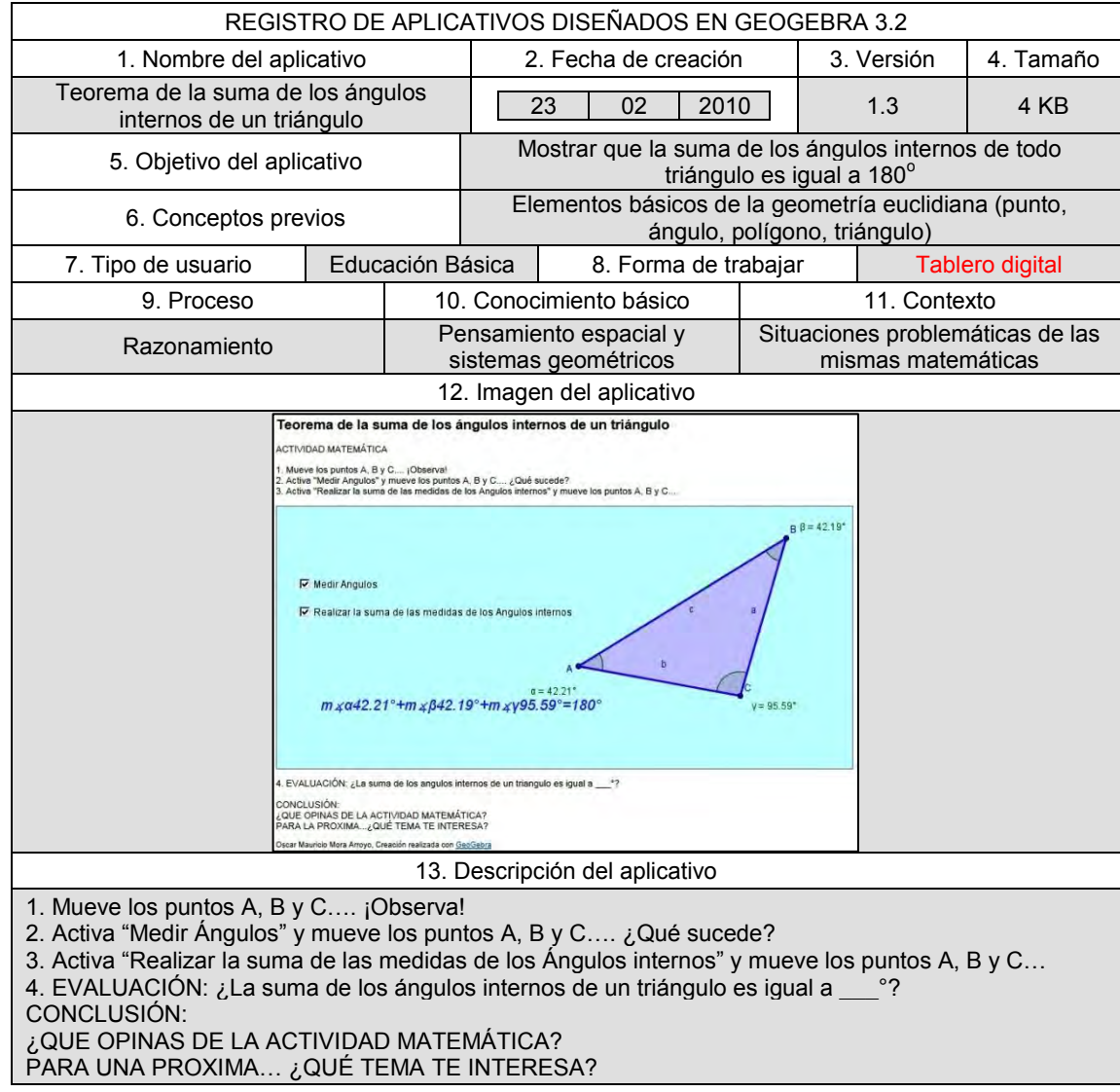

<span id="page-51-0"></span>**Figura 14 Registro del aplicativo teorema de la suma de los ángulos internos de un triángulo.**

Fuente: Elaboración propia.

El aplicativo, planteaba una actividad matemática de 4 numerales y una conclusión. En la [Figura 15](#page-52-0) se muestra la imagen del aplicativo teorema de la suma de los ángulos internos de un triángulo, tomada de la web de la Institución Educativa Cárdenas Centro.

<span id="page-52-0"></span>**Figura 15 Imagen del aplicativo implementado en la Institución Educativa Cárdenas Centro.**

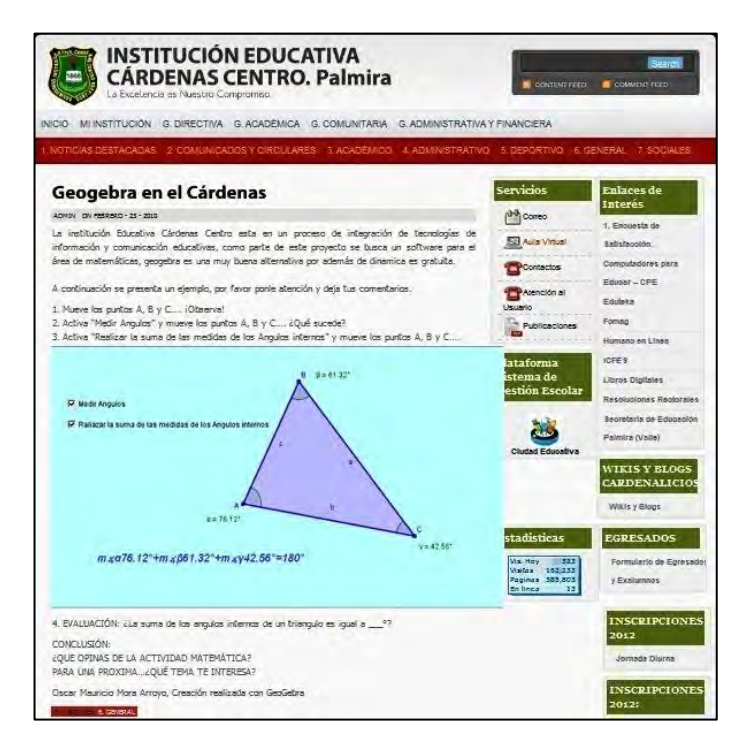

Fuente: Tomada de la web de la Institución Educativa Cárdenas Centro.

El objetivo del aplicativo Teorema de la suma de los ángulos internos de un triángulo era que el usuario validará el Teorema: "En todo triángulo la suma las medidas de los ángulos internos es igual a 180°", bien sea durante la utilización del aplicativo (numerales 1, 2, 3 y 4) o al ser influenciado por la conclusión que se planteaba al final. Los pasos descritos en cada numeral del aplicativo eran los siguientes: en el numeral 1) el usuario interactúa con el aplicativo al mover los vértices del triángulo (representados por los puntos A, B y C), es decir nota que el aplicativo es dinámico. En el numeral 2), el usuario activa la casilla de control "medir ángulos" y como respuesta el aplicativo incluye al lado de cada vértice su medida en grados sexagesimales, nombrándolos como  $\alpha$ ,  $\beta$  y  $\gamma$ , siendo éstos correspondientes a los vértices A, B y C. Al manipular nuevamente los vértices del triángulo, las medidas varían acorde con los ángulos. En el numeral 3), el usuario activa la casilla de control "Realizar la suma de las medidas de los Ángulos internos" y como respuesta el aplicativo incluye la suma de las medidas de los vértices, es decir, la medida de  $\,\alpha\,,\,\beta\,$  y  $\,\gamma$  ; siendo para cualquier caso igual a 180°.

Los resultados que se esperaba de la evaluación del aplicativo<sup>22</sup> a través del foro, no era más que el usuario verificará en sus opiniones, que el aplicativo funcionó y cumplió su objetivo. Al analizar los comentarios $^{23}$ , solo tres de los comentarios registrados en el foro y de los que se realizaron informalmente menciona el Teorema. Sin embargo, la mayoría de usuarios (cuatro en el foro, ver [Anexo 4\)](#page--1-1) se interesaron en dar respuesta a las preguntas que se planteaban en la conclusión: (¿QUE OPINAS DE LA ACTIVIDAD MATEMÁTICA?, PARA LA PROXIMA... ¿QUÉ TEMA TE INTERESA?), que en la que planteaba la evaluación del aplicativo. Bien lo sugiere Sada [\(Tabla 2\)](#page-41-0), *"…los talleres dirigidos que se proponen deben ser los suficientemente claros para que el estudiante pueda trabajarlos sin necesidad del profesor, sino tan solo con las instrucciones que en los talleres se describan".* Con esta primera evaluación del aplicativo, se hizo evidente que, la categorización como taller dirigido no fue la correcta, el aplicativo no es instruccional por sí solo, es necesario catalogarlo como tablero digital (numeral 8 de la [Figura 14\)](#page-51-0).

En todo caso, los resultados a nivel global fueron positivos, el software se instaló en la sala de sistemas de Institución Educativa y se dio inicio, en primera instancia al proceso de articulación de la tecnología al currículo de matemáticas, con capacitación de sus docentes en el manejo del software. Se espera que para el segundo semestre del 2012 se le continuidad a tal proceso.

1.3.1.2 Implementación de GeoGebra en la Institución Educativa Jorge Eliecer Gaitán.

En la Institución Educativa Jorge Eliecer Gaitán el proceso de implementación se realizó con estudiantes de los grupos: 10-1, 10-2 y 10-3; en el curso de la asignatura trigonometría (35 estudiantes) correspondiente al año lectivo 2009- 2010 [\(Tabla 4\)](#page-49-1). Para tal fin, se diseñaron cuatro aplicativos referentes a construcciones geométricas realizadas con regla y compás (construcción de un triángulo equilátero, de un cuadrado, de un pentágono, de un hexágono y construcción de polígonos regulares) y uno referente a la relación que existe entre

 $22$  El aplicativo: Teorema de la suma de los ángulos internos de un triángulo fue seleccionado e incluido por el Dr. Daniel McGee de la Universidad de Puerto Rico (recinto universitario de Mayagüez), como material didáctico para Curso de Matemática Remediadora en el apartado de<br>Geometría: Perímetro y Área de polígonos del curso, disponible en: Geometría: Perímetro y Área de polígonos del curso, disponible en: [http://quiz.uprm.edu/tutorial\\_es/geometria\\_part2/geometria\\_part2\\_home.html](http://quiz.uprm.edu/tutorial_es/geometria_part2/geometria_part2_home.html) [Consultada 12-02-2011]

 $23$  El aplicativo estuvo disponible al público en general desde 17 de febrero de 2010 al 27 de febrero de 2010. Durante los 10 días se registraron 12 comentarios, donde 7 de cuales se registraron como estudiantes de la Institución Educativa y 1 correspondiente al web master.

el número de diagonales y el número de lados en un polígono regular (construcción de polígonos regulares). Los cinco aplicativos se trabajaron en forma de tablero digital.

En los anexos se muestran los registros de los aplicativos: construcción de un triángulo equilátero con regla y compás [\(Anexo 5\)](#page--1-1), construcción de un cuadrado con regla y compás [\(Anexo 6\)](#page--1-1), construcción de un pentágono con regla y compás [\(Anexo 7\)](#page--1-1), construcción de un hexágono con regla y compás [\(Anexo 8\)](#page--1-1). En la [Figura 16](#page-54-0) se muestra el registro del aplicativo: construcción de polígonos regulares.

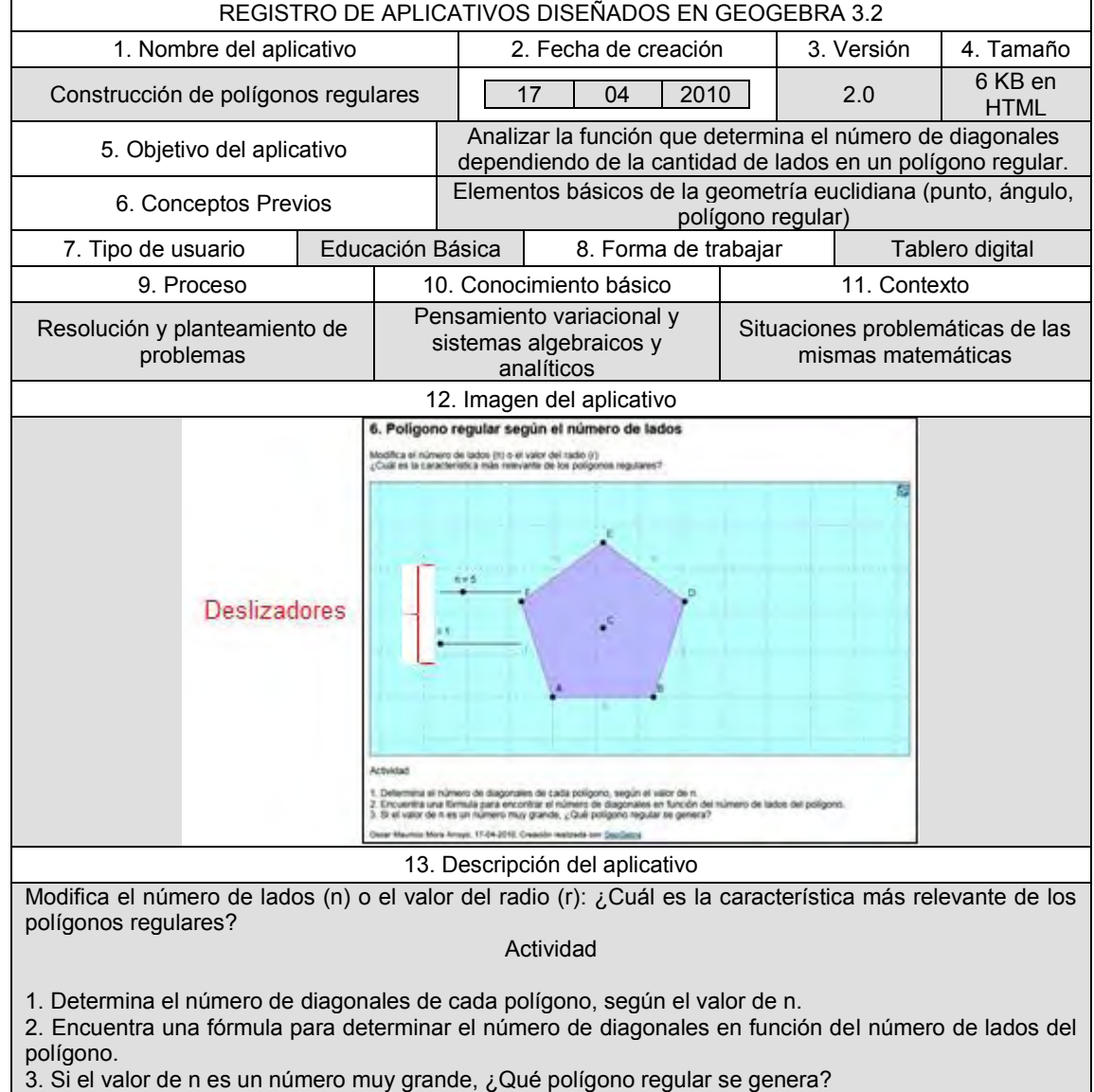

<span id="page-54-0"></span>**Figura 16 Registro del aplicativo construcción de polígonos regulares.**

Fuente: Elaboración propia.

Para facilitar el manejo de los aplicativos por parte del profesor, e incluso el acceso a ellos por parte de estudiantes y demás, con opción de descarga en formato HTML, se diseñó una página de Google sites<sup>24</sup>. Éste se hizo público en la web el 17 de abril del 2010. En la [Figura 17](#page-55-0) se muestra la imagen tomada de la página Google sites diseñado para la Institución Educativa Jorge Eliecer Gaitán.

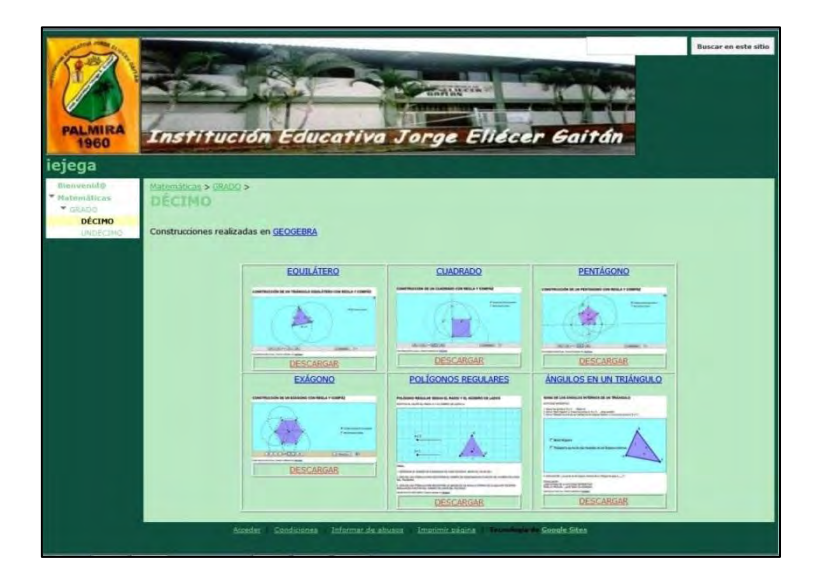

<span id="page-55-0"></span>**Figura 17 Imagen de los aplicativos implementados en la Institución Educativa Jorge Eliecer Gaitán.**

Fuente: Tomada iejega: Décimo iejega (Mora, 2010)

 $\overline{a}$ 

Los aplicativos: construcción de un triángulo equilátero con regla y compás, construcción de un cuadrado con regla y compás, construcción de un pentágono con regla y compás y construcción de un hexágono con regla y compás, tienen como objetivo en común: verificar la congruencia (igualdad de medidas) de ángulos y lados en un polígono regular (triángulo, cuadrado, pentágono y hexágono). Sin embargo, al momento que el profesor avanzaba en la barra de navegación por pasos de construcción de cada uno de los aplicativos, los estudiantes recreaban en papel con regla y compás (tangibles) cada una de las construcciones. Durante este proceso se hizo evidente que la asimilación y aceptación de los aplicativos por parte de los estudiantes, al igual que la adaptación a las herramientas que se utilizan en ellos y las que el estudiante utilizaba (tangibles), era lenta (en cuanto a adaptabilidad), lo cual es preocupante en las instituciones educativas donde los periodos académicos no duran más de una hora. No obstante, el interés que despertaba la utilización de los aplicativos en

<sup>&</sup>lt;sup>24</sup> Google Sites es una herramienta gratuita disponible en Internet que permite crear páginas web sencillas sin tener conocimientos de HTML y sin necesidad ni de instalación ni de mantenimiento de ningún tipo de software o hardware.

el proceso de enseñanza aprendizaje, favorecía el trabajo en equipo y el aprendizaje cooperativo y constructivista, coherente con los estudios de Hernández y Díaz (1999).

El aplicativo *construcción de polígonos regulares* [\(Figura 16\)](#page-54-0) tiene como objetivo: analizar la función que determina el número de diagonales dependiendo de la cantidad de lados en un polígono regular. En el aplicativo se utiliza dos deslizadores: radio (r) y número de lados (n), de rango:  $1 \le r \le 3$ , con incrementos de 0.1 unidades y  $3 \le n \le 10$ , con incrementos de 1.0, respectivamente. Al modificar el número de lados (n), el polígono cambia según el rango, si n es 3, un triángulo equilátero, si n es 4, un cuadrado, etc. Al modificar el lado (r), el valor de cada lado del polígono se ajusta al rango.

A pesar de que el aplicativo se trabaja como tablero digital, en éste se indica una instrucción (Modifica el número de lados (n) o el valor del lado (r)), una pregunta (¿Cuál es la característica más relevante de los polígonos regulares?) y una actividad (1. Determina el número de diagonales de cada polígono, según el valor de n, 2. Encuentra una fórmula para encontrar el número de diagonales en función del número de lados del polígono y 3. Si el valor de n es un número muy grande, ¿Qué polígono regular se genera?).

Durante la implementación, los estudiantes proponen los valores de n y r, generando al poco tiempo una respuesta a numeral 3 de la actividad y a la pregunta inicial. Los numerales 1 y 2 de la actividad, sólo en uno de los grupos (10-1) fueron resueltos, en los demás se planteó como trabajo de investigación.

1.3.1.3 Implementación de GeoGebra en la Universidad Nacional Abierta y a Distancia.

En la Universidad Nacional Abierta y a Distancia (UNAD) el proceso de implementación se realizó con estudiantes de los programas de Ingeniería Industrial, Administración de Empresas e Ingeniería de Sistemas; en el curso de la asignatura cálculo diferencial (sistema tradicional<sup>25</sup>), correspondiente al semestre 2011-1 [\(Tabla 4\)](#page-49-1). Teniendo en cuenta que la opinión, necesidades e interés del usuario (numeral 7 del registro de aplicativos, [Anexo 3\)](#page--1-1) son importantes en el

<sup>&</sup>lt;sup>25</sup> La UNAD ofrece dos opciones de estudio (mediación): o bien matriculando los cursos en el Sistema de Campus Virtual que implica a distancia cien por ciento a través de la Plataforma utilizando el Internet; o matriculando los cursos en el Sistema Tradicional que implica asistir a los encuentros presénciales previamente programados cada dos o tres semanas, los días viernes y sábados, donde el estudiante participa del acompañamiento y seguimiento tutorial. El tipo de mediación preferido lo selecciona el estudiante en el momento de la matrícula y en consecuencia depende de su decisión.

desarrollo de los aplicativos, para ésta implementación se indagó a estudiantes que cursaron la asignatura en el semestre 2010-2, acerca de un tema de difícil comprensión. El tema seleccionado fue la interpretación gráfica de la derivada de una función, motivo por el cual se diseñó el aplicativo: derivada de una función de una variable real en un punto dado, éste fue trabajado como taller dirigido.

En la [Figura 18](#page-57-0) se muestra el registro del aplicativo: derivada de una función de una variable real en un punto dado.

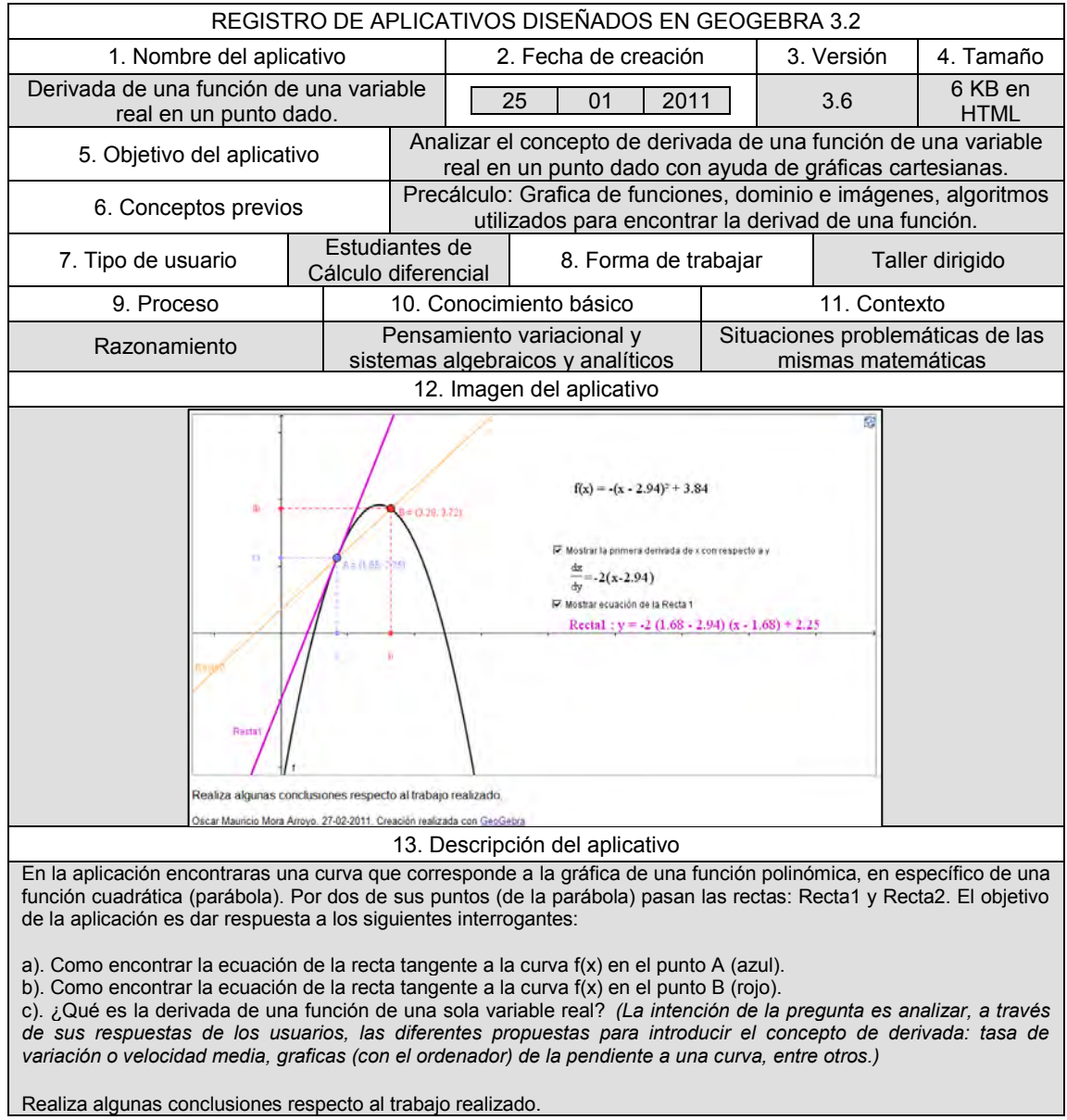

<span id="page-57-0"></span>**Figura 18 Registro del aplicativo derivada de una función de una variable real en un punto dado.**

Fuente: Elaboración propia.

Para facilitar el manejo y administración de información con los estudiantes, se diseñó una página en Google Sites. A través de éste los estudiantes accedían además del aplicativo *derivada de una función de una variable real en un punto dado*, a información referente a calificaciones del curso, trabajos colaborativos, parciales, entre otros.

En la [Figura 19](#page-58-0) se muestra la imagen tomada de la página de Google Sites diseñado para el curso calculo diferencial 2011-1 de Universidad Nacional Abierta y a Distancia.

> CEAD Palmira ECBTI ntrar la equación de la recta tangente a la curva f(i) en el punto E :). ¿Qué es la derivada de una función de una sola variable real? 劇  $= (3.62, 3.38)$

<span id="page-58-0"></span>**Figura 19 Imagen del aplicativo implementado en la Universidad Nacional Abierta y a Distancia.**

Fuente: Tomada CEAD Palmira: Cálculo diferencial (Mora, 2011)

El aplicativo [\(Figura 18\)](#page-57-0) tiene como objetivo: analizar el concepto de derivada de una función de una variable real en un punto dado con ayuda de gráficas cartesianas. En el aplicativo se encuentra una curva que corresponde a la gráfica de una función cuadrática (color negro), al ubicar el cursor sobre ella, es posible cambiar el vértice, es decir la parábola se mueve sobre el plano cartesiano a la par que se actualiza su fórmula. Sobre la curva se encuentran dos puntos móviles: A y B; la Recta1 (color morado) es tangente a la parábola en el punto A y la Recta2 (color anaranjado) pasa por los puntos A y B. El aplicativo plantea tres interrogantes, en los dos primeros (a. ¿Cómo encontrar la ecuación de la recta tangente a la curva f(x) en el punto A? y b. ¿Cómo encontrar la ecuación de la recta tangente a la curva f(x) en el punto B.) se induce a los estudiantes a manipular los puntos A y B sobre la parábola, logrando así aproximarse al concepto de derivada cuando la Recta2 (secante) coincide con la Recta1 (tangente), de esta manera se pretende promover la respuesta del tercer interrogante (c. ¿Qué es la derivada de una función de una sola variable real?)

1.3.2 Observaciones de las pruebas piloto realizadas en instituciones educativas denominadas complementarias.

El utilizar GeoGebra como mediador del proceso enseñanza – aprendizaje en un grupo específico de estudiantes, del cual no se conoce si ha utilizado software dentro de sus procesos académicos, directa o indirectamente; implica definir claramente cómo trabajar con el software. Al retomar las experiencias de Sada [\(Tabla 2\)](#page-41-0), se infiere que GeoGebra es conveniente trabajarlo como tablero digital para primeras intervenciones de un grupo de estudiantes, puesto que el control del software y las potenciales que éste representa están a cargo del profesor. Bien lo describe Hohenwarter (2008): "La investigación sugiere que a pesar de los numerosos beneficios de utilizar la tecnología en la educación matemática, el proceso de integración de tecnología en las aulas es lento y complejo"

No obstante, los referentes de diseño e implementación de aplicativos a manera de pruebas y ensayos realizados en las instituciones educativas denominadas secundarias (parágrafo [1.3.1,](#page-50-0) página [51\)](#page-50-0), muestran que es posible trabajar con GeoGebra a través de talleres dirigidos [\(Tabla 2\)](#page-41-0), siempre que los aplicativos con intención de taller dirigido sean lo suficientemente claros en cuanto a las instrucciones de su funcionalidad y operatividad. Si bien la experiencia en procesos de enseñanza – aprendizaje es de vital importancia en el diseño de aplicativos con intención de talleres dirigidos, también lo es la del usuario, ésta última enfocada hacia la relevancia de las necesidades, intereses y problemas del mismo. Siendo necesario que el currículo de matemáticas sea flexible.

## 1.3.3 Currículo Flexible y GeoGebra.

 $\overline{a}$ 

La flexibilidad de un currículo es inherente al término mismo e incluso al buscar una definición, a través de defensores de teorías modernas del tema como: Lemke (1978), Magendzo (1991), Abraham Nazif (1996), entre otros; se corre el riesgo de terminar en pleonasmos<sup>26</sup> (Correa, 2002).

Dentro de la propuesta "Pasos hacia un currículo flexible", el autor Donald Lemke (1981)" define y analiza aspectos de flexibilidad curricular, evaluación y aprendizaje participativo y dinámico, educación adecuada y funcional, entro otros. En el capítulo IV: identificación de necesidades, intereses y problemas del escrito de Lemke, se encontraron herramientas teóricas y conceptuales útiles para definir cómo trabajar con el software GeoGebra e incluirlo como mediador del proceso

<sup>&</sup>lt;sup>26</sup> Un pleonasmo es una expresión en la que aparecen uno o más términos redundantes (por ejemplo: sal fuera).

enseñanza – aprendizaje, éstas en algunos casos se contextualizaron y adaptaron a las condiciones de medio en cual serian aplicadas.

1.3.3.1 Necesidades, interés y problemas.

La decisión de no tener en cuenta los materiales realizados por los autores de los referentes, requiere que con los diseños propios se realice un proceso de ensayo y error, de implementación y análisis de resultados, tal y como lo hicieron los que ahora son los referentes. Esto implica abordar a los estudiantes y tener claro cuáles son sus interés, necesidades y potencialidades, y después de una implementación analizar si funcionó o no.

## <span id="page-60-0"></span>1.3.3.2 Unidades de aprendizaje integrado.

Las unidades de aprendizaje enfocan el punto de vista del aprendizaje desde el que aprende y si la propuesta es que sean integradoras, éstas deben combinar contenido de materias en torno a temas amplios de necesidades del estudiante (Lemke, 1981). La integración que se menciona, en principio debe ser sobre las materias de las mismas matemáticas, independientemente del curso, nivel o Institución Educativa donde se diseñen. Logrando a futuro que el contexto de los aplicativos involucren situaciones problemáticas de la vida diaria y de las otras ciencias (Figura 11).

De acuerdo a Zapata (2006) en el Módulo integración curricular, diseñado para la Diplomatura: Articulación de las tecnologías de información y comunicación TIC para el desarrollo de competencias, de la Universidad Pontificia Bolivariana:

*"La unidad de aprendizaje integrado es la interpretación de un modelo de planificación en términos de lo que se necesita a nivel del aula. Para efectos del proceso de diseño curricular se puede entender como: conjunto de actividades organizadas pedagógicamente alrededor de un eje, polo de atracción o punto de partida, con el fin de facilitar el aprendizaje integrado y de contribuir a la formación integral de los estudiantes. En otras palabras, son el conjunto de actividades organizadas en forma cooperativa y participativamente que desarrollan maestros y alumnos en su propio ambiente, que pretenden la generación de un ambiente de aprendizaje para que el alumno construya el conocimiento."* 

En el proceso de organizar unidades de aprendizaje integrado para el desarrollo de una asignatura en la cual se articule software educativo, es necesario tener en cuenta todos los factores que inciden en proceso enseñanza – aprendizaje, bien sean los recursos pedagógicos con los que se cuenta la institución educativa, la comunidad educativa, las particularidades de la asignatura, los referentes de estudios anteriores en la institución, etc. Para el proceso de diseño e implementación de aplicativos diseñados en GeoGebra en la institución educativa denominada como principal: la Universidad Nacional de Colombia, que a continuación se describe, se define claramente los actores del proceso: estudiantes, profesores y herramientas educativas a utilizar.

# <span id="page-62-0"></span>**2 Las Matemáticas Básicas en la Universidad Nacional de Colombia.**

"El desprecio por la pedagogía y la didáctica de las matemáticas y las ciencias que se da en los profesionales de esas áreas aún desde sus pregrados, y más aún en los que tienen postgrados, es simplemente un suicidio colectivo desde el punto de vista demográfico: al aburrir, humillar y desterrar del paraíso matemático y de los paraísos científicos a los jóvenes que no logran buenos rendimientos en sus áreas, están reduciendo el número de aspirantes a estudios avanzados en las mismas áreas y están impidiendo que se amplié el apoyo ciudadano a ellas y a los y las jóvenes que quieran estudiarlas"

Carlos Vasco (2006) $^{27}$ 

El texto de Vasco (2006), más que un regaño, una verdad o una ofensa, depende del lector. Para la investigación que se muestra en este escrito y, a sentimiento propio del autor de ésta investigación, es una invitación agradable que hace Carlos Vasco a ser partícipes de la función social del ser docente.

En esa línea, los docentes del área de Matemáticas y las directivas de la Universidad Nacional de Colombia sede Palmira, se han interesado en evaluar los niveles de conocimientos temáticos, las habilidades y destrezas, así como las competencias relacionadas con las Matemáticas que poseen y manejan los estudiantes que ingresan y egresan del curso Matemáticas Básicas (Precálculo<sup>28</sup>) ofrecido para los estudiantes de primer semestre.

La anterior se considera una valiosa oportunidad para esta investigación (diseño e implementación de los aplicativos diseñados en GeoGebra). Por tanto, como se mencionó anteriormente (parágrafo [1.3.3.2,](#page-60-0) página [61\)](#page-60-0), en el proceso de diseño en implementación de aplicativos, es necesario definir claramente los actores del proceso: estudiantes, profesores y herramientas educativas.

## **2.1 Caracterización de estudiantes que cursan Matemáticas Básicas.**

Públicamente, "Las vulnerabilidades o necesidades de los estudiantes en temas o asignaturas que requieren nivelación (matemáticas y lecto-escritura) y en idioma extranjero (inglés), serán identificadas a discreción de la Dirección Nacional de

<sup>&</sup>lt;sup>27</sup> Tomado del texto de la conferencia "Siete Retos de la Educación Colombiana para el Periodo de 2006 a 2019" pronunciada en la Universidad EAFIT el 10 de marzo de 2006 por Carlos E. Vasco U.

<sup>&</sup>lt;sup>28</sup> Nombre que se le asigna desde la coordinación del Curso Matemáticas Básicas, Bogotá.

Admisiones (DNA), ya sea durante la aplicación del examen de admisión o en pruebas clasificatorias adicionales realizadas por ésta<sup>29</sup>.".

<span id="page-63-0"></span>De igual forma se ha establecido que: "Todo admitido a pregrado en la Universidad Nacional de Colombia, a partir del primer semestre de 2010, deberá haber sido clasificado en su competencia en De Matemáticas Básicas (independientemente del programa curricular al cual ingresó), ya sea en su examen de admisión o en un examen de clasificación adicional de la DNA." La DNA a través de sus pruebas clasificará a los estudiantes en dos grupos: uno de quienes necesitan nivelación, que se llamará "Nivelación", y otro de quienes no la requieren, que se llamará "No-nivelación<sup>30</sup>".

Las pruebas de clasificación en Matemáticas en la sede de Palmira muestran unos resultados alarmantemente bajos. Prácticamente todos los estudiantes admitidos necesitan nivelación siendo uno de los cursos a nivelar el curso Matemáticas Básicas<sup>31</sup>. Y como es de esperar, en los estudiantes clasificados como nivelación en matemáticas, apelando a un análisis informal realizado por la coordinación del departamento de Ciencias Básicas y los profesores que han trabajado el curso en la sede Palmira, apremia: falta de significación conceptual, carencia de habilidades operativas y falta de estructura en los conocimientos De Matemáticas Básicas.

Es indudable que el mencionado curso, independientemente de la cantidad o del porcentaje de estudiantes que a él ingresen, debe responder a la características de un curso de nivelación<sup>32</sup>. Siendo importante destacar que la articulación de la educación media y básica con la educación superior es un reto, desde ya hace un gran tiempo mencionado por Carlos Vasco (2006) y, en este caso, si bien puede ser un factor que incide en los resultados de los estudiantes que ingresan al curso Matemáticas Básicas, no hace parte de la investigación.

<sup>&</sup>lt;sup>29</sup> Artículo 1, RESOLUCIÓN 037 de rectoría Universidad Nacional de Colombia del 15 de enero de 2010.

<sup>&</sup>lt;sup>30</sup> Artículo 11 y parágrafo 1 RESOLUCIÓN 037 de rectoría del 15 de enero de 2010.

 $31$  Para el semestre 2011-1 fueron 348 estudiantes (todos los admitidos y matriculados), clasificados como "Nivelación" a través del examen de ingreso administrado por la DNA.

 $32$  En el artículo 13 del Acuerdo 033 de 2007 del CSU se establece que son Cursos Nivelatorios todos aquellos no pertenecientes a los diferentes componentes de los planes de estudio de pregrado en los que se logra la adquisición de las competencias esenciales para introducirse adecuadamente en las asignaturas sustanciales de los planes de estudio.

# **2.2 Descripción del curso Matemáticas Básicas.**

El curso Matemáticas Básicas trabaja dos pruebas, tal y como lo describe el artículo 14 de la resolución 037 de Rectoría del 15 de enero de 2010: "El curso Matemáticas Básicas será calificado de 0.0 a 5.0. La calificación final se obtendrá del cómputo entre la calificación del profesor que imparte el Curso, que representará el 70% de la nota final, y que éste ingresará en el SIA (Sistema de Información Académica de la Universidad Nacional de Colombia); y una nueva prueba realizada por la DNA, que representará el 30% de la nota final. La DNA definirá las calificaciones y las informará al SIA."

La [Tabla 5](#page-64-0) resume lo antes mencionado y en ella se describen convenciones para realizar análisis estadísticos de aquí en adelante.

<span id="page-64-0"></span>**Tabla 5** Porcentajes de calificación en los cursos Matemáticas Básicas en la Universidad Nacional de Colombia

| Prueba            | Descripción                                                                                     | Convención | % del<br>Curso |
|-------------------|-------------------------------------------------------------------------------------------------|------------|----------------|
| Prueba 1          | Calificación del profesor que imparte el curso.                                                 | CIP        | 70 %           |
| Prueba 2          | Prueba realizada por la Dirección Nacional de Admisiones.                                       | <b>DNA</b> | 30%            |
| <b>DEFINITIVA</b> | definitiva<br>registrada<br>Calificación<br>Sistema<br>el<br>de<br>en<br>Información Académica. | <b>DEF</b> | $100 \%$       |

Fuente: Adaptado del Artículo 11 y parágrafo 1 RESOLUCIÓN 037 de rectoría del 15 de enero de 2010

El curso Matemáticas Básicas una vez calificado no puede repetirse, independientemente de la calificación final obtenida $33$  y forma parte del Promedio Aritmético Ponderado Acumulado (PAPA) del estudiante<sup>34</sup>.

## **2.3 Análisis de las calificaciones de los estudiantes del curso Matemáticas Básicas correspondiente a los semestres 2010-1 y 2010-2.**

Para determinar si los estudiantes que egresan del curso Matemáticas Básicas, han subsanado las deficiencias en las competencias que identificó la Dirección

<sup>33</sup> Tomado de: Artículo 4 RESOLUCIÓN 037 de rectoría del 15 de enero de 2010.

<sup>34</sup> Ibíd., Artículo 5.

Nacional de Admisiones en su ingreso como estudiantes de primer semestre (página [64\)](#page-63-0); se analizaron las calificaciones del cursos Matemáticas Básicas para los semestres 2010-1 y 2010-2, teniendo en cuenta la forma particular en que se califica el Curso [\(Tabla 5\)](#page-64-0). La estadística utilizada en el análisis fue de dos tipos: 1) Estadística descriptiva<sup>35</sup> y 2) Análisis de varianza (ANOVA<sup>36</sup>).

<span id="page-65-1"></span>2.3.1 Análisis de las pruebas: DNA y CIP para los semestres 2010-1 y 2010-2.

En la [Figura 20](#page-65-0) y [Figura 21](#page-66-0) se muestran los resultados agrupados en intervalos (pie de página [35,](#page-65-1) página [66\)](#page-65-2), de las pruebas DNA y CIP (2010-1 y 2010-2), notando una clara diferencia entre ellas. En la primera [\(Figura 20\)](#page-65-0), los coeficientes de variación son mayores que 30% (en la prueba DNA 2010-1: 50.48% y en la prueba CIP 2010-1: 34.08%), indicando mucha heterogeneidad en las calificaciones de cada prueba, a través del coeficiente de determinación se puede explicar que la variabilidad de la prueba DNA 2010-1 en función ( $y = a + bx$ ) de la prueba CIP 2010-1 no es contundente, puesto que su valor es de 24.81%. El coeficiente de correlación es 0.50, existiendo una independencia entre las dos pruebas. No evalúan lo mismo.

<span id="page-65-0"></span>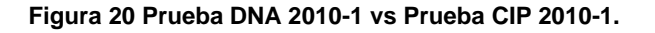

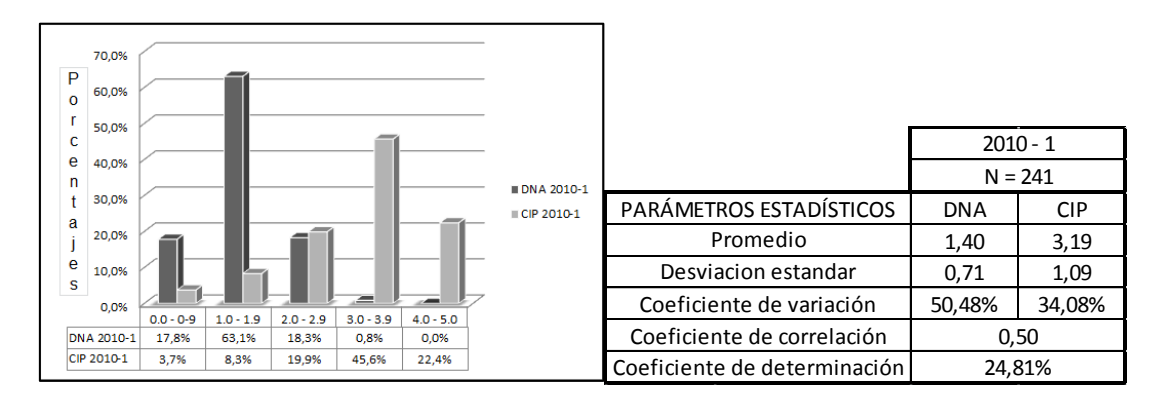

Fuente: Elaboración propia con los datos aportados por el Sistema de Información Académica Unal Palmira.

<span id="page-65-2"></span><sup>35</sup> Para realizar los análisis se seleccionaron cinco intervalos (primer intervalo: de 0.0 a 0.9; segundo de 1.0 a 1.9; tercero de 2.0 a 2.9; cuarto de 3.0 a 3.9; y quinto de 4.0 a 5.0).

<sup>&</sup>lt;sup>36</sup> El análisis de varianza, ANOVA por las iniciales que se obtienen del nombre en inglés (analysis of variance) se fundamenta en el estudio de las varianzas. Al establecer diferencias entre las medias poblaciones; es un método creado para probar la hipótesis de que las medias aritméticas de dos o más grupos de poblacionales son iguales. Para facilitar la lectura de los ANOVA que genera el en el software SPSS 18 se diseño el [Anexo 9.](#page--1-1)

En la segunda [\(Figura 21\)](#page-66-0), los coeficientes de variación son mayores que 30% (en la prueba DNA 2010-2: 43.49% y en la prueba CIP 2010-2: 34.30%), indicando mucha heterogeneidad en las calificaciones de cada prueba, a través del coeficiente de determinación se puede explicar que la variabilidad de la prueba DNA 2010-2 en función ( $y = a + bx$ ) de la prueba CIP 2010-2 no es contundente, puesto que su valor es de 18.91%. El coeficiente de correlación es 0.43, existiendo una independencia entre las dos pruebas. No evalúan lo mismo.

<span id="page-66-0"></span>**Figura 21 Prueba DNA 2010-2 vs Prueba CIP 2010-2.**

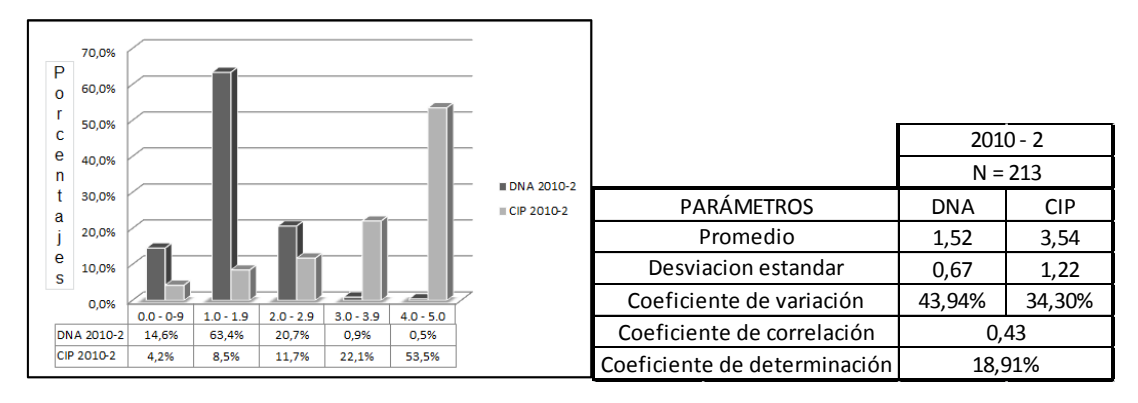

Fuente: Elaboración propia con los datos aportados por el Sistema de Información Académica Unal Palmira.

Para constatar las diferencias de los promedios entre las calificaciones de las pruebas DNA y CIP (2010-1 y 2010-2), se realiza ANOVA (H<sub>a</sub>: hipótesis alterna,  $H<sub>0</sub>$ : hipótesis nula y Sig.: p-valor) a los promedios de las calificaciones de las pruebas mencionadas.

## <span id="page-66-1"></span>2.3.1.1 ANOVA a los promedios de las calificaciones de pruebas DNA 2010-1 y CIP 2010-1.

Para el ANOVA, se plantean los siguientes:  $H_0$ : El promedio de las calificaciones de la prueba DNA 2010-1 es igual al promedio de las calificaciones de la prueba CIP 2010-1, Ha: Los promedios de las calificaciones de las pruebas DNA 2010-1 y CIP 2010-1 son diferentes, el nivel de significancia en este estudio es de 0.05. Si el p-valor (Sig.) es menor que 0.05 se rechaza  $H_0$ , de lo contrario se acepta  $H_0$ .

En la [Tabla 6](#page-67-0) se muestra el análisis de varianza a los promedios de las calificaciones de pruebas DNA 2010-1 y CIP 2010-1.

Como Sig.= 0.000, se acepta Ha: Los promedios de las calificaciones de las pruebas DNA 2010-1 y CIP 2010-1 son diferentes.

El hecho que los promedios de las calificaciones de las pruebas DNA 2010-1 y CIP 2010-1 son diferentes, implica que las pruebas no evalúan lo mismo, ratificando los análisis realizados a la [Figura 20.](#page-65-0)

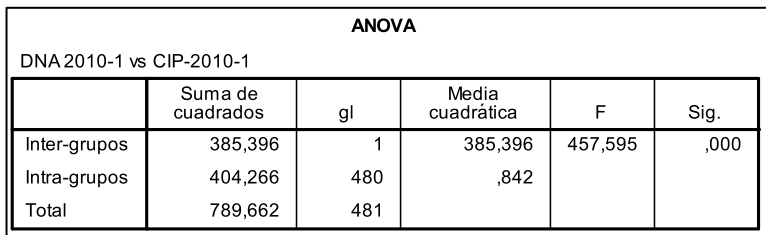

<span id="page-67-0"></span>**Tabla 6 Análisis de varianza a los promedios de las calificaciones de pruebas DNA 2010-1 y CIP 2010-1.**

Fuente: Elaboración propia con los datos aportados por el Sistema de Información Académica Unal Palmira y el software SPSS versión 18.

## <span id="page-67-2"></span>2.3.1.2 ANOVA a los promedios de las calificaciones de pruebas DNA 2010-2 y CIP 2010-2.

Para el ANOVA, se plantean los siguientes:  $H_0$ : El promedio de las calificaciones de la prueba DNA 2010-2 es igual al promedio de las calificaciones de la prueba CIP 2010-2, Ha: Los promedios de las calificaciones de las pruebas DNA 2010-2 y CIP 2010-2 son diferentes, el nivel de significancia en este estudio es de 0.05. Si el p-valor (Sig.) es menor que 0.05 se rechaza  $H_0$ , de lo contrario se acepta  $H_0$ .

En la [Tabla 7](#page-67-1) se muestra el análisis de varianza a los promedios de las calificaciones de pruebas DNA 2010-2 y CIP 2010-2.

| <b>ANOVA</b>             |                      |     |                     |         |      |  |  |  |
|--------------------------|----------------------|-----|---------------------|---------|------|--|--|--|
| DNA 2010-2 vs CIP-2010-2 |                      |     |                     |         |      |  |  |  |
|                          | Suma de<br>cuadrados | gl  | Media<br>cuadrática | F       | Sig. |  |  |  |
| Inter-grupos             | 437,303              |     | 437,303             | 452,500 | ,000 |  |  |  |
| Intra-grupos             | 409,760              | 424 | .966                |         |      |  |  |  |
| Total                    | 847,063              | 425 |                     |         |      |  |  |  |

<span id="page-67-1"></span>**Tabla 7 Análisis de varianza a los promedios de las calificaciones de pruebas DNA 2010-2 y CIP 2010-2.**

Fuente: Elaboración propia con los datos aportados por el Sistema de Información Académica Unal Palmira y el software SPSS versión 18.

Como Sig.= 0.000, se acepta Ha: Los promedios de las calificaciones de las pruebas DNA 2010-2 y CIP 2010-2 son diferentes.

El hecho que los promedios de las calificaciones de las pruebas DNA 2010-2 y CIP 2010-2 son diferentes, implica que las pruebas no evalúan lo mismo, ratificando los análisis realizados a la [Figura 21.](#page-66-0)

Las diferencias entre los promedios de las calificaciones de las pruebas DNA y CIP (2010-1: párrafo [2.3.1.1,](#page-66-1) página [67](#page-66-1) y 2010-2: parágrafo [2.3.1.2,](#page-67-2) página [68\)](#page-67-2) son contundentes. Por tanto, se decide seguir con el estudio del comportamiento de estas calificaciones confrontando entre pruebas similares para cada semestre.

2.3.2 Análisis de las pruebas: DNA 2010-1 y DNA 2010-2.

La [Figura 22](#page-68-0) y [Figura 23](#page-69-0) muestran las tendencias de las Pruebas DNA (30%) y CIP (70%).

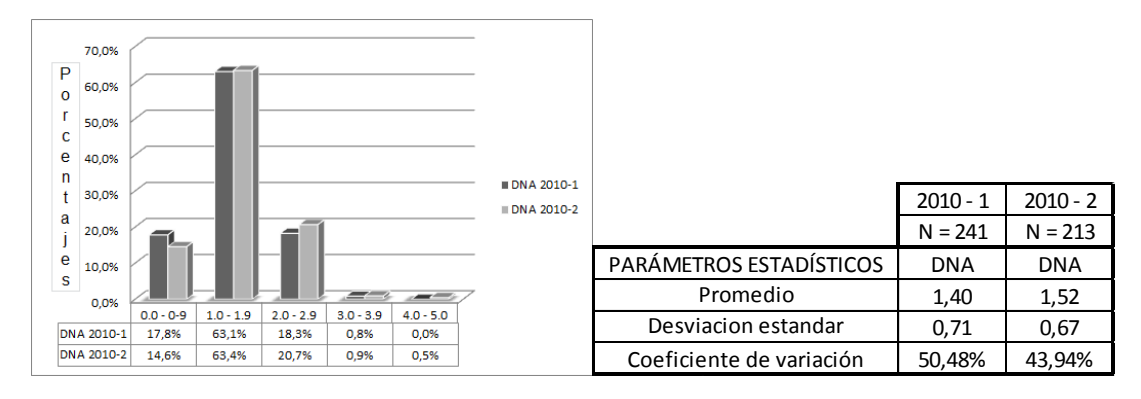

#### <span id="page-68-0"></span>**Figura 22 Prueba DNA 2010-1 vs prueba DNA 2010-2.**

Fuente: Elaboración propia con los datos aportados por el Sistema de Información Académica Unal Palmira.

En la [Figura 22,](#page-68-0) sólo el 0.8% de los estudiantes que ingresan a la Sede Palmira, para el semestre 2010-1 y 1.4 % para el semestre 2010-2, superan la Prueba DNA (30%). Diferente de lo que muestra la [Figura 23,](#page-69-0) aquí el 68.0% para el semestre 2010-1 y el 75.6% para el semestre 2010-2, superan la prueba CIP (70%). Si bien está claro que los resultados de las pruebas DNA (2010-1 y 2010-2) son muy bajos para los estudiantes del curso, contradictoriamente, los resultados de las pruebas CIP son muy altos (2010-1 y 2010-2).

#### <span id="page-69-0"></span>**Figura 23 Prueba CIP 2010-1 vs prueba CIP 2010-2.**

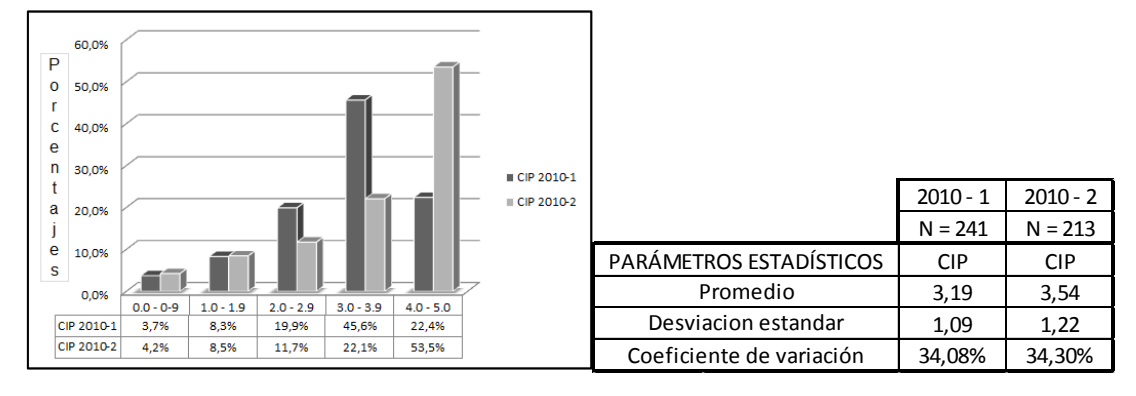

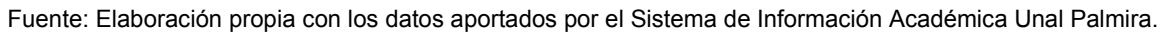

Al analizar los coeficientes de variación para la prueba DNA (2010-1 y 2010-2) y CIP (2010-1 y 2010-2), se observa que son mayores que 30%, indicando mucha heterogeneidad en las calificaciones de cada prueba en cada semestre. Sin embargo los coeficientes de variación en cada prueba son similares. Para constatar las similitudes entre los promedios de las calificaciones de las pruebas DNA (en el 2010-1: 1.40 y en el 2010-2: 1,52) y CIP (en el 2010-1: 3.19 y en el 2010-2: 3.54), se realiza ANOVA a los promedios de las calificaciones de las pruebas mencionadas.

2.3.2.1 ANOVA a los promedios de las calificaciones de pruebas DNA 2010-1 y DNA 2010-2.

Para el ANOVA, se plantean los siguientes: H<sub>0</sub>: El promedio de las calificaciones de la prueba DNA 2010-1 es igual al promedio de las calificaciones de la prueba DNA 2010-2, Ha: Los promedios de las pruebas DNA 2010-1 y DNA 2010-2 son diferentes, el nivel de significancia en este estudio es de 0.05. Si el p-valor (Sig.) es menor que 0.05 se rechaza  $H_0$ , de lo contrario se acepta  $H_0$ .

En la [Tabla 8](#page-70-0) se muestra el análisis de varianza a los promedios de las calificaciones de pruebas DNA 2010-1 y DNA 2010-2.

Como Sig.= 0.063, se acepta H<sub>0</sub>, por tanto el promedio de las calificaciones de la prueba DNA 2010-1 es igual al promedio de las calificaciones la prueba DNA 2010-2. Esto indica que las pruebas marcan la misma tendencia para los semestres 2010-1 y 2010-2.

<span id="page-70-0"></span>**Tabla 8 Análisis de varianza a los promedios de las calificaciones de pruebas DNA 2010-1 y DNA 2010-2.**

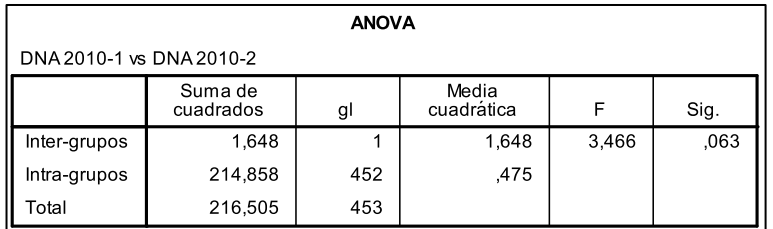

Fuente: Elaboración propia con los datos aportados por el Sistema de Información Académica Unal Palmira y el software SPSS versión 18.

#### 2.3.2.2 ANOVA a los promedios de las calificaciones de pruebas CIP 2010-1 y CIP 2010-2.

Para el ANOVA, se plantean los siguientes:  $H_0$ : El promedio de las calificaciones de la prueba CIP 2010-1 es igual al promedio de las calificaciones de la prueba CIP 2010-2, Ha: Los promedios de las calificaciones de las pruebas CIP 2010-1 y CIP 2010-2 son diferentes, el nivel de significancia en este estudio es de 0.05. Si el p-valor (Sig.) es menor que 0.05 se rechaza  $H_0$ , de lo contrario se acepta  $H_0$ . En la [Tabla 9](#page-70-1) se muestra el análisis de varianza a los promedios de las calificaciones de pruebas CIP 2010-1 y CIP 2010-2.

<span id="page-70-1"></span>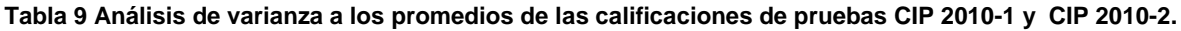

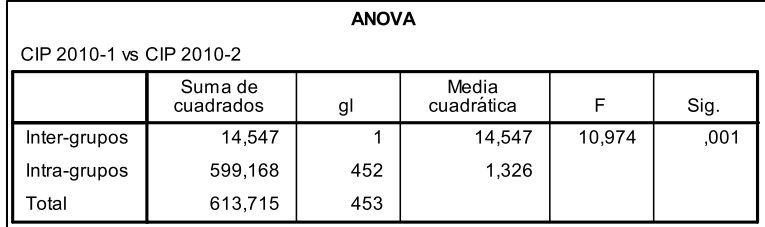

Fuente: Elaboración propia con los datos aportados por el Sistema de Información Académica Unal Palmira y el software SPSS versión 18.

Como Sig.=  $0,001$ , se acepta H<sub>a</sub>: Los promedios de las calificaciones de las pruebas CIP 2010-1 y CIP 2010-2 son diferentes.

Las pruebas CIP 2010-1 y 2010-2, al contrario de la prueba DNA 2010-1 y 2010-2, no muestran la misma tendencia.

## 2.3.3 Análisis de las pruebas: DEF 2010-1 y DEF 2010-2.

Para las calificaciones definitivas (DEF) se utiliza la [Figura 24.](#page-71-0)

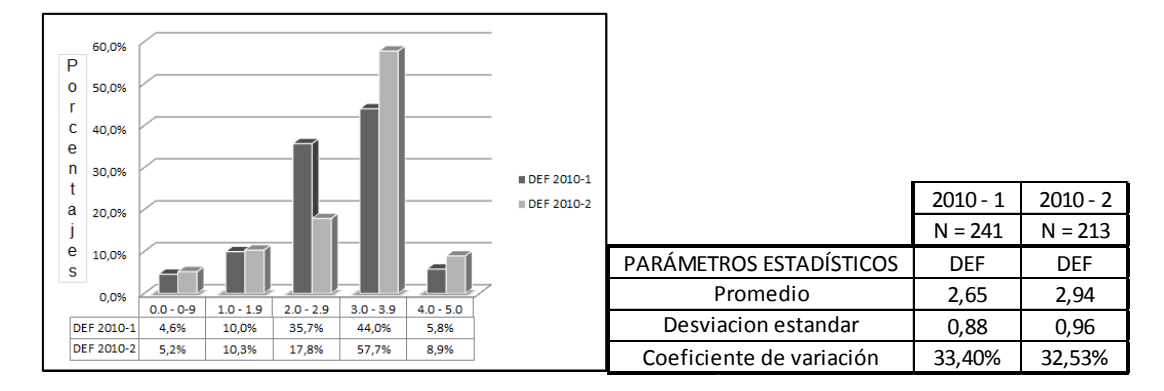

<span id="page-71-0"></span>**Figura 24 DEF 2010-1 vs DEF 2010-2.**

En la [Figura 24,](#page-71-0) se observa que el 49.8% para el semestre 2010-1 y el 66.6% para el semestre 2010-2, superan en definitiva el Curso (DEF). Los coeficientes de variación son mayores que 30% (en la prueba DEF 2010-2: 33.40% y en la prueba DEF 2010-2: 32.53%), indicando mucha heterogeneidad en las calificaciones de cada prueba. Con el objetivo de constatar similitudes entre los promedios, se realiza ANOVA.

## 2.3.3.1 ANOVA a los promedios de las calificaciones de pruebas DEF 2010-1 y DEF 2010-2.

Para el ANOVA, se plantean los siguientes:  $H_0$ : El promedio de las calificaciones de la prueba DEF 2010-1 es igual al promedio de las calificaciones de la prueba DEF 2010-2, H<sub>a</sub>: Los promedios de las calificaciones de las pruebas DEF 2010-1 y DEF 2010-2 son diferentes, el nivel de significancia en este estudio es de 0.05. Si el p-valor (Sig.) es menor que 0.05 se rechaza  $H_0$ , de lo contrario se acepta  $H_0$ .

En la [Tabla 10](#page-72-0) se muestra el análisis de varianza a los promedios de las calificaciones de pruebas DEF 2010-1 y DEF 2010-2.

Como Sig.=  $0,001$ , se acepta H<sub>a</sub>: Los promedios de las calificaciones de las pruebas DEF 2010-1 y DEF 2010-2 son diferentes. Este resultado es altamente influenciado por las pruebas CIP 2010-1 y 2010-2 respectivamente, puesto que tienen un peso del 70% sobre la definitiva.

Fuente: Elaboración propia con los datos aportados por el Sistema de Información Académica Unal Palmira.
**Tabla 10 Análisis de varianza a los promedios de las calificaciones de pruebas DEF 2010-1 y DEF 2010-2.**

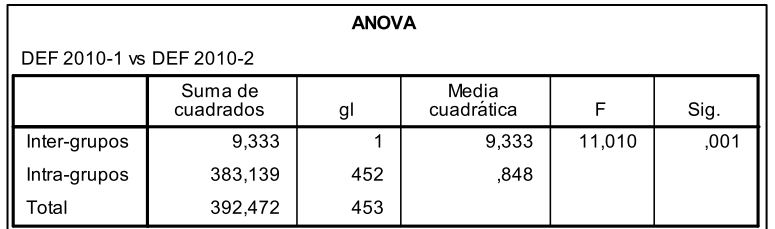

Fuente: Elaboración propia con los datos aportados por el Sistema de Información Académica Unal Palmira y el software SPSS versión 18.

## **2.4 Observaciones al análisis de las calificaciones de los estudiantes del curso Matemáticas Básicas correspondiente a los semestres 2010-1 y 2010-2.**

Para determinar *si los estudiantes que egresan del curso Matemáticas Básicas, han subsanado las deficiencias en las competencias que identificó la Dirección Nacional de Admisiones en su ingreso como estudiantes de primer semestre (página [64\)](#page-63-0),* en el parágrafo [2.3](#page-64-0) (página [65\)](#page-64-0) se plantea realizar el *análisis de las calificaciones de los estudiantes del curso Matemáticas Básicas correspondiente a los semestres 2010-1 y 2010-2.* Como resultado de éste análisis se presentan tres posturas: 1) según la DNA (30%), 2) según la CIP (70%) y 3) según la DEF (100%).

Según la DNA (30%): Los resultados no son favorables, solo 1 de cada 100 estudiantes obtiene calificación superior a 3.0. Dado a que los promedios para los semestres 2010-1 y 2010-2 son iguales, se establece que en la prueba existe una tendencia en los resultados, siendo éstos muy bajos; 1.40 para el 2010-1 y 1.52 para el 2010-2.

Según la CIP (70%): Los resultados son favorables, 68 de cada 100 estudiantes en el 2010-1 y 76 estudiantes de cada 100 en el 2010-2, obtienen calificación superior a 3.0. Los promedios no son iguales, indicando que no existe una tendencia en los resultados de la prueba, a pesar de que los promedio son muy altos; 3.19 para el 2010-1 y 3.54 para el 2010-2.

Según la DEF (100%): Como se menciono anteriormente (parágrafo [2.2,](#page-64-1) página [65\)](#page-64-1), los estudiantes que aprueban el curso son sólo aquellos sólo aquellos que su definitiva (DEF) sea mayor o igual a 3.0. En éste caso los resultados son considerablemente apropiados, 1 de cada 100 estudiantes aprueba el curso

[\(Figura 24\)](#page-71-0). Los promedios no son iguales, debido a la alta influencia (70%) que marca la prueba CIP.

<span id="page-73-0"></span>De lo anterior y teniendo en cuenta que: es *la Dirección Nacional de Admisiones, a través del examen de ingreso quien en principio establece cuáles de los estudiantes que ingresan a la Universidad Nacional de Colombia son clasificados como "Nivelación", también es la encargada, a través de los resultados de la prueba del DNA (30%) de informar qué estudiantes han superado el curso de nivelación;* se identifica un problema<sup>37</sup> en curso Matemáticas Básicas de la Sede Palmira. El **problema** que se identifica no corresponde al problema de que se plantea en ésta investigación (página [26\)](#page-25-0), se lo considera uno de los elementos necesarios y relevantes a tener en cuenta (particularidades de la asignatura, págin[a62\)](#page-61-0) antes de realizar el diseño e implementación de aplicativos.

<span id="page-73-1"></span>Dentro de las muchas conjeturas que se pueden plantear al **problema** antes mencionado (ver pie de página [37\)](#page-73-0) y descrito, está que: *el curso Matemáticas Básicas Sede Palmira, no brinda al estudiante las herramientas necesarias para presentar la prueba DNA (30%), aun teniendo en cuenta que la programación del curso Matemáticas Básicas, temas, bibliografía y demás son las mismas para la Sede Palmira; además, de los adecuados perfiles e idoneidad académica y profesional de los profesores a cargo.*

## <span id="page-73-3"></span>**2.5 Intervención de curso Matemáticas Básicas en semestre 2011-1**

Para intervenir el curso Matemáticas Básicas e investigar: *qué herramientas pedagógicas [\(Tabla 15\)](#page-78-0) favorecen el desempeño de los estudiantes frente a la prueba DNA (30%) y por ende el desempeño general del curso en el semestre 2011-1* luego de su implementación; se organizó un equipo de colaboradores (directos e indirectos), que en este caso fueron profesores y estudiantes (de los diferentes pregrados 2011-1) de la Universidad Nacional de Colombia Sede Palmira. Al grupo de profesores investigadores de participación directa, se denominó **Grupo Mat-Bas**.

<span id="page-73-2"></span> $\overline{a}$ 

<sup>&</sup>lt;sup>37</sup> El problema que se identificó en el curso Matemáticas Básicas puede abordarse desde diferentes puntos de vista. El análisis presentado en el parágrafo [2.3](#page-64-0) (página, [64\)](#page-64-0), permite afirmar que las pruebas DNA y CIP no evalúan lo mismo, de donde es posible plantear interrogantes como: ¿Cuál de las pruebas (DNA o CIP) evalúa adecuadamente el curso Matemáticas Básicas?, ¿Las pruebas DNA y CIP son comparables?, ¿Los altos promedios de la prueba CIP y DNA dependen del tiempo que dura cada prueba, en la primera 16 semanas y en la segunda 2 horas?, ¿Los estudiantes del curso dan por sentado que los resultados de la prueba DNA serán bajos y procuran mejorar la calificación de la prueba CIP para aprobar el curso (DEF)?, entre otros.

La [Tabla 11](#page-74-0) describe los profesores que participaron en la investigación y actividad que desempeñaron.

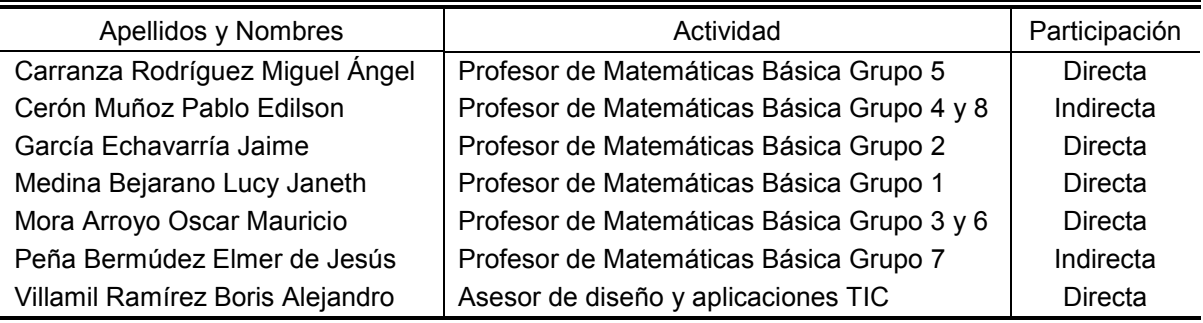

<span id="page-74-0"></span>**Tabla 11 Profesores que participaron en la investigación y actividad que desempeñaron.**

Fuente: Sistema de Información Académica Unal Palmira.

Los estudiantes correspondientes a los cursos De Matemáticas Básicas (8 grupos) en el semestre 2011-1, se describen teniendo en cuenta: Grupo, programa al que pertenecen, tipo de ingreso, número de estudiantes y género. La [Tabla 12](#page-74-1) muestra la cantidad de estudiantes por programa y grupo. La [Figura 25](#page-75-0) y [Figura 26](#page-75-1) describen el género y el tipo ingreso.

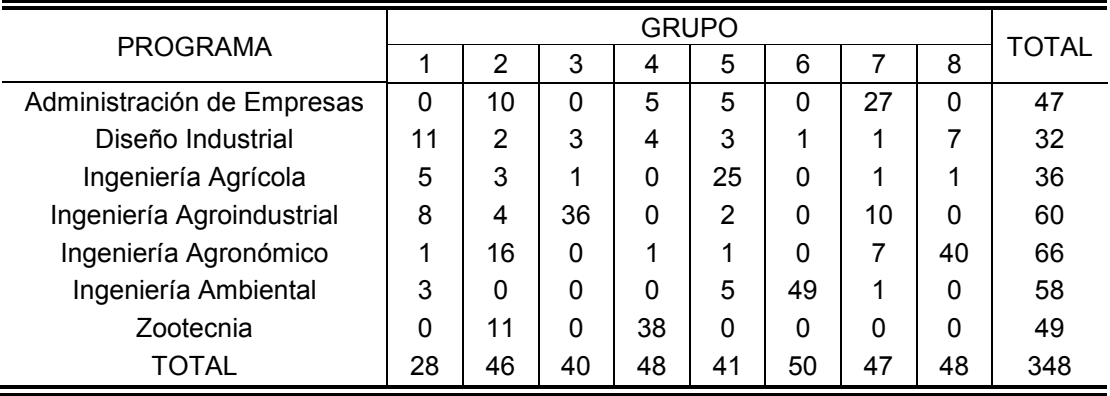

#### <span id="page-74-1"></span>**Tabla 12 Estudiantes por programa y grupo en el semestre 2011-1**

Fuente: Sistema de Información Académica Unal Palmira.

<span id="page-75-0"></span>**Figura 25 Estudiantes por género en el semestre 2011-1.**

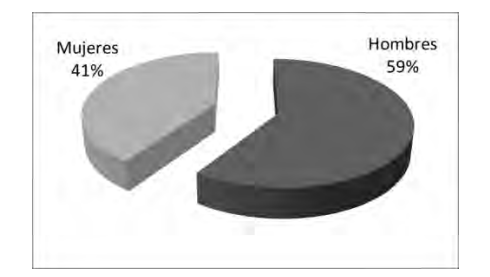

Fuente: Elaboración propia con los datos aportados por el Sistema de Información Académica Unal Palmira.

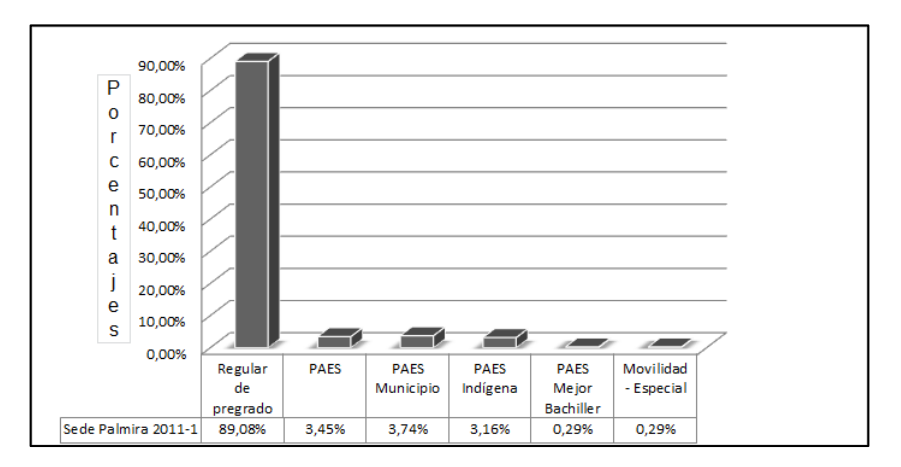

<span id="page-75-1"></span>**Figura 26 Estudiantes por tipo de ingreso en el semestre 2011-1.**

 $\overline{a}$ 

Fuente: Elaboración propia con los datos aportados por el Sistema de Información Académica Unal Palmira. **Nota:** Regular de pregrado: proceso normal de admisión; PAES: Población Negra, Afrocolombiana, Palenquera y Raizal; Movilidad Especial: programa especial de admisión y movilidad académica sede Amazonía.

2.5.1 Planeación del curso Matemática Básica en el semestre 2011-1.

Partiendo del hecho que el curso Matemáticas Básicas está clasificado como curso de nivelación, siendo pertinente que los estudiantes que a él acceden adquieran las competencias esenciales para introducirse adecuadamente en las asignaturas de sus respectivos planes de estudio, se organizó para la Sede Palmira una asignatura<sup>38</sup> única, independientemente del programa en que el

<sup>38</sup> Artículo 5 del acuerdo 033 CSU del 26 de noviembre de 2007: *"Una asignatura es un conjunto de actividades de trabajo académico organizadas por uno o varios docentes con propósitos formativos, en torno a una temática y/o problemática específica que se desarrolla a partir de la relación entre estudiantes y profesores. La asignatura será evaluada y valorada con una calificación"*.

estudiante se encuentre adscrito (Administración de Empresas, Diseño Industrial, Ingeniería Agrícola, Ingeniería Agroindustrial, Ingeniería Agronómico, Ingeniería Ambiental y Zootecnia). Desde su inicio el Grupo Mat-Bas definió contenido, tiempo de ejecución y cantidad de evaluaciones. La [Tabla 13](#page-76-0) describe el programa (resumen) del curso Matemática Básicas para el semestre 2011-1. Una descripción completa se encuentra en el [Anexo 10.](#page--1-0)

De la misma forma, en el plan de asignatura, atendiendo a la conjetura: *"El curso Matemáticas Básicas Sede Palmira, no brinda al estudiante las herramientas necesarias para presentar la prueba DNA (30%), aun teniendo en cuenta que la programación del curso Matemáticas Básicas, temas, bibliografía y demás son las mismas para la Sede Palmira y para las demás Sedes; además, de los adecuados perfiles e idoneidad académica y profesional de los profesores a cargo"*, planteada anteriormente (página [74\)](#page-73-1), se incluyen herramientas de mediación pedagógica que a consideración del Grupo Mat-Bas [\(Tabla 11\)](#page-74-0) mejoran el desempeño de los estudiantes. Ya sea en el resultado de la prueba DNA (30%) o en la prueba CIP (70%), y por ende en la definitiva (DEF).

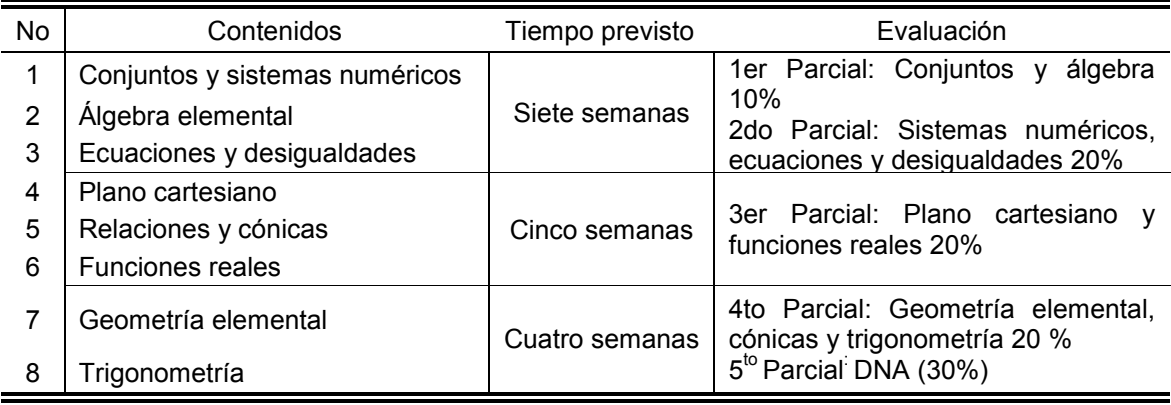

<span id="page-76-0"></span>**Tabla 13 Programa (resumen) del curso Matemática Básicas en el semestre 2011-1.**

Fuente: Coordinación del curso Matemáticas Básicas Unal Palmira.

En la [Tabla 14](#page-77-0) se realiza una breve descripción de las herramientas de mediación pedagógica incluidas en el desarrollo del curso Matemáticas Básicas en el primer semestre 2011.

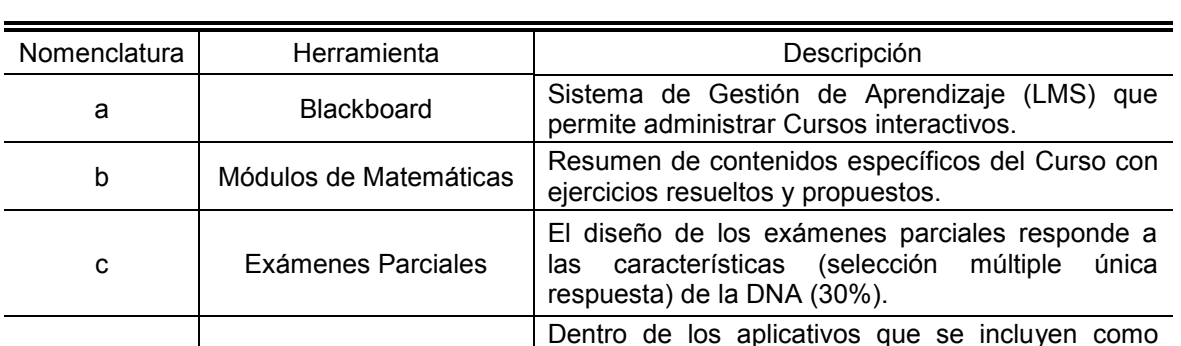

herramientas están: Tipo A, las presentaciones desarrolladas por la coordinación nacional del Curso y 2. Tipo B, aplicativos desarrollados por cada uno de los profesores a cargo de los Cursos.

<span id="page-77-0"></span>**Tabla 14 Descripción de las herramientas de mediación pedagógica incluidas en el desarrollo del curso Matemáticas Básicas en el 2011-1**

Fuente: Coordinación del curso Matemáticas Básicas Unal Palmira.

d Aplicativos

Con la premisa de tener información relevante para definir cuál o cuáles de las herramientas mencionadas, mejoraron o no los resultados del curso Matemáticas Básicas en el semestre 2011-1 y teniendo en cuenta que los profesores integrantes del Grupo Mat-Bas: Carranza, García y Mora, tienen la labor de presentar un informe de investigación desde su punto de vista con los análisis de los datos generados en común y propios; se elaboró una clasificación de las herramientas de mediación pedagógica trabajadas en cada uno de los grupos [\(Tabla 11\)](#page-74-0). De igual forma resultó pertinente clasificar los grupos como: intervenidos y de control. La diferencia entre los anteriores es el tipo de participación en la investigación de los profesores a cargo de cada grupo. Es decir, los grupos intervenidos estuvieron a cargo de profesores de participación directa y los grupos control a cargo de profesores de participación indirecta.

La [Tabla 15](#page-78-0) describe las herramientas de mediación pedagógica que tenían a disposición y el tipo de participación de cada uno de los grupos del curso Matemáticas Básicas 2011-1

| Grupo            | Herramientas (ver Tabla 14) |    |    |     |               |
|------------------|-----------------------------|----|----|-----|---------------|
|                  | a                           | b  | C  | d   | Participación |
| 1(A)             | NO                          | SI | SI | ΝO  | Directa       |
| 2(B)             | SI                          | SI | SI | SI  | Directa       |
| 3 <sub>(C)</sub> | SI                          | SI | SI | SI  | Directa       |
| 4(D)             | SI                          | SI | SI | NO. | Indirecta     |
| 5(E)             | SI                          | SI | SI | SI  | Directa       |
| 6(F)             | SI                          | SI | SI | SI  | Directa       |
| 7(G)             | <b>NO</b>                   | ΝO | NO | NO. | Indirecta     |
| 8 (H)            | SI                          | SI | SI | ΝO  | Indirecta     |

<span id="page-78-0"></span>**Tabla 15 Herramientas de mediación pedagógica y tipo de participación para cada uno de los grupos del curso Matemáticas Básicas 2011-1.**

Fuente: Coordinación del curso Matemáticas Básicas Unal Palmira.

A continuación se describen las herramientas de mediación pedagógica nombradas en la [Tabla 14.](#page-77-0)

#### 2.5.1.1 Blackboard Learning System.

 $\overline{a}$ 

Cada estudiante, profesor y personal de apoyo académico que pertenece a la Universidad Nacional de Colombia tiene a su disposición tres servicios, que si bien tienen funciones diferentes, convergen en mismo usuario y contraseña para su ingreso. Estos servicios son: 1. Sistema de Información Académica, 2. Correo Institucional y 3. Blackboard.

Blackboard puede ser utilizado de muchas maneras, según la intención del profesor o las necesidades del curso que se esté trabajando. Para tener referente de qué es Blackboard se cita el siguiente: "Blackboard Learning System<sup>39</sup> (versión actualizada de WebCT) es una plataforma informática de teleformación (elearning) que permite construir y administrar cursos en línea, e impartir formación a través de Internet, llevando a cabo la tutorización y el seguimiento de los alumnos. Dispone de un conjunto de Herramientas que posibilitan esta capacidad, entre las que destacan: 1) Módulo de Contenidos: Herramienta donde se organizan los materiales didácticos del curso. 2) Herramientas de Comunicación: Foro, Correo interno y Chat. 3) Herramientas de Evaluación: Exámenes, Trabajos y Autoevaluación. 4) Herramientas de Seguimiento y Gestión de Alumnos."

<sup>&</sup>lt;sup>39</sup> Blackboard Academic Suite. [On-Line]. <http://www2.uah.es/ice/AV/que\_es\_blackboard.html> [citado el 3 de marzo de 2010].

Una descripción más detallada de un curso que utiliza la herramienta de mediación pedagógica Blackboard se encuentra en el capítulo [3.](#page-84-0)

#### 2.5.1.2 Módulos de Matemáticas.

Para el curso Matemáticas Básicas en la Universidad Nacional de Colombia Sede Palmira no se encontraron escritos, textos o similares que cumplieran con las expectativas de los profesores a cargo del curso, motivo por el cual se tomó la decisión de elaborar un material escrito que se articulara con el plan de la asignatura, y respondiera a las necesidades de los estudiantes y profesores. Este material se encuentra disponible a la venta en publicaciones (a modo de cartilla) y publicado como archivo PDF para los estudiantes que contaban con la herramienta de mediación pedagógica Blackboard.

Se diseñaron 3 módulos<sup>40</sup>. Los tres en conjunto encierran el contenido [\(Tabla 13\)](#page-76-0) definido para el curso Matemáticas Básicas 2011-1, y posiblemente en nuevas versiones para semestres posteriores. La [Tabla 16](#page-79-0) relaciona el módulo y el contenido que en él se incluye.

<span id="page-79-0"></span>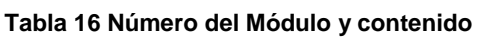

 $\overline{a}$ 

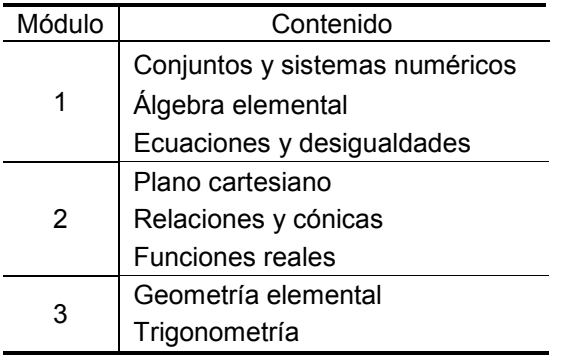

Fuente: Coordinación del curso Matemáticas Básicas Unal Palmira.

<sup>&</sup>lt;sup>40</sup> En el diseño y elaboración de los 3 módulos participaron los profesores del curso de Matemáticas Básicas, definidos en la [Tabla 11](#page-74-0) como de participación directa.

2.5.1.3 Exámenes parciales.

La prueba DNA (30%) es una prueba de selección múltiple con única respuesta, por tal razón se consideró conveniente que las evaluaciones del curso Matemáticas Básicas se ajusten a estos parámetros. Así como también, que los estudiantes realicen y justifiquen los procedimientos y procesos de los ejercicios o problemas que se plantean en las evaluaciones.

Atendiendo a lo anterior, se definieron dos tipos de evaluaciones:

La primera, una evaluación de selección múltiple con la oportunidad de justificar y argumentar procesos y procedimientos. Una evaluación cerrada y de 8 preguntas, siendo necesario sustentar cada una de ellas, para obtener el puntaje máximo por pregunta. Los estudiantes encontraban las siguientes posibilidades (encabezado en la evaluación): *i).* Si marca dos respuestas a una misma pregunta, esta se tomará como incorrecta, *ii).* Si su respuesta es CORRECTA se revisará su sustentación, en caso contrario NO, *iii)*. Cada pregunta tiene un valor de 0,625 si está bien sustentada, *iv).* Respuesta marcada correctamente pero sin sustentación o mal sustentada tiene un valor de 0,250. La evaluación se utilizó en el 1<sup>er</sup>, 2<sup>do</sup> y 3<sup>er</sup> parcial.

La segunda, una evaluación abierta con cuatro preguntas (ejercicios), cada una de con valor de 1,25. La evaluación se utilizó en el  $4^{10}$  parcial.

Si bien los resultados de la prueba que administra la Dirección Nacional de Admisiones, definido como  $5<sup>to</sup>$  Parcial en el programa del curso y denominado anteriormente como prueba DNA (30%), son relevantes en ésta investigación, el decidir cuál o cuáles de las herramientas de mediación pedagógica son notables al evaluar el proceso de enseñanza aprendizaje en los estudiantes de Matemáticas Básicas, requiere analizar los resultados de las calificaciones del 3<sup>er</sup> (parágrafo [4.1,](#page-103-0) página [104\)](#page-103-0) y  $4^{10}$  (parágrafo [4.2,](#page-111-0) página [112\)](#page-111-0) parcial para los grupos intervenidos. Dejando claro que dicho análisis se centra para los grupos cuyos aplicativos del tipo B (ver nomenclatura D [Tabla 14\)](#page-77-0) están a cargo del autor.

Los exámenes parciales: 1<sup>er</sup>, 2<sup>do</sup>, 3<sup>er</sup> y 4<sup>to</sup>, realizados en semestre 2011-1, se encuentran en el [Anexo 11, Anexo 12, Anexo 13](#page--1-0) y [Anexo 14](#page--1-0) respectivamente.

## 2.5.1.4 Aplicativos.

Los aplicativos que se utilizaron como herramienta de mediación pedagógica, son de dos tipos: Los desarrollados por la Coordinación Nacional del curso

Matemáticas Básicas (Tipo A), a cargo de la profesora Margarita Ospina Pulido<sup>41</sup> y los que cada profesor de participación directa diseñó e implementó en los cursos a cargo (Tipo B). La [Tabla 17](#page-82-0) describe el nombre de cada aplicativo del tipo A.

La forma en que se pueden utilizar los aplicativos del tipo A, es influenciada por muchos factores, entre estos; la intensión pedagógica del profesor y los medios tecnológicos para su reproducción. El Grupo Mat-Bas (página [74\)](#page-73-2), decidió que la forma apropiada de utilización de los aplicativos del tipo A fuese en forma de presentación (video Beam) del profesor hacia la clase o por descarga directa del aplicativo (PDF) que se realizan los estudiantes a través de Blackboard. Cabe mencionar que también es posible acceder a ellos desde la Coordinación Nacional del curso Matemáticas Básicas<sup>42</sup>.

No obstante, la utilización, organización e implementación de los aplicativos del tipo A [\(Tabla 17\)](#page-82-0), así como también de talleres y demás herramientas pedagógicas<sup>43</sup>, en cada uno de los grupos estaba a potestad del profesor a cargo del grupo [\(Tabla 11\)](#page-74-0), claro está siempre sujetos a los lineamientos del programa del curso Matemáticas Básicas 2011-1 [\(Tabla 13\)](#page-76-0).

Para los aplicativos del tipo B, dentro del grupo Mat-Bas se presentaron varias propuestas. La propuesta que el autor de este documento planteó, diseñó e implementó (capítulo [3,](#page-84-0) página [85\)](#page-84-0), al igual que el análisis de resultados (capítulo [4,](#page-103-1) página [104\)](#page-103-1) que se obtuvo dentro de los grupos a cargo [\(Tabla 12\)](#page-74-1) y en contraste con los de los demás, se describen más adelante en éste documento.

 $\overline{a}$ 

<sup>&</sup>lt;sup>41</sup> Coordinadora del curso Matemáticas Básicas en todas las sedes de la Universidad Nacional de Colombia.

<sup>&</sup>lt;sup>42</sup> Material para trabajo del curso Matemáticas Básicas. [On-Line]. <http://www.ciencias.unal.edu.co/unciencias/web/dependencia/?itpad=1254&niv=1&itact=1264&ti=f alse&itroot=1254&dep=14> [consultado el 10 de marzo de 2011].

<sup>&</sup>lt;sup>43</sup> Cada profesor utiliza el material que considere apropiado. Como por ejemplo, los talleres que se sugieren por la Coordinación Nacional del curso Matemáticas Básicas.

| <b>Presentaciones</b> | Nombre                                               |  |  |  |
|-----------------------|------------------------------------------------------|--|--|--|
| 1                     | Lógica                                               |  |  |  |
| 2                     | Conjuntos                                            |  |  |  |
| 3                     | Números                                              |  |  |  |
| 4                     | Exponentes y polinomios                              |  |  |  |
| 5                     | Conteo                                               |  |  |  |
| 6                     | Teorema del binomio                                  |  |  |  |
| 7                     | Ecuaciones e inecuaciones                            |  |  |  |
| 8                     | Rectas y circunferencias                             |  |  |  |
| 9                     | Relaciones en el plano                               |  |  |  |
| 10                    | Cónicas                                              |  |  |  |
| 11                    | Funciones función cuadrática                         |  |  |  |
| $12 \overline{ }$     | Exponenciales y logaritmos                           |  |  |  |
| 13                    | Geometría áreas y perímetros semejanza de triángulos |  |  |  |
| 14                    | Trigonometría funciones trigonométricas              |  |  |  |

<span id="page-82-0"></span>**Tabla 17 Aplicativos del tipo A De Matemáticas Básicas 2011-1**

Fuente: Coordinación General del curso Matemáticas Básicas Unal Bogotá.

# **SEGUNDA PARTE: DISEÑO E IMPLEMENTACIÓN DE APLICATIVOS**

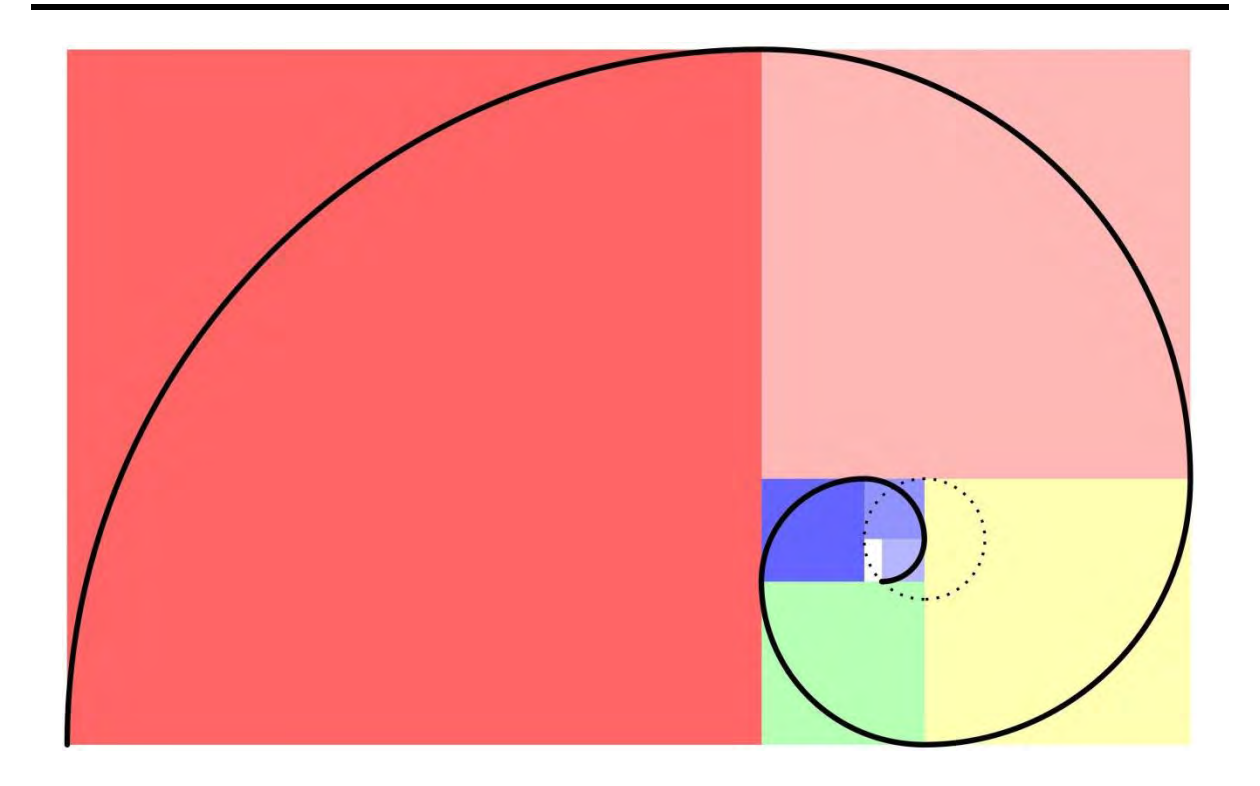

## <span id="page-84-0"></span>**3 Diseño e implementación de aplicativos.**

"El nuevo entorno en que se desarrolla la educación superior una vez concluido el período de Universidad de masas, ha hecho de la calidad de la docencia el principal elemento diferenciador. En este nuevo contexto de "Accountability" (rendición de cuentas) el profesorado es la piedra de toque principal de la reforma universitaria. El gran reto es adaptar su papel a una nueva realidad en donde el aprendizaje ya no se concentra exclusivamente en el aula sino que pasa también por el acceso a las Tecnologías de la Comunicación (TIC), por el aula virtual y por la enseñanza semipresencial y a distancia."

**UNESCO (2001)**<sup>44</sup>

Teniendo en cuenta que éste escrito será analizado por el grupo Mat Bas (página [74\)](#page-73-2) y contrastado con los informes de los profesores de participación directa [\(Tabla 11\)](#page-74-0) Carranza y García, en la reunión que para tal efecto se programe; se relata a continuación el diseño y análisis de resultados del proceso de implementación de herramientas didácticas (aplicativos del tipo B) en el desarrollo de un curso específico De Matemáticas Básicas en la Universidad Nacional de Colombia Sede Palmira.

## **3.1 Curso Matemáticas Básicas B-learning semestre 2011 gestionado a través de Blackboard.**

A los grupos 3 y 6 [\(Tabla 12\)](#page-74-1) pertenecientes al curso Matemáticas Básicas para el semestre 2011-1, se les asignó como salones de clases los auditorios: 25-1010 y 25-1020, de las instalaciones de la Universidad Nacional Sede Palmira, es decir los dos grupos se trabajaron como uno sólo (90 estudiantes). Si bien el curso Matemáticas Básicas es presencial y su evaluación y desarrollo académico está claramente reglamentado (parágrafo [2.2\)](#page-64-1), la implementación de las herramientas de mediación pedagógica definidas en éste curso [\(Tabla 15\)](#page-78-0) y la implementación de aplicativos diseñados en GeoGebra vistos como talleres dirigidos [\(Tabla 2\)](#page-41-0), permiten entre otros: la separación física del profesor – alumno, permitiendo categorizarlo como un curso que combina la enseñanza presencial con la tecnología no presencial. Este tipo de categoría, según Bartolomé (2004) se denomina B-learning: *"La definición más sencilla y también la más precisa lo describe como aquel modo de aprender que combina la enseñanza presencial con la tecnología no presencial: which combines face-to-face and virtual teaching".* 

 $\overline{a}$ 

<sup>44</sup> Boletín de Educación Superior, Nº1, servicio elaborado por la CRUE y la Cátedra UNESCO de Gestión de la Educación Superior de la UPC (01/06/2001)

3.1.1 Administración de contenido del curso desde la plataforma LMS.

Para administrar el contenido del curso en Blackboard se diseñaron ocho áreas de contenido: anuncios, información, ejercicios de clase, documentos, mis calificaciones, foros, herramientas didácticas y monitores. Éstas se incluían al lado izquierdo en la página principal del curso en forma de botones. En la [Figura 27](#page-85-0) se muestra la página principal de Blackboard del curso Matemáticas Básicas Blearning.

<span id="page-85-0"></span>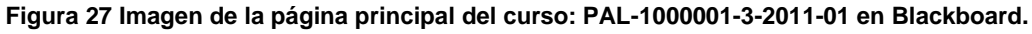

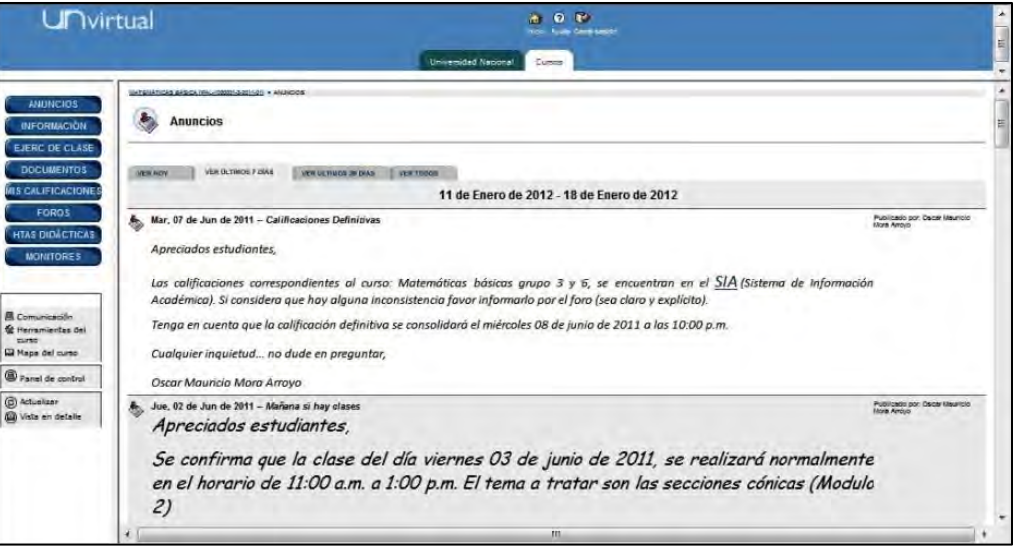

Tomada de: www.campus.virtual.unal.edu.co

Los estudiantes que accedían al curso en Blackboard encontraban al hacer clic en cada una de las áreas de contenido mencionadas: información acerca del desarrollo del curso, aplicativos desarrollados en GeoGebra, imágenes de ejercicios realizados en clase, módulos, talleres, soluciones a talleres, etc., según sea el caso, recreando un ambiente virtual de aprendizaje (laboratorio de matemáticas). La [Tabla 18](#page-86-0) describe el nombre del área de contenido, descripción y contenido que incluía.

#### <span id="page-86-0"></span>**Tabla 18 Áreas de contenido del curso: PAL-1000001-3-2011-01 en Blackboard.**

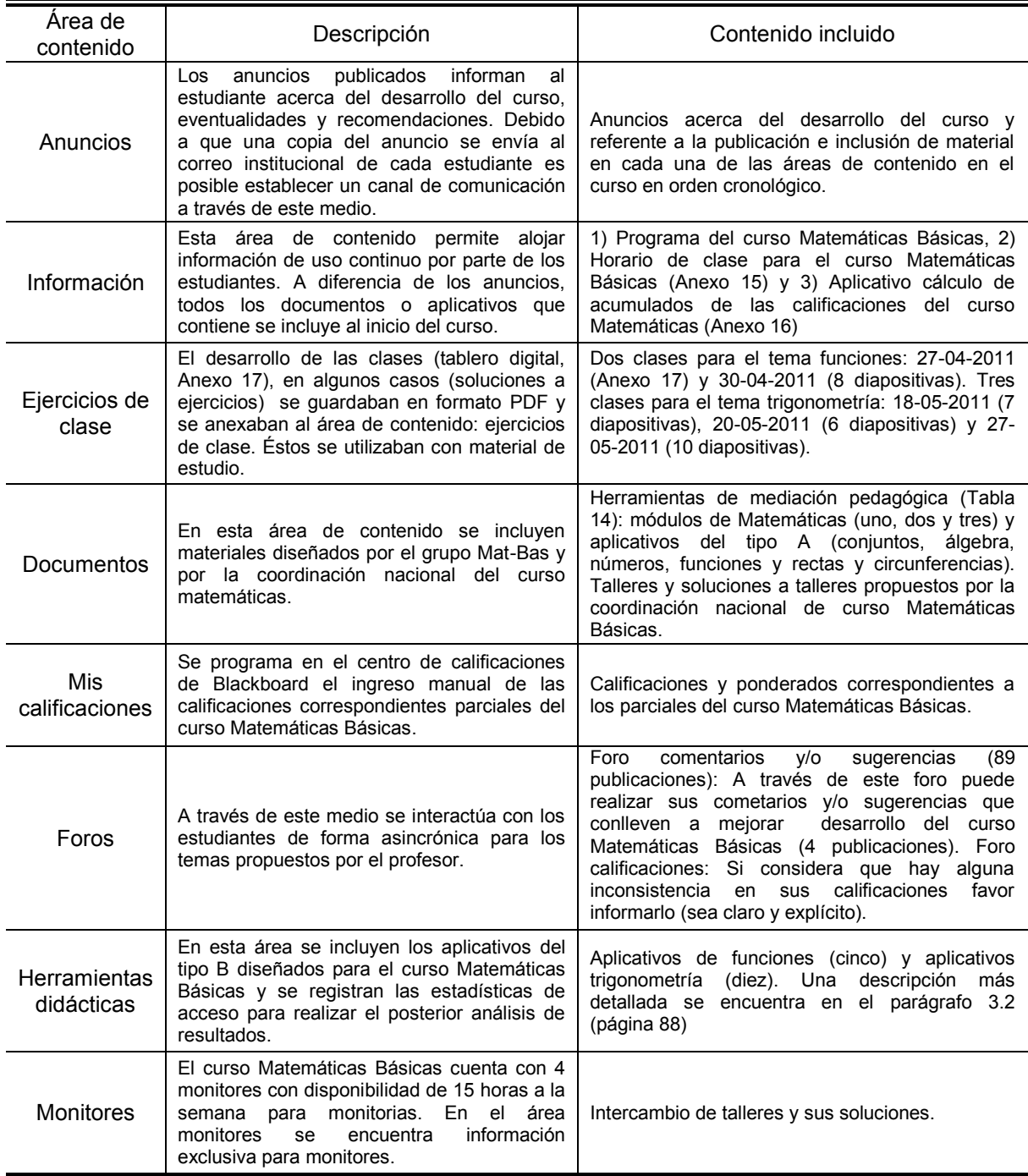

Fuente: Elaboración propia.

#### 3.1.2 Desarrollo del curso en el salón de clase.

A través del programa calendario [\(Anexo 10\)](#page--1-0) se hizo participes a los estudiantes de objetivos, metodología, evaluación y bibliografía, que sería utilizada en el desarrollo del curso. El desarrollo de las clases se realizó en el salón asignado, miércoles de 11:00 a.m. a 1:00 p.m. en el auditorio 25-1010 y viernes de 11:00 a.m. a 1:00 p.m. en el auditorio 25-1020. El tablero acrílico de los auditorios no fue utilizado, en su remplazo se utilizó un tablero digital formado en conjunto por: Video Beam, tabla digitalizadora<sup>45</sup> y pc portátil El desarrollo del curso se realizó, como se describe en el programa calendario, con exposiciones del profesor [\(Anexo 17\)](#page--1-0), acompañadas de ejemplos y ejercicios que los alumnos realizaban en clase y fuera de ella.

## <span id="page-87-0"></span>**3.2 Diseño de aplicativos del tipo B.**

 $\overline{a}$ 

Las unidades de aprendizaje integrado diseñadas para el curso, corresponden a la distribución realizada en la [Tabla 16,](#page-79-0) es decir una unidad para cada uno de los tres Módulos de Matemáticas: 1) sistemas numéricos y propiedades, 2) funciones reales y secciones cónicas y 3) Geometría y Trigonometría.

La selección de los contenidos trabajables en GeoGebra para la elaboración de los aplicativos del tipo B, se realizó con base en las conclusiones, experiencias y referentes descritas durante el diseño e implementación de aplicativos a manera de pruebas y ensayos (parágrafos [1.3.1.1](#page-51-0) al [1.3.1.3,](#page-56-0) páginas [52](#page-51-0) a [57\)](#page-56-0) y con la información obtenida durante el desarrollo del de unidad de aprendizaje integrado: sistemas numéricos y propiedades. Los aplicativos del tipo B, se diseñaron para temas específicos de las unidades 2) y 3) y se trabajaron de dos formas: tablero digital y talleres dirigidos.

En [Tabla 19](#page-88-0) se describe la unidad, tema específico, nombre del aplicativo diseñado y forma de trabajarlo.

<sup>&</sup>lt;sup>45</sup> Una tabla digitalizadora utilizada, y en específico la utilizada: Genius I608 Mouse Pen 6 X 8 pulgadas; es un periférico que permite al usuario introducir gráficos o dibujos a mano, tal como se haría en un cuaderno o un bloc de tamaño media carta y un marcador. La imagen no aparece en la tabla sino que se muestra en la pantalla de la PC y por ende en la imagen que se exporta a través del Video Beam.

<span id="page-88-0"></span>**Tabla 19 Aplicativos del tipo B.**

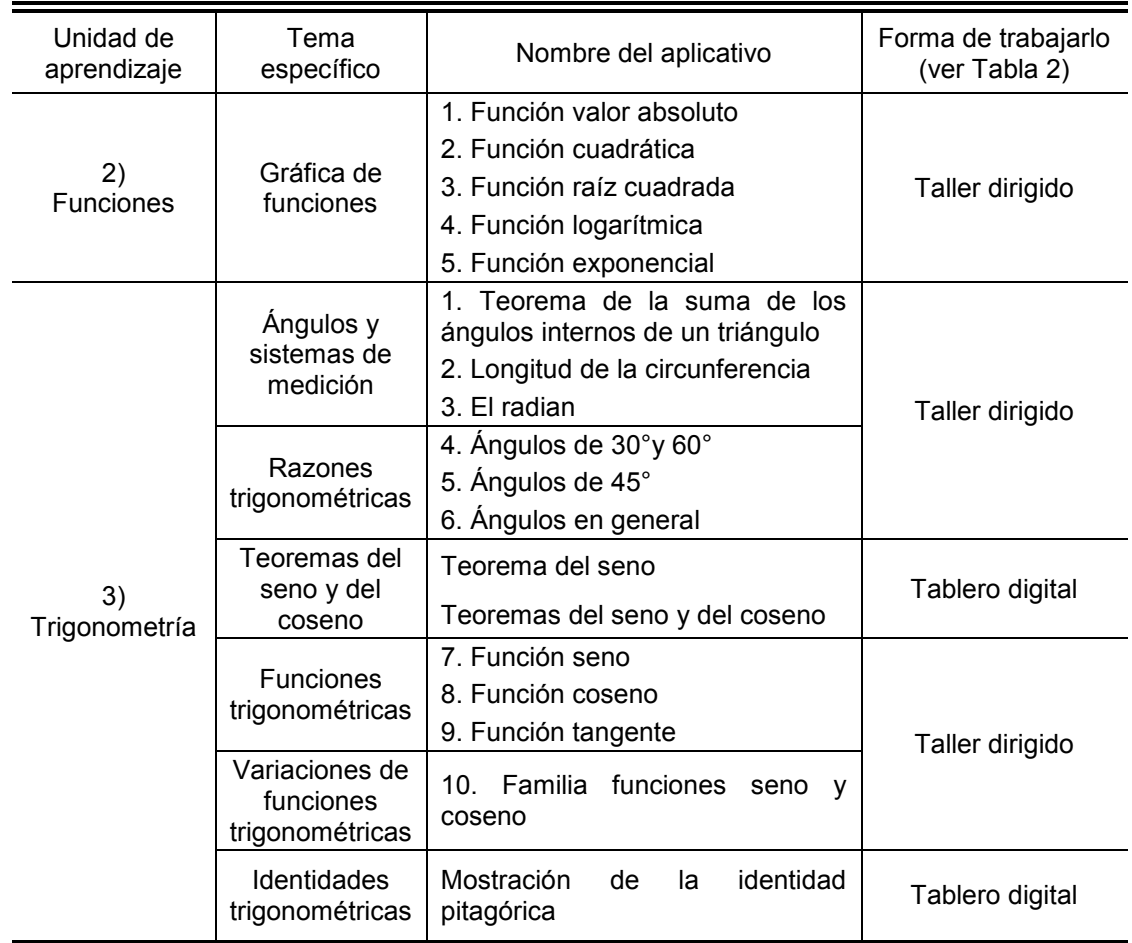

Fuente: Elaboración propia

#### 3.2.1 Aplicativos de funciones.

Los aplicativos de funciones, correspondientes a la unidad de aprendizaje 2 [\(Tabla](#page-88-0)  [19\)](#page-88-0), se trabajaron como talleres dirigidos (5 aplicativos). La característica principal en estos aplicativos, a diferencia de otros encontrados en los referentes, es la utilización de deslizadores que habilita al estudiante a identificar el recurso de interacción igual para todos los aplicativos permitiéndole observar la gráfica con gran cantidad de opciones de variables numéricas y sus resultados gráficos.

La [Tabla 20](#page-89-0) muestra el nombre, la imagen y una breve descripción de los aplicativos de funciones.

<span id="page-89-0"></span>**Tabla 20 Descripción de los aplicativos de funciones.**

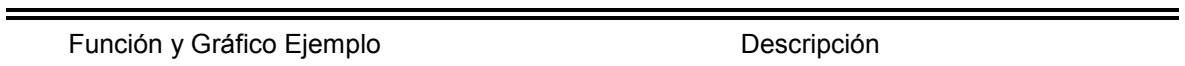

#### **1. Función Valor Absoluto**

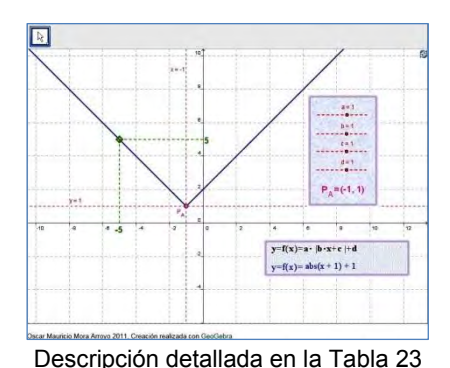

El aplicativo tiene cuatro deslizadores, a, b, c y d, con incrementos de 0,1.

La estructura de la expresión de entrada es:  $y = a \cdot |b \cdot x + c| + d$ 

Al manipular los deslizadores el programa representa la gráfica en el plano, indicando un punto móvil sobre la curva y el punto angular.

El botón de la parte superior izquierda reinicia la aplicación a las condiciones iniciales.

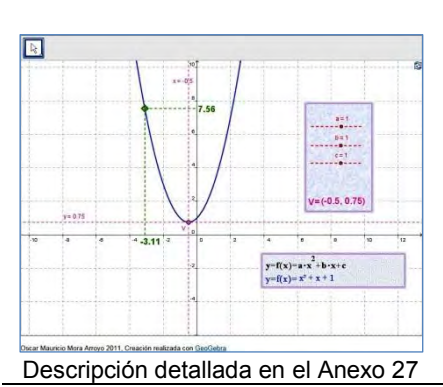

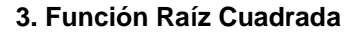

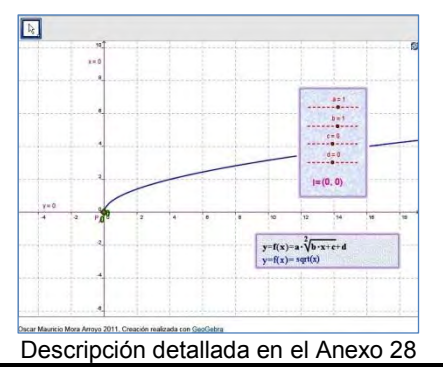

El aplicativo tiene tres deslizadores, a, b, y c, con incrementos de 0,1.

La estructura de la expresión de entrada es:  $y = a \cdot x^2 + b \cdot x + c$ 

Al manipular los deslizadores el programa representa la gráfica en el plano, indicando un punto móvil sobre la curva, el vértice y el eje de simetría.

El botón de la parte superior izquierda reinicia la aplicación a las condiciones iniciales.

El aplicativo tiene cuatro deslizadores, a, b, c y d, con incrementos de 0,1.

La estructura de la expresión de entrada es:  

$$
y = a \cdot \sqrt{b \cdot x + c} + d
$$

Al manipular los deslizadores el programa representa la gráfica en el plano, indicando un punto móvil sobre la curva y el punto inicial.

El botón de la parte superior izquierda reinicia la aplicación a las condiciones iniciales.

#### **2. Función Cuadrática**

#### [Tabla 20](#page-89-0) (continuación)

# $\boxed{8}$  $x=2$  $\begin{bmatrix} 0 & 0 \\ 0 & 0 \\ 0 & 0 \\ 0 & 0 \\ 0 & 0 \\ 0 & 0 \\ 0 & 0 \\ 0 & 0 \\ 0 & 0 \\ 0 & 0 \\ 0 & 0 \\ 0 & 0 \\ 0 & 0 \\ 0 & 0 \\ 0 & 0 \\ 0 & 0 \\ 0 & 0 \\ 0 & 0 \\ 0 & 0 \\ 0 & 0 \\ 0 & 0 \\ 0 & 0 \\ 0 & 0 \\ 0 & 0 \\ 0 & 0 \\ 0 & 0 \\ 0 & 0 & 0 \\ 0 & 0 & 0 \\ 0 & 0 & 0 \\ 0 & 0 & 0 \\ 0 & 0 & 0 & 0 \\ 0 & 0 & 0 &$  $y=f(x)=a^{(b+x+c)}+d$ <br>y=f(x)-2<sup>o</sup>(x) + 1 Descripción detallada en e[l Anexo 29](#page--1-2)

**4. Función Exponencial**

El aplicativo tiene cuatro deslizadores, a, b, c y d, con incrementos de 0,1.

La estructura de la expresión de entrada es:  $y = a^{b \cdot x + c} + d$ 

Al manipular los deslizadores el programa representa la gráfica en el plano, indicando un punto móvil sobre la curva.

El botón de la parte superior izquierda reinicia la aplicación a las condiciones iniciales.

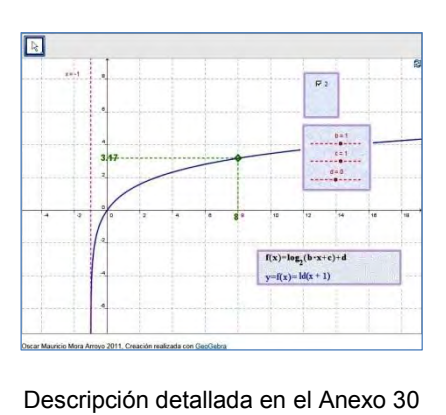

## **5. Función Logarítmica**

El aplicativo tiene tres deslizadores, b, c y d, con incrementos de 0,1.

El valor de a (la base) puede ser 2, e (Euler) o 10.

La estructura de la expresión de entrada es:  $y = \log_a (b \cdot x + c) + d$ 

Al manipular los deslizadores y el valor de a, el programa representa la gráfica en el plano, indicando un punto móvil sobre la curva.

El botón de la parte superior izquierda reinicia la aplicación a las condiciones iniciales.

Fuente: Elaboración propia.

Los anteriores aplicativos se comprobaron funcionalmente y en su usabilidad, comparando las actividades desarrolladas por usuarios tipo que estaban en el proceso de aprendizaje ajenos a los grupos de la investigación.

## 3.2.2 Aplicativos de trigonometría.

Los aplicativos de trigonometría, correspondientes a la unidad de aprendizaje 3 [\(Tabla 19\)](#page-88-0), se trabajaron como talleres dirigidos (10 aplicativos) y como tablero digital (3 aplicativos).

El registro completo de los aplicativos se encuentran en los anexos: longitud de la circunferencia [\(Anexo 18\)](#page--1-0), el radian [\(Anexo 19\)](#page--1-0), ángulos de 30° y 60°[\(Anexo 20\)](#page--1-0), ángulos de 45°[\(Anexo 21\)](#page--1-0), ángulos en general [\(Anexo 22\)](#page--1-0), función seno [\(Anexo](#page--1-0)  [23\)](#page--1-0), función coseno [\(Anexo 24\)](#page--1-0), función tangente [\(Anexo 25\)](#page--1-0) y familia de funciones seno y coseno [\(Anexo 26\)](#page--1-0). La [Tabla 21](#page-91-0) muestra el nombre, la imagen y una breve descripción de los aplicativos de trigonometría trabajados como talleres dirigidos.

#### <span id="page-91-0"></span>**Tabla 21 Descripción de los aplicativos de trigonometría trabajados como talleres dirigidos.**

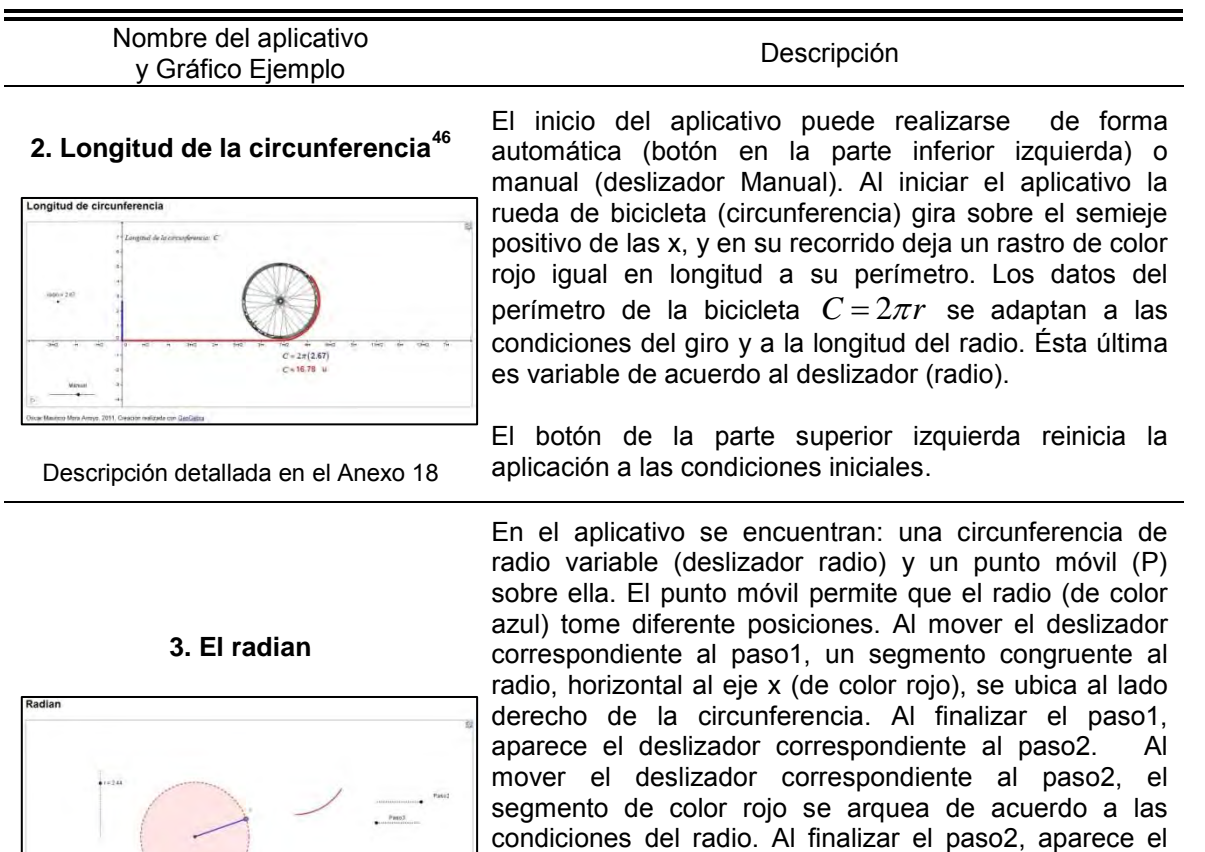

deslizador correspondiente al paso3. Al mover el deslizador correspondiente al paso3, el segmento de color rojo arqueado se ubica sobre la circunferencia,

El botón de la parte superior izquierda reinicia la

generando un ángulo cuya medida es 1 radian.

aplicación a las condiciones iniciales.

Descripción detallada en el [Anexo 19](#page--1-0)

 $\overline{a}$ 

<sup>&</sup>lt;sup>46</sup> La descripción del aplicativo: 1. Teorema de la suma de los ángulos internos de un triángulo, se realiza en la descripción del proceso de Implementación de GeoGebra en la Institución Cárdenas Centro (parágrafo [1.3.1.1,](#page-51-0) página [45\)](#page-51-0)

#### [Tabla 21](#page-91-0) (continuación)

#### **4. Ángulos de 30° y 60°**

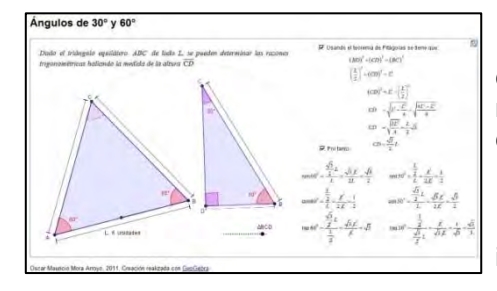

Descripción detallada en el [Anexo 20](#page--1-0)

En el aplicativo se presenta el triángulo rectángulo *ABC* . Las longitudes de los catetos ( *AB* y *BC* ) varían según la ubicación de los puntos móviles *A* o *C* , no obstante el triángulo sigue siendo rectángulo (  $\angle ABC = 90^{\circ}$ ). La medida de los ángulos agudos  $\alpha$  y  $\beta$  se ajustan a las condiciones de las medidas de los catetos del triángulo. En el aplicativo se generan las relaciones trigonométricas seno, coseno, tangente, cotangente, secante y cosecante para los ángulos  $\alpha$  y  $\beta$ , ajustados a las medidas de los lados:  $AB$ ,  $BC$  y *AC* . A través del aplicativo se pueden probar identidades como:  $\sin \alpha = \cos \beta$ ,  $\sin \alpha = \cos \beta$ ,  $\tan \alpha = \cot \beta$ , entre otros.

El botón de la parte superior izquierda reinicia la aplicación a las condiciones iniciales.

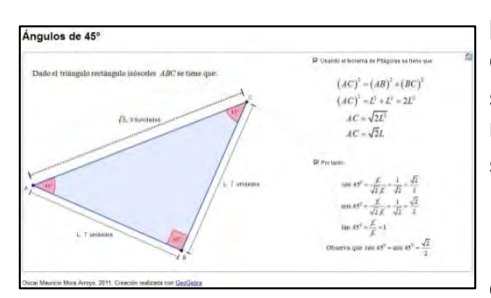

**5. Ángulos de 45°**

Descripción detallada en el [Anexo 21](#page--1-0)

En el aplicativo se presenta el triángulo isósceles rectángulo *ABC* . Al hacer clic en las casillas de control: "usando el teorema de Pitágoras se tiene que:" y "por lo tanto", se indica el procedimiento para determinar los valores de las relaciones trigonométricas seno, coseno y tangente para el ángulo de 45°. La longitud del segmento *AB* es variable, puesto que el punto *A* es móvil en el plano. Por tanto, sin importar la longitud del segmento *AB* se cumple que:  $45^{\circ} = \cos 45^{\circ} = \frac{\sqrt{2}}{2}$ 2  $\sin 45^\circ = \cos 45^\circ = \frac{\sqrt{2}}{2}$ ,  $\tan 45^\circ = \cot 45^\circ = 1$ , entre otros.

El botón de la parte superior izquierda reinicia la aplicación a las condiciones iniciales.

#### [Tabla 21](#page-91-0) (continuación)

#### **6. Ángulos en general**

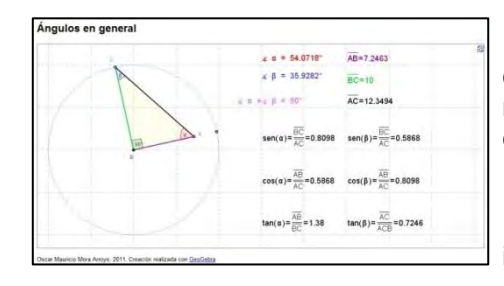

Descripción detallada en el [Anexo 22](#page--1-0)

**7. Función seno**

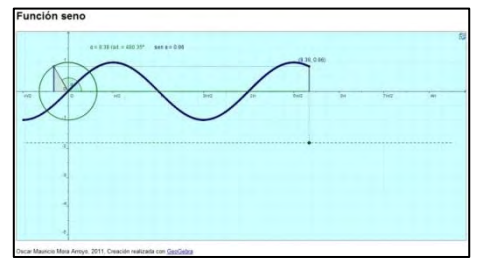

Descripción detallada en el [Anexo 23](#page--1-0)

#### **8. Función coseno**

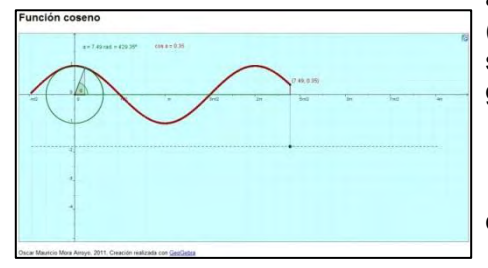

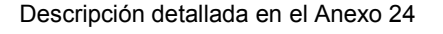

En el aplicativo se presenta el triángulo rectángulo *ABC* . Las longitudes de los catetos ( *AB* y *BC* ) varían según la ubicación de los puntos móviles *A* o *C* , no obstante el triángulo sigue siendo rectángulo (  $\angle ABC = 90^{\circ}$ ). La medida de los ángulos agudos  $\alpha$  y  $\beta$  se ajustan a las condiciones de las medidas de los catetos del triángulo. En el aplicativo se generan las relaciones trigonométricas seno, coseno, tangente, cotangente, secante y cosecante para los ángulos  $\alpha$  y  $\beta$ , ajustados a las medidas de los lados:  $AB$ ,  $BC$  y *AC* . A través del aplicativo se pueden probar identidades como:  $\sin \alpha = \cos \beta$ ,  $\sin \alpha = \cos \beta$ ,  $\tan \alpha = \cot \beta$ , entre otros.

El botón de la parte superior izquierda reinicia la aplicación a las condiciones iniciales.

En el aplicativo se encuentra: un círculo de radio 1 con centro en el origen del plano cartesiano (O), un triángulo rectángulo de hipotenusa *OP* (radio de círculo) y el ángulo  $\alpha$  determinado por el segmento  $OP$  y el eje x (vértice en O). Al desplazar el deslizador ubicado en el segmento (punteado) paralelo al eje x, el aplicativo grafica la curva de la función:  $y = \text{sen }\alpha$  en el intervalo

17 ,  $2^{\degree}$  2  $\pi$  17 $\pi$  $\left[-\frac{\pi}{2},\frac{17\pi}{2}\right].$ . Los valores del ángulo  $\alpha$ , al igual que los

de *sen* , se registran según la posición del deslizador.

El botón de la parte superior izquierda reinicia la aplicación a las condiciones iniciales.

En el aplicativo se encuentra: un círculo de radio 1 con centro en el origen del plano cartesiano (O), un triángulo rectángulo de hipotenusa *OP* (radio de círculo) y el ángulo  $\alpha$  determinado por el segmento  $OP$  y el eje x (vértice en O). Al desplazar el deslizador ubicado en el segmento (punteado) paralelo al eje x, el aplicativo grafica la curva de la función:  $y = cos \alpha$  en el intervalo

 $\left[-\frac{\pi}{2},\frac{17\pi}{2}\right]$ .  $2^{\degree}$  2  $\left[-\frac{\pi}{2},\frac{17\pi}{2}\right]$ . . Los valores del ángulo  $\alpha$ , al igual que los

de  $\cos\alpha$ , se registran según la posición del deslizador.

El botón de la parte superior izquierda reinicia la aplicación a las condiciones iniciales.

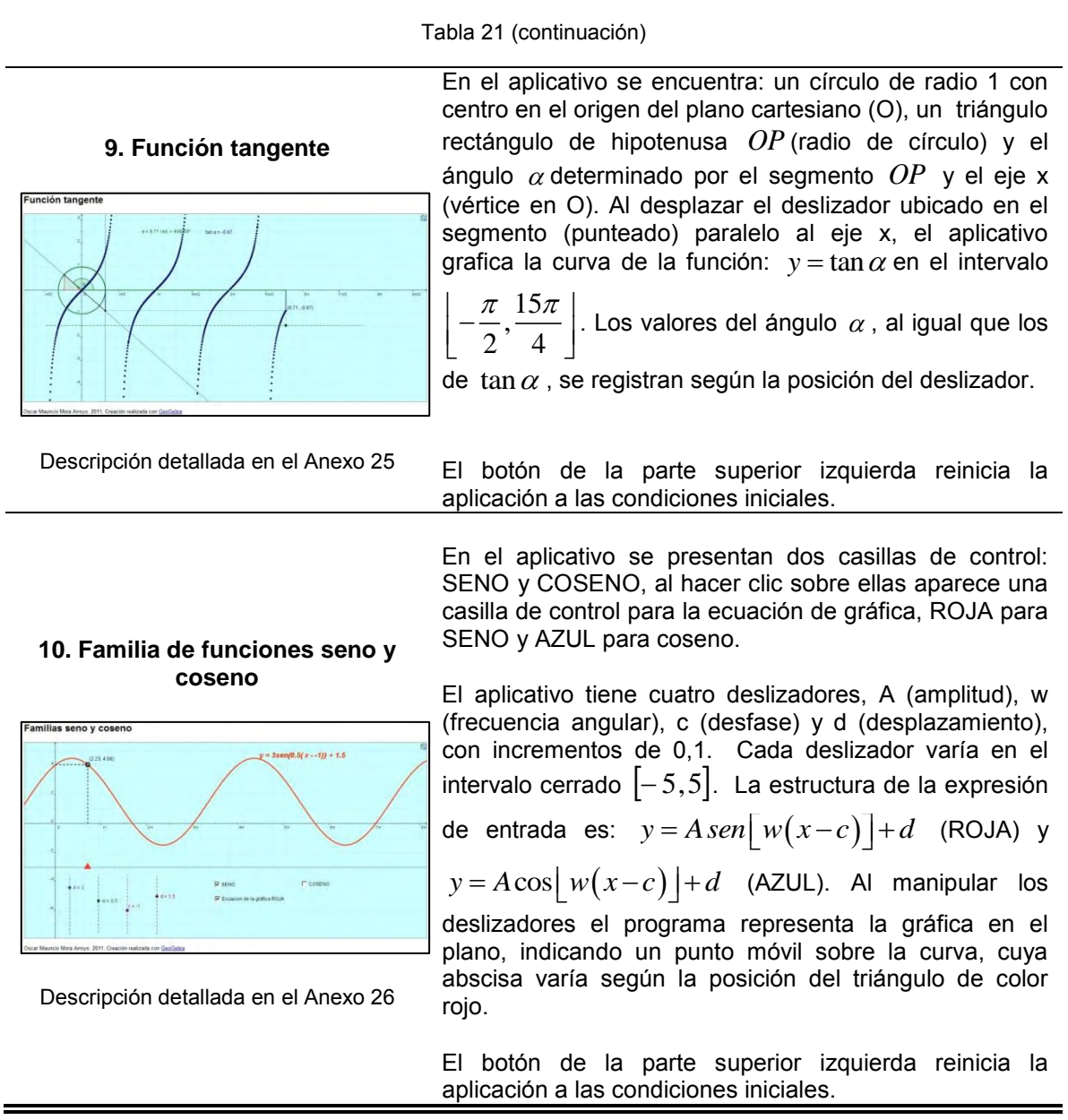

Fuente: Elaboración propia.

## **3.3 De aplicativos a Objetos de aprendizaje.**

En los procesos de comprobación de funcionalidad y usabilidad y de implementación de los talleres dirigidos correspondientes a los aplicativos de funciones se presentaron sugerencias por parte de los usuarios. Estas consistían en que además de las instrucciones de manejo de los aplicativos, era necesario incluir en ellos: teoría, ejemplos, ejercicios resueltos y propuestos. Lo anterior implicaba incluir en el aplicativo: símbolos matemáticos, imágenes, vínculos, etc.

Durante el desarrollo de nuevas versiones de los aplicativos de funciones con las consideraciones mencionadas, se presentaron dificultades de diseño. Éstas radicaban en que al exportar el archivo de GeoGebra a hoja diagramada como página web (HTML), en la edición del texto anterior y posterior a la construcción en GeoGebra (donde se incluyen las instrucciones de manejo, actividades y demás); solo se permite edición de texto, siendo imposible agregar imágenes, símbolos matemáticos y vínculos. Para solucionar el inconveniente, se hizo necesario buscar un software que permitiera trabajar directamente en el archivo HTML o generar un nuevo archivo HTML que incluya el aplicativo diseñado en GeoGebra y las demás herramientas que fuesen necesarias. Para tal fin, se evaluaron los software: 1) Adobe Dreamweaver CS3 y 2) Exelearning. El primero permite trabajar directamente sobre el archivo HTML que genera GeoGebra y el segundo permite exportar contenido como páginas web autosuficientes o como paquetes IMS<sup>47</sup>, SCORM 1.2<sup>48</sup> ó Common Cartridge. A pesar de que con Adobe Dreamweaver CS3 los resultados fueron óptimos, Exelearning permite construir contenido web didáctico sin necesidad de ser experto en la edición y marcado con XML o HTML, motivo por el cual el software Exelearning fue seleccionado para continuar con el diseño de los aplicativos talleres dirigidos funciones.

La utilización de Exelearning y GeoGebra en la elaboración de aplicativos, admite que éstos sean reutilizados y modificados por quien los necesite, y al ser ésta una característica específica de un Objeto de Aprendizaje, se utilizaron los aplicativos de funciones en el diseño de Objetos de Aprendizaje de funciones (OA de funciones).

3.3.1 Objetos de Aprendizaje con Exelearning y GeoGebra.

 $\overline{a}$ 

El diseño de los OA de funciones inició con la estandarización del término Objeto de Aprendizaje que realiza el IEEE (2002), según el cual es: *"entidad digital con características de diseño instruccional, que puede ser usado, reutilizado o referenciado durante el aprendizaje soportado en computador, con el objetivo de* 

<sup>&</sup>lt;sup>47</sup> IMS Content Packaging es una de las especificaciones que forman el perfil de aplicación SCORM. El objetivo concreto de esta aplicación es la organización de los distintos elementos de un paquete y cómo se representan en el árbol de contenidos. Al contrario de los paquetes SCORM, no cuentan con lenguaje normalizado para intercambiar información.

<sup>&</sup>lt;sup>48</sup> SCORM es un perfil de aplicación de especificaciones y estándares desarrollados en el ámbito de la tecnología educativa con el objetivo de asegurar la reutilización y la interoperabilidad de los contenidos educativos digitales.

#### *generar conocimientos, habilidades, actitudes y competencias en función de las necesidades del estudiante*."

Los objetivos, la intención pedagógica y la estructura en sí de los aplicativos de funciones para el diseño de los OA de funciones no fueron modificados. No obstante, se hizo necesario definir qué elementos se incluirían el OA. Dentro de las muchas herramientas que se pueden trabar en Exelearning, se optó por incluir en los OA de funciones cuatro elementos: Inicio, ¿Cómo funciona?, descripción conceptual de la función y el aplicativo GeoGebra. La [Tabla 22](#page-96-0) muestra el nombre, la categoría y el contenido de cada elemento de los OA de funciones.

<span id="page-96-0"></span>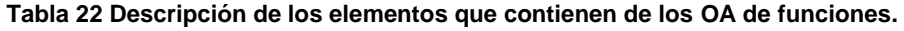

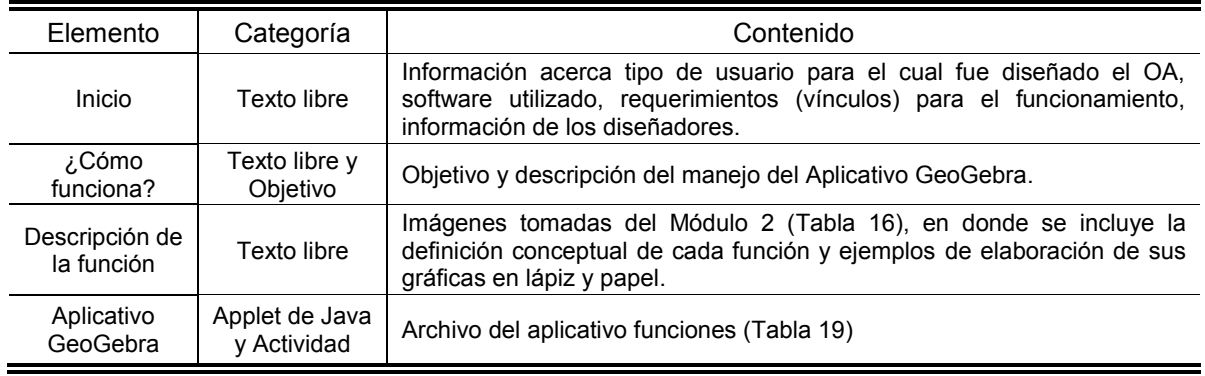

Fuente: Elaboración propia.

El elemento inicio en los cinco OA de funciones (OA de función valor absoluto, OA de función cuadrática, OA de función raíz cuadrada, OA de función exponencial y OA de función logarítmica) es el mismo. En la [Figura 28](#page-96-1) se muestra la imagen del inicio en los OA de funciones.

<span id="page-96-1"></span>**Figura 28 Elemento inicio en los OA de funciones**

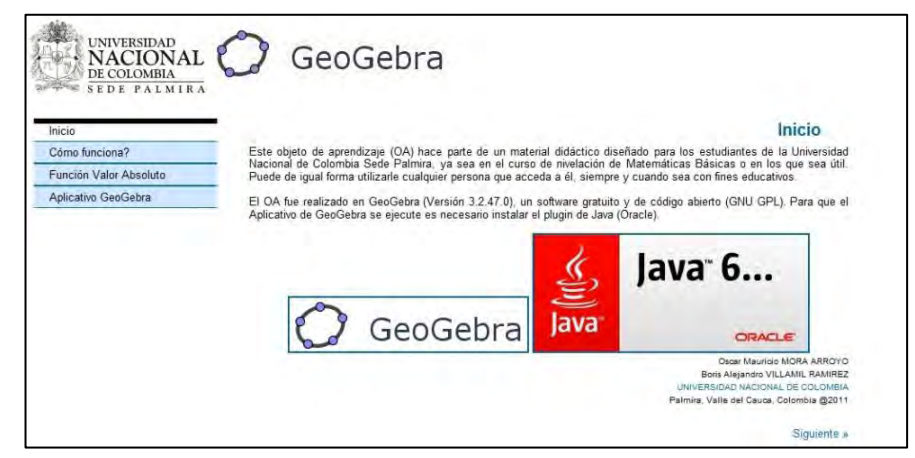

Fuente: OA función valor absoluto.

Los elementos: ¿Cómo funciona?, descripción de la función y aplicativo GeoGebra para el OA función valor absoluto se describen a continuación.

3.3.1.1 Elementos del OA función valor absoluto.

En la [Figura 29](#page-97-0) se muestra el elemento ¿Cómo funciona? del OA Función valor absoluto.

<span id="page-97-0"></span>**Figura 29 Elemento ¿Cómo funciona? en el OA de función valor absoluto.**

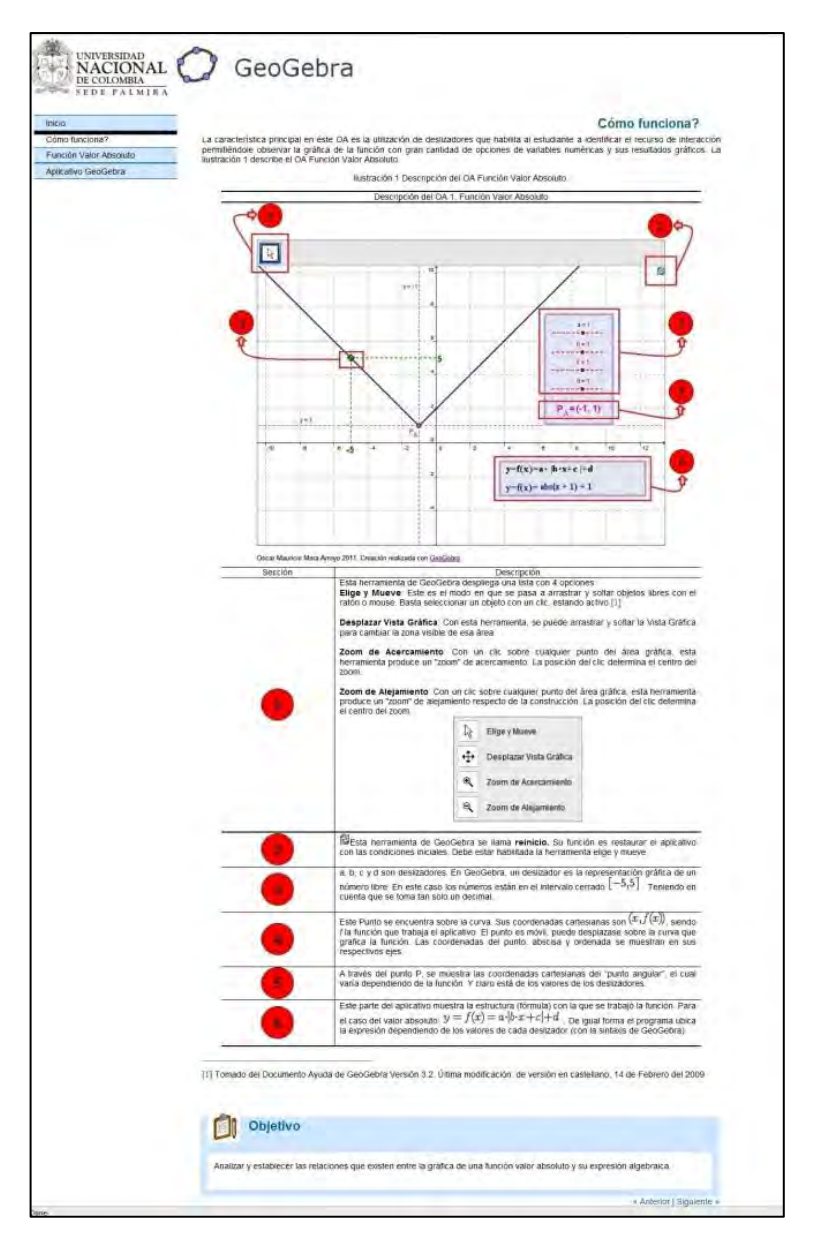

Fuente: OA de función valor absoluto (ver con más detalle en la [Tabla 23\)](#page-98-0).

En el elemento ¿Cómo funciona? de los OA de funciones se encuentran el objetivo y la descripción del manejo del aplicativo GeoGebra. Ésta última está formada una imagen del aplicativo GeoGebra (función valor absoluto en éste caso) y una tabla en donde se describe cómo funciona cada una de las herramientas de del aplicativo. La [Tabla 23](#page-98-0) muestra la imagen del aplicativo GeoGebra función valor absoluto y la descripción de cada una de las herramientas.

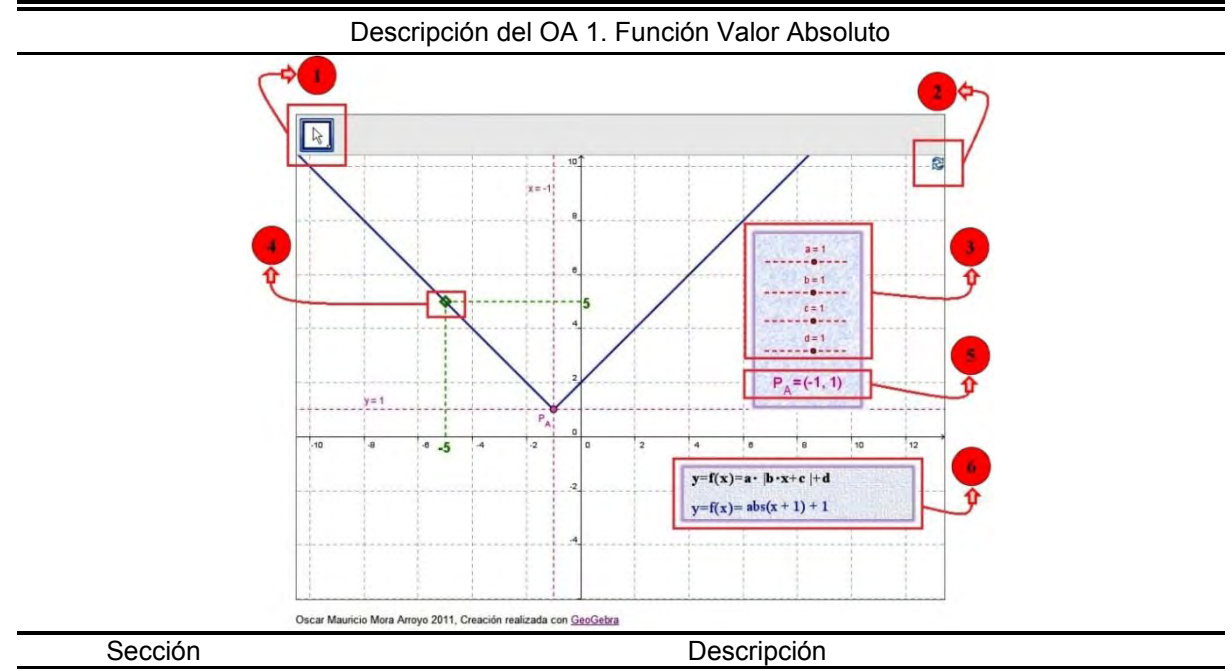

#### <span id="page-98-0"></span>**Tabla 23 Descripción las herramientas del aplicativo GeoGebra función valor absoluto.**

Esta herramienta de GeoGebra despliega una lista con 4 opciones:

**Elige y Mueve**: Este es el modo en que se pasa a arrastrar y soltar objetos libres con el ratón o mouse. Basta seleccionar un objeto con un clic, estando activo.

**Desplazar Vista Gráfica**: Con esta herramienta, se puede arrastrar y soltar la Vista Gráfica para cambiar la zona visible de esa área.

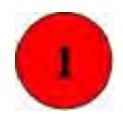

**Zoom de Acercamiento**: Con un clic sobre cualquier punto del área gráfica, esta herramienta produce un "zoom" de acercamiento. La posición del clic determina el centro del zoom.

**Zoom de Alejamiento**: Con un clic sobre cualquier punto del área gráfica, esta herramienta produce un "zoom" de alejamiento respecto de la construcción. La posición del clic determina el centro del zoom.

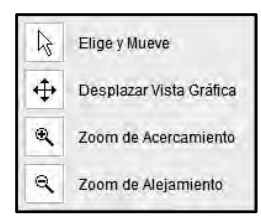

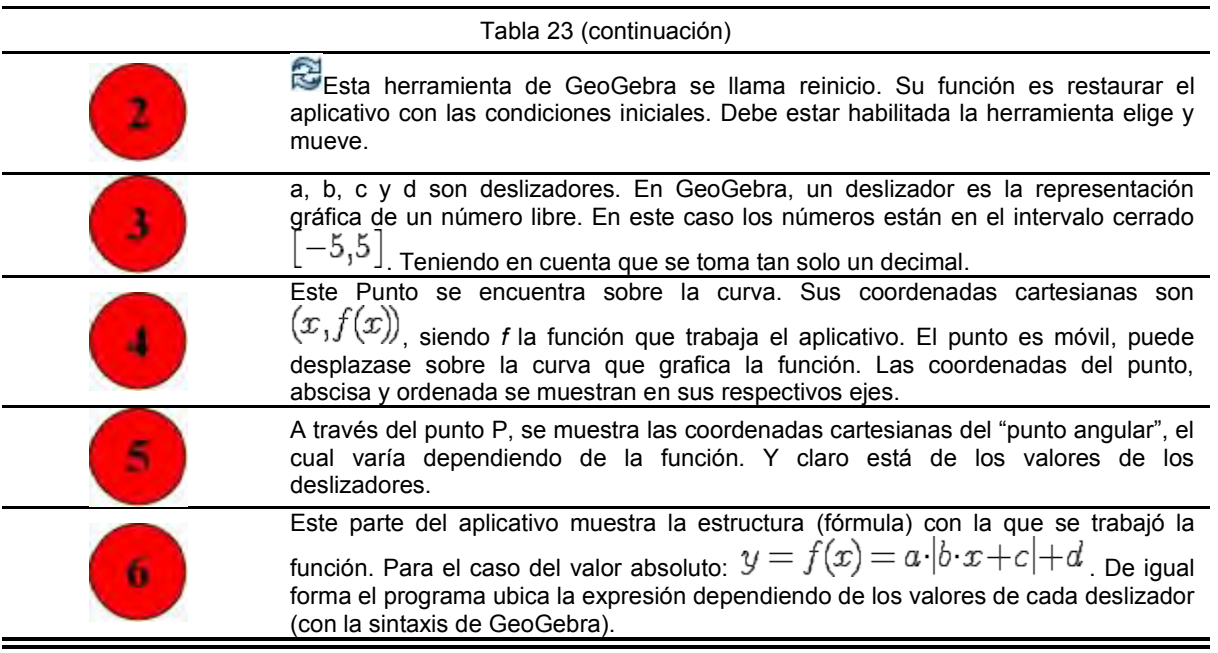

Fuente: OA función valor absoluto.

En la [Figura 30](#page-99-0) se muestra la imagen de la definición conceptual función valor absoluto y en la [Figura 31](#page-100-0) se muestra uno de los tres ejemplos de gráficas realizadas en lápiz y papel, correspondientes al elemento descripción de la función del OA función valor absoluto.

<span id="page-99-0"></span>**Figura 30 Elemento descripción de la función en el OA de función valor absoluto.**

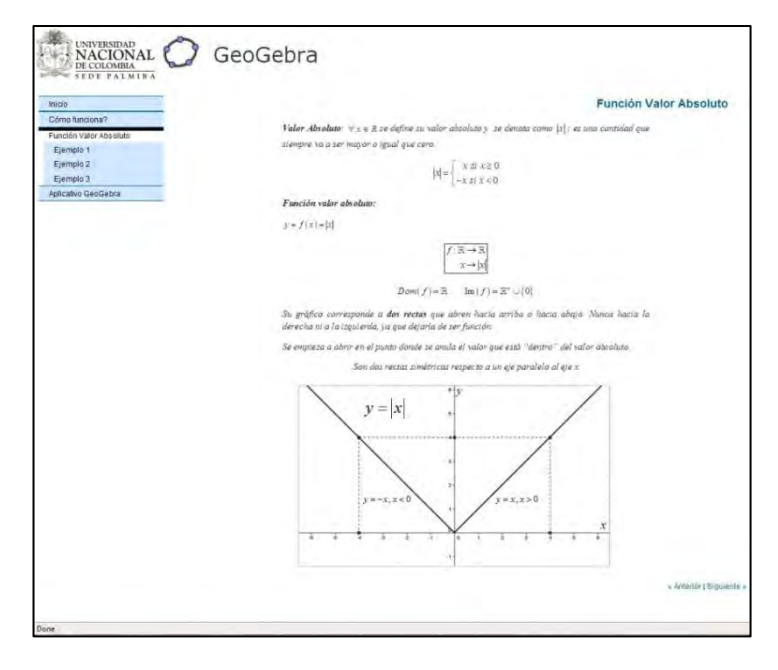

Fuente: OA función valor absoluto.

<span id="page-100-0"></span>**Figura 31 Ejemplo 3 del elemento descripción de la función en el OA de función valor absoluto.**

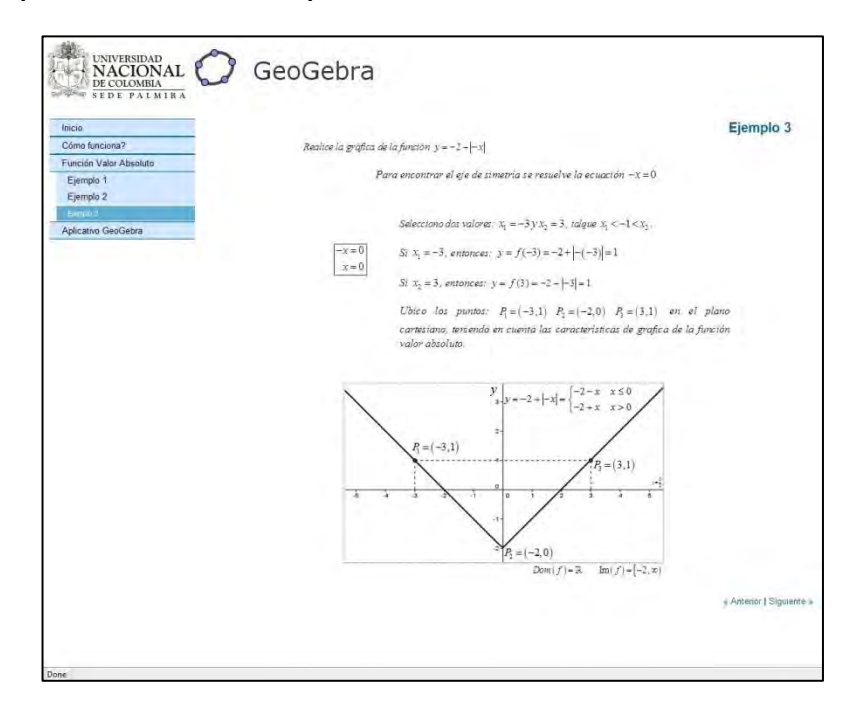

Fuente: OA función valor absoluto.

En el elemento aplicativo GeoGebra de los OA de funciones se encuentra: la actividad evaluativa y el aplicativo GeoGebra (función valor absoluto en éste caso), donde en éste último, el usuario puede manipular los deslizadores [\(Tabla](#page-89-0)  [20\)](#page-89-0) y utilizar las herramientas de manejo del aplicativo [\(Tabla 23\)](#page-98-0).

De los cuatro ejercicios propuestos en la actividad evaluativa (en el elemento aplicativo GeoGebra), sólo el primero se puede resolver con ayuda directa del aplicativo. En los tres ejercicios restantes los valores en los rangos de los deslizadores no se adaptan a las condiciones que se plantean. Éste hecho fue previsto para que el usuario no dependa del aplicativo, mas sin embargo infiera a través de éste las particularidades de la función valor absoluto. En la [Figura 32](#page-101-0) se muestra el elemento aplicativo GeoGebra de la función del OA de función valor absoluto.

Los elementos (¿Cómo funciona?, descripción de la función y aplicativo GeoGebra) de los OA función cuadrática, OA función raíz cuadrada, OA función exponencial y OA función logarítmica, se muestran a través de imágenes en el [Anexo 27,](#page--1-2) [Anexo 28,](#page--1-2) [Anexo 29,](#page--1-2) [Anexo 30,](#page--1-2) respectivamente. Para acceder directamente a los OA de funciones, se puede solicitar en la Biblioteca de la Universidad Nacional de Colombia Sede Palmira, el CD que los contiene.

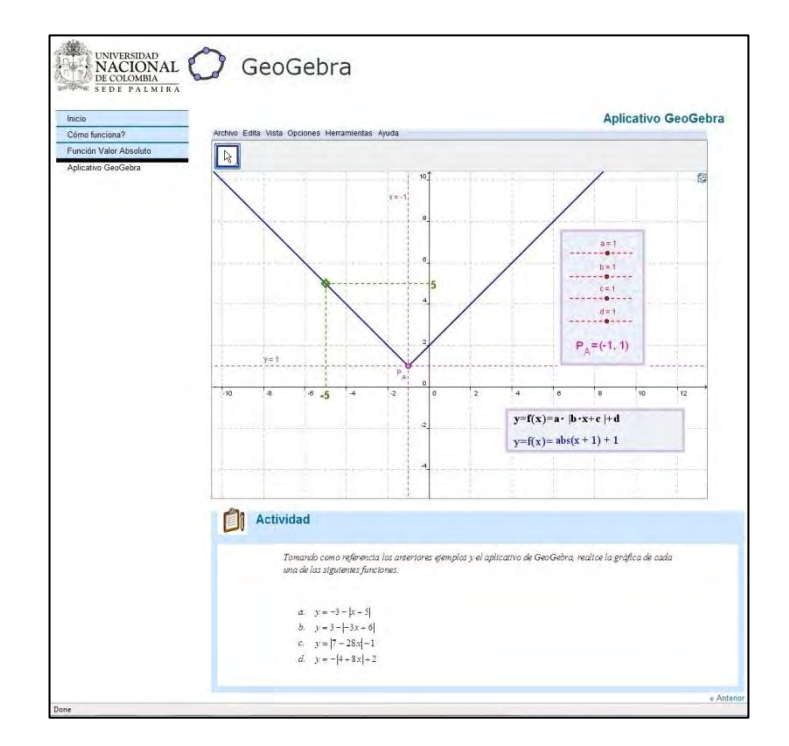

<span id="page-101-0"></span>**Figura 32 Elemento aplicativo GeoGebra en el OA de función valor absoluto.**

Fuente: OA función valor absoluto.

# **TERCERA PARTE: ANÁLISIS DE RESULTADOS**

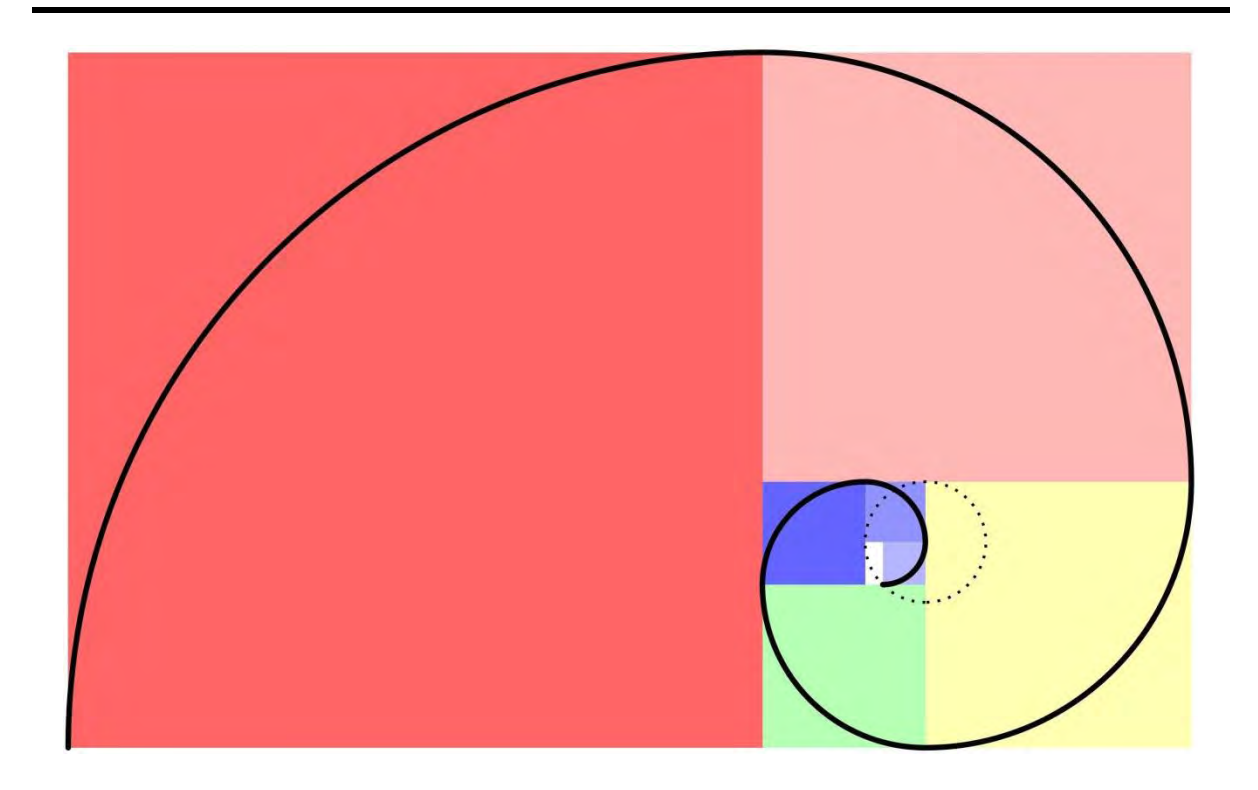

## **4 Análisis de Resultados.**

"Mide lo que sea medible y haz medible lo que no lo sea"

#### GALILEO GALILEI

<span id="page-103-1"></span>La investigación que permitió la obtención de los resultados de la implementación de los aplicativos diseñados para las unidades de aprendizaje integrado para funciones y para trigonometría, fue trabajada en dos momentos (OA de funciones y aplicativos de trigonometría), teniendo en cuenta el desarrollo cronológico del Curso Matemáticas Básicas [\(Anexo 10\)](#page--1-0). A continuación se describe cada uno ellos con su respectivo análisis:

## <span id="page-103-0"></span>**4.1 Resultados de la implementación de los OA de funciones.**

Los resultados referentes a la implementación de los OA de Funciones, se adquirieron por medio de la recolección de datos de dos fuentes. Primero: la calificación (entre 0.0 y 5.0) de la evaluación: 3<sup>er</sup> parcial [\(Anexo 13\)](#page--1-0) (realizada 5 días después de haberse presentado en clase) de cada uno de los estudiantes de los grupos intervenidos (A, B, C, D y F) concerniente al tema (Plano cartesiano y funciones reales). Estas observaciones permitieron comparar los resultados de las calificaciones en cinco intervalos (pie de página [35,](#page-65-0) página [66\)](#page-65-1). Segundo: se revisaron los registros de acceso de cada uno los OA Funciones obtenidos a través del LMS. Estas observaciones permitieron comparar el acceso de cada aplicación y el número de estudiantes que la utilizaron.

La investigación fue de tipo exploratorio – descriptivo. Los OA de funciones fueron aplicados a una población de 2 de los 8 grupos De Matemáticas Básicas de la Universidad Nacional de Colombia – Sede Palmira, correspondiente al semestre 2011-1 [\(Tabla 12\)](#page-74-1). Todos los grupos tienen en común el plan de estudio del Curso [\(Tabla 13\)](#page-76-0), los módulos [\(Tabla 16\)](#page-79-0), talleres, evaluaciones parciales y finales [\(Anexo 11,](#page--1-0) [Anexo 12,](#page--1-0) [Anexo 13](#page--1-0) y [Anexo 14\)](#page--1-0), con el fin de homogeneizar la intervención. La [Tabla 24](#page-104-0) relaciona la cantidad de estudiantes, el acceso al LMS y el acceso a los OA de funciones de los grupos intervenidos.

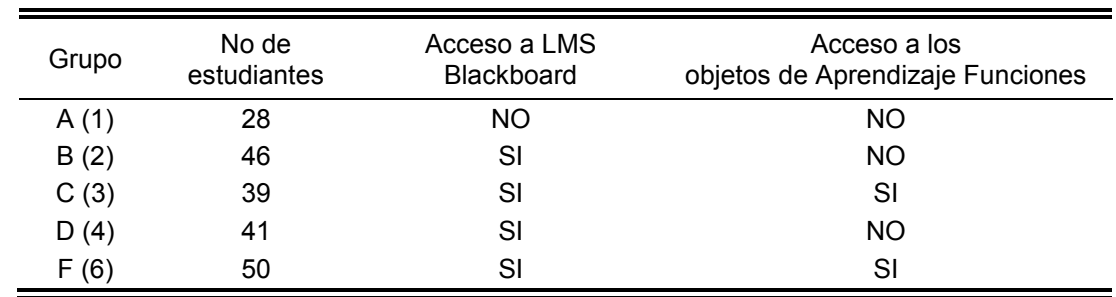

<span id="page-104-0"></span>**Tabla 24 Grupos de observación OA de funciones.**

Fuente: Elaboración propia acorde con la información de [Tabla 12](#page-74-1) [y Tabla 15.](#page-78-0)

4.1.1 Confrontación de los resultados de la evaluación del 3<sup>er</sup> parcial de los grupos que tuvieron mediación con los OA de funciones y los que no.

En la [Figura 33](#page-104-1) se puede observar que el promedio de las calificaciones de los estudiantes con acceso a los OA de funciones (3.25) es mayor que el de los estudiantes que no tenían acceso a los OA de funciones (3.05), sin embargo, los coeficientes de variación son mayores que 30%, indicando mucha heterogeneidad en las calificaciones. Por otra parte, la cantidad de estudiantes que se encuentran en el segundo y cuarto intervalo (1.0 – 1.9 y 3.0 – 3.9) es menor cuando tienen OA de funciones como complemento a su formación. Caso contrario para el tercer y quinto intervalo  $(2.0 - 2.9 y 4.0 - 5.0)$ . Algo relevante de analizar en una implementación posterior de los OA, con el objetivo de establecer si existen variables no identificadas en éste estudio que originen ésta tendencia.

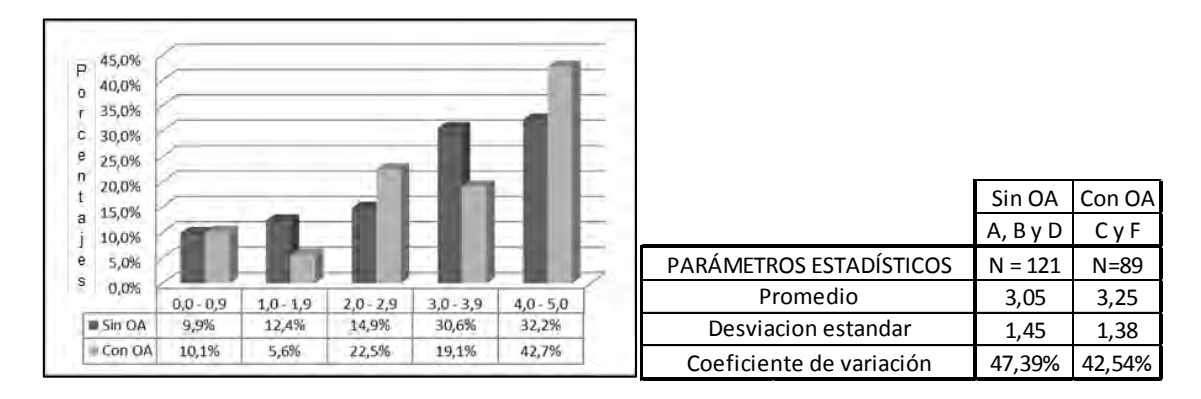

<span id="page-104-1"></span>**Figura 33 Porcentaje de estudiantes en intervalos por rendimiento en evaluación. OA de funciones.**

Fuente: Elaboración propia con los datos aportados por el Sistema de Información Académica Unal Palmira.

En la [Figura 34,](#page-105-0) y teniendo en cuenta que el coeficiente de variación en las calificaciones para todos los grupos es mayor que 30%, denotando mucha heterogeneidad en las calificaciones, no se identifica una clara tendencia en los

resultados, excepto el gran porcentaje de estudiantes del grupo B que se ubica en cuarto intervalo  $(3.0 - 3.9)$ .

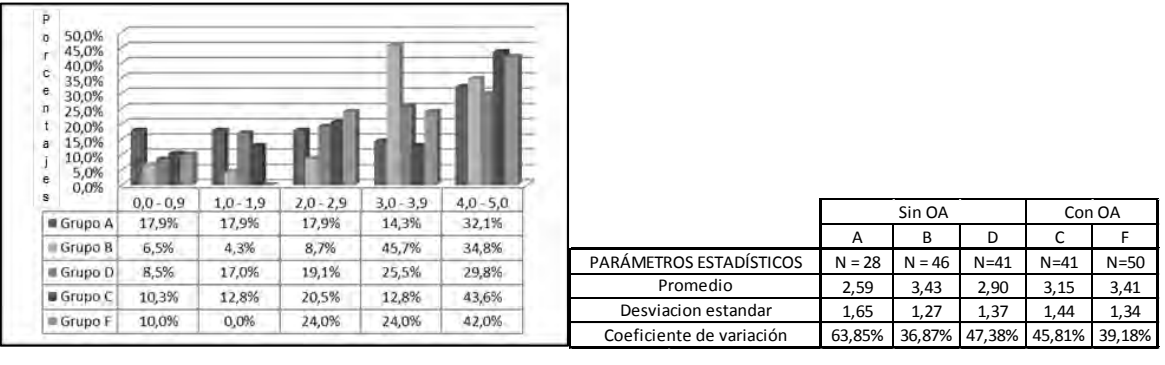

<span id="page-105-0"></span>**Figura 34 Porcentaje de estudiantes de cada grupo en intervalos por rendimiento en evaluación. OA de funciones.**

Con el objetivo de analizar las diferencias entre los promedios de las calificaciones del 3er parcial de los estudiantes de los grupos con acceso a los OA de funciones y los que no, así como también las diferencias entre los promedios de las calificaciones de los estudiantes de cada grupo, se realiza un análisis de varianza.

4.1.1.1 ANOVA a los promedios de las calificaciones del 3<sup>er</sup> parcial sin OA de funciones y con OA de funciones.

Para el ANOVA, se plantean los siguientes:  $H_0$ : El promedio de las calificaciones del 3<sup>er</sup> parcial sin OA de funciones es igual al promedio de las calificaciones del 3<sup>er</sup> parcial con OA de funciones,  $H_a$ : Los promedios de las calificaciones del 3<sup>er</sup> parcial sin OA de funciones y con OA de funciones son diferentes, el nivel de significancia en este estudio es de 0.05. Si el p-valor (Sig.) es menor que 0.05 se rechaza  $H_0$ , de lo contrario se acepta  $H_0$ .

En la [Tabla 25](#page-106-0) se muestra el análisis de varianza a los promedios de las calificaciones del  $3<sup>er</sup>$  parcial sin OA de funciones y con OA de funciones.

Como Sig.= 0.170, se acepta H<sub>0</sub>: El promedio de las calificaciones del 3<sup>er</sup> parcial sin OA de funciones es igual al promedio de las calificaciones del 3<sup>er</sup> parcial con OA de funciones.

No es posible determinar que los OA funciones incidan en el desempeño del  $3<sup>er</sup>$ parcial.

Fuente: Elaboración propia con los datos aportados por el Sistema de Información Académica Unal Palmira.

<span id="page-106-0"></span>**Tabla 25 Análisis de varianza a los promedios de las calificaciones del 3er parcial sin OA de funciones y con OA de funciones.**

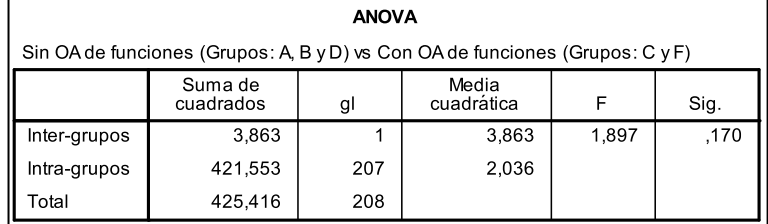

Fuente: Elaboración propia con los datos aportados por el Sistema de Información Académica Unal Palmira y el software SPSS versión 18.

4.1.1.2 ANOVA a los promedios de las calificaciones del  $3<sup>er</sup>$  parcial a los grupos (A, B y D) sin OA de funciones.

Para el ANOVA, se plantean los siguientes:  $H_0$ : Los promedios de las calificaciones del 3<sup>er</sup> parcial de los grupos A, B y D son iguales, H<sub>a</sub>: Los promedios de las calificaciones del  $3<sup>er</sup>$  parcial de los grupos A, B y D son diferentes, el nivel de significancia en este estudio es de 0.05. Si el p-valor (Sig.) es menor que 0.05 se rechaza  $H_0$ , de lo contrario se acepta  $H_0$ .

En la [Tabla 26](#page-106-1) se muestra el análisis de varianza a los promedios de las calificaciones del  $3<sup>er</sup>$  parcial a los grupos (A, B y D) sin OA de funciones.

<span id="page-106-1"></span>**Tabla 26 Análisis de varianza a los promedios de las calificaciones del 3er parcial a los grupos (A, B y D) sin OA de funciones.**

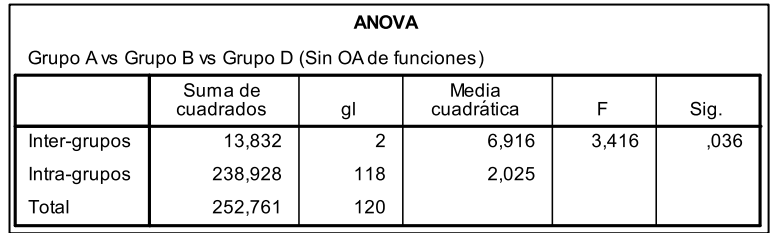

Fuente: Elaboración propia con los datos aportados por el Sistema de Información Académica Unal Palmira y el software SPSS versión 18.

Como Sig.= 0.036, se acepta H<sub>a</sub>: Los promedios de las calificaciones del 3<sup>er</sup> parcial de los grupos A, B y D son diferentes.

A pesar del control establecido para los grupos intervenidos (parágrafo [2.5,](#page-73-3) página [74\)](#page-73-3), los resultados que se muestran en la [Figura 32,](#page-101-0) permite intuir que existen variables no identificadas que generan ésta tendencia. Éstas se identificarán en próximos estudios, evitando así incurrir de momento en prejuicios.

4.1.1.3 ANOVA a los promedios de las calificaciones del  $3<sup>er</sup>$  parcial a los grupos (C y F) con OA de funciones.

Para el ANOVA, se plantean los siguientes:  $H_0$ : Los promedios de las calificaciones del 3<sup>er</sup> parcial de los grupos C y F son iguales, H<sub>a</sub>: Los promedios de las calificaciones del  $3<sup>er</sup>$  parcial de los grupos C y D son diferentes, el nivel de significancia en este estudio es de 0.05. Si el p-valor (Sig.) es menor que 0.05 se rechaza  $H_0$ , de lo contrario se acepta  $H_0$ .

En la [Tabla 27](#page-107-0) se muestra el análisis de varianza a los promedios de las calificaciones del  $3<sup>er</sup>$  parcial a los grupos (C y F) con OA de funciones.

<span id="page-107-0"></span>**Tabla 27 Análisis de los promedios de las calificaciones del 3er parcial a los grupos (C y F) con OA de funciones.**

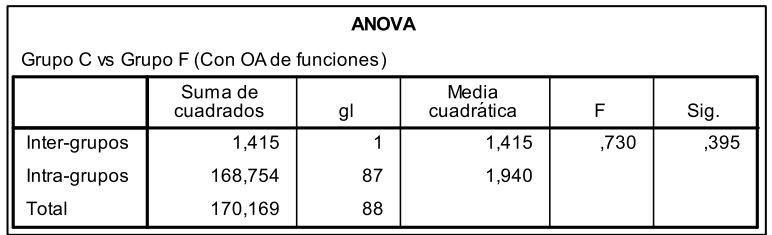

Fuente: Elaboración propia con los datos aportados por el Sistema de Información Académica Unal Palmira y el software SPSS versión 18.

Como Sig.= 0.395, se acepta H<sub>0</sub>: Los promedios de las calificaciones del 3<sup>er</sup> parcial de los grupos C y F son iguales.

Éste resultado aparentemente es positivo, los grupos (C y F) con OA de funciones muestran promedios iguales en las calificaciones correspondientes al  $3<sup>er</sup>$  parcial; 3.15 y 3.14 respectivamente. Sin embargo, se evidencia un alto grado de heterogeneidad [\(Figura 34\)](#page-105-0).

4.1.1.4 ANOVA a los promedios de las calificaciones del  $3<sup>er</sup>$  parcial a los grupos intervenidos (A, B, C, D y F).

Para el ANOVA, se plantean los siguientes:  $H_0$ : Los promedios de las calificaciones del  $3<sup>er</sup>$  parcial de los grupos A, B, C, D y F son iguales, H<sub>a</sub>: Los promedios de las calificaciones del  $3<sup>er</sup>$  parcial de los grupos A, B, C, D y F son diferentes, el nivel de significancia en este estudio es de 0.05. Si el p-valor (Sig.) es menor que 0.05 se rechaza  $H_0$ , de lo contrario se acepta  $H_0$ . En la [Tabla 28](#page-108-0) se muestra el análisis de varianza a los promedios de las calificaciones del 3<sup>er</sup> parcial a los grupos intervenidos (A, B, C, D y F).
**Tabla 28 Análisis de a los promedios de las calificaciones del 3er parcial a los grupos intervenidos (A, B, C, D y F).**

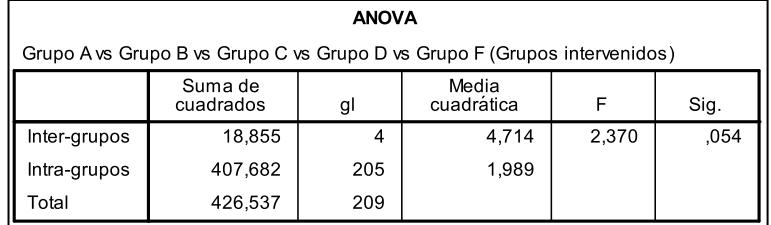

Fuente: Elaboración propia con los datos aportados por el Sistema de Información Académica Unal Palmira y el software SPSS versión 18.

Como Sig.= 0.054, se acepta H<sub>0</sub>: Los promedios de las calificaciones del 3<sup>er</sup> parcial de los grupos A, B, C, D y F son iguales.

El hecho que los promedios de las calificaciones del  $3<sup>er</sup>$  parcial de los grupos A, B, C, D y F sean iguales, permite afirmar que no es posible determinar que los OA de funciones incidan en el desempeño del  $3<sup>er</sup>$  parcial.

<span id="page-108-0"></span>4.1.1.5 Observaciones a la confrontación de los resultados de la evaluación del 3<sup>er</sup> parcial de los grupos que tuvieron mediación con los OA de funciones y los que no.

Debido a la mucha heterogeneidad presentada en las calificaciones del 3<sup>er</sup> parcial de los grupos A, B, C, D y F, éstas (las calificaciones) se encuentran dispersas respecto a cada una de los promedios. Para los grupos B (sin OA), C (con OA) y F (con OA), con promedios considerablemente adecuados; 3.43, 3.15 y 3.41 respectivamente, se debe tener en cuenta que en cada estos grupos existen calificaciones muy altas y otras muy bajas [\(Figura 34\)](#page-105-0).

Para la reunión que se programará con el grupo Mat Bas (página [78\)](#page-77-0), se considera relevante discutir las herramientas de mediación pedagógicas implementadas en el grupo B [\(Tabla 15\)](#page-78-0).

4.1.2 Confrontación de los registros de uso de cada uno de los OA de funciones administrados a través del LMS.

En la [Figura 35](#page-109-0) se revisan, al interior de los estudiantes que tuvieron acceso a los OA de funciones, qué porcentaje de consultas realizaron a cada uno de los 5 aplicativos diseñados e implementados en la asignatura. La suma de cada uno de los rangos en cada aplicativo equivale al 100% de las consultas. Se puede

identificar de ésta manera que aproximadamente la mitad de las consultas se realizaron por parte de estudiantes que obtuvieron las mejores calificaciones.

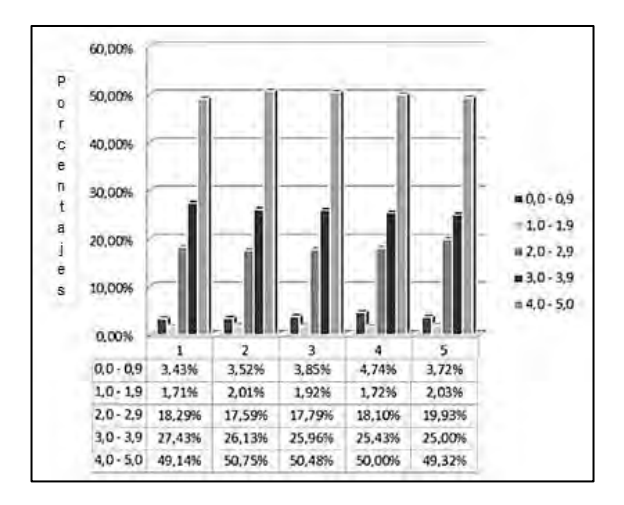

<span id="page-109-0"></span>**Figura 35 Porcentaje de accesos por intervalos en evaluación. OA de funciones.**

Fuente: Elaboración propia a partir de los registros del LMS

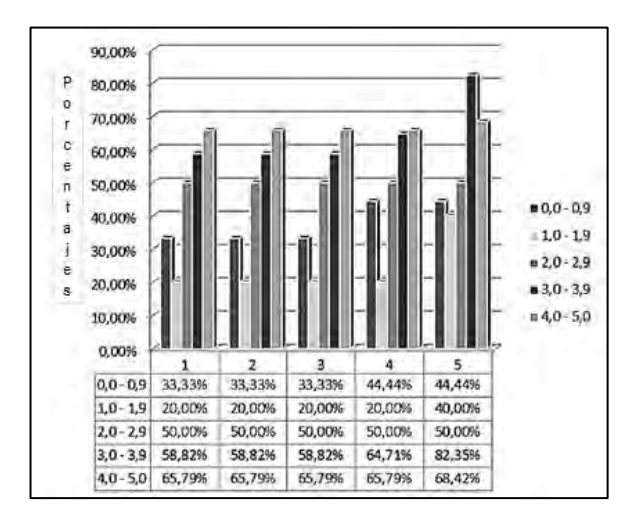

<span id="page-109-1"></span>**Figura 36 Porcentaje de estudiantes que accedieron en cada intervalo de evaluación. OA de funciones.**

Fuente: Elaboración propia a partir de los registros del LMS

En la [Figura 36](#page-109-1) se identifican, dentro del total de estudiantes que pertenecen a cada intervalo de evaluación, qué porcentaje de ellos consultaron cada uno de los 5 aplicativos. Se observa que en ninguno de los intervalos de evaluación de los estudiantes hubo una consulta absoluta (con tendencia al 100%) de los OA de funciones, aunque si se observa una tendencia de revisión mayor entre los que

aprobaron la evaluación (con notas superiores a 3.0) que entre los que no la aprobaron. Un dato que no es esperado es el de los estudiantes que obtuvieron notas inferiores a 1.0, realizaron en proporción más consultas que los que obtuvieron notas entre 1.0 y 1.9. Posiblemente, son estudiantes que buscan en los aplicativos, una alternativa que pueda mejorar su despeño el curso $^{49}$ .

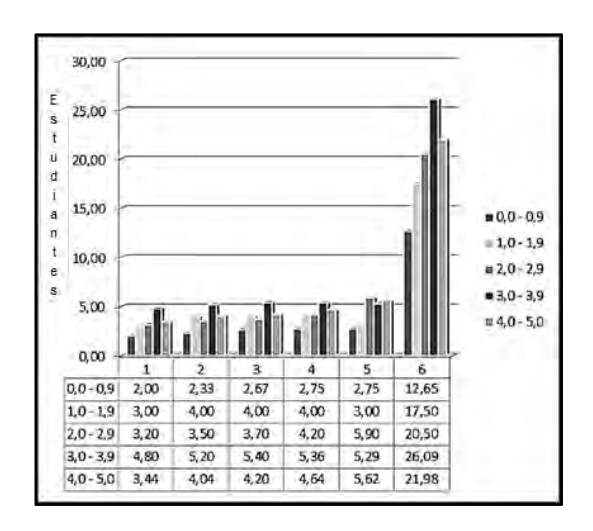

<span id="page-110-0"></span>**Figura 37 Promedio de accesos por estudiante. OA de funciones.**

 $\overline{a}$ 

En la [Figura 37](#page-110-0) se observan los promedios de revisión, hallados de dividir el número de consultas entre el número de estudiantes que realizaron consultas para cada OA de funciones (del 1 al 5) y en el total de los aplicativos (6), organizados en los intervalos de calificaciones obtenidas. En los indicadores aquí obtenidos, puede notarse un claro aumento: entre mayor fue la nota obtenida, mayor fue la consulta promedio por los estudiantes. Sin embargo, nuevamente fue mayor las consultas promedio de los estudiantes del rango entre 3.0 y 3.9 que los del rango que obtuvieron las máximas calificaciones (4.0 o superior).

Finalmente, se buscó identificar las fechas de mayor consulta, ya que los aplicativos estuvieron disponibles durante 30 días (desde el día que se presentó en clase y hasta el día del examen final), y se encontró que en los 9 primeros días se presentaron la mayor cantidad de consultas [\(Figura 38\)](#page-111-0). Como se mencionó anteriormente, fue en el día 5 que se realizó la prueba sobre la que se elaboraron los rangos que han servido de base para las Figuras presentadas en éste estudio.

Fuente: Elaboración propia a partir de los registros del LMS

A la fecha de realización del 3<sup>er</sup> parcial, el curso ha sido evaluado en un 30% (ver [Anexo 10\)](#page--1-0)

<span id="page-111-0"></span>**Figura 38 Número de estudiantes que accedieron a los OA de funciones en los primeros 9 días. OA de funciones.**

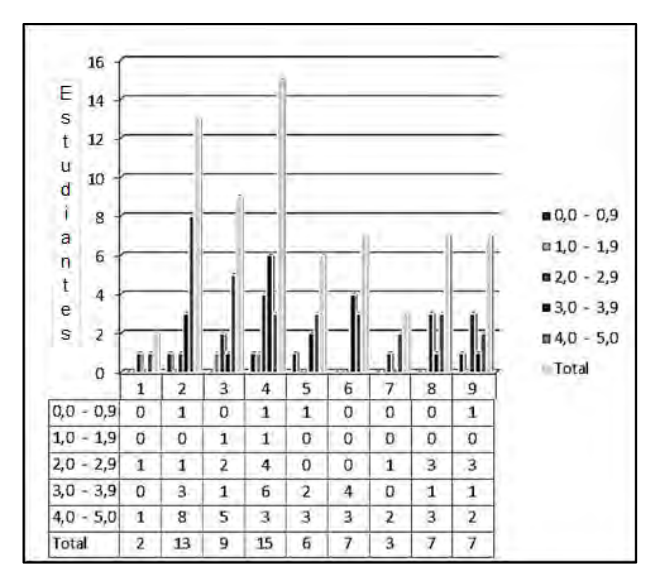

Fuente: Elaboración propia a partir de los registros del LMS

<span id="page-111-1"></span>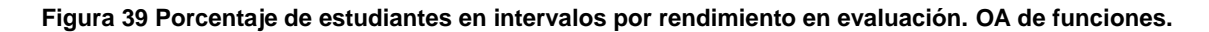

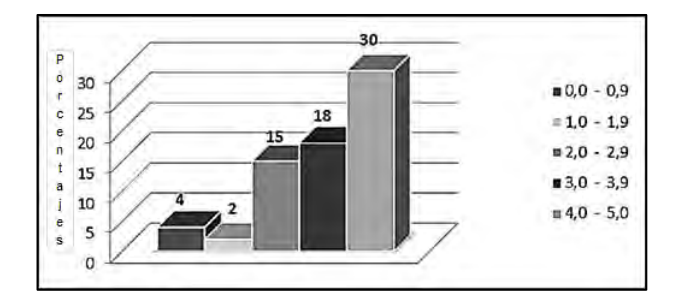

Fuente: Elaboración propia a partir de los registros del LMS

Aunque la [Figura 38](#page-111-0) no es muy clara al respecto, la suma del número de consultas en los días observados (del 1 al 9) sí ofrece una clara coherencia entre los OA de funciones y los rendimientos en las evaluaciones [\(Figura 39\)](#page-111-1), lo que permite inferir que aunque en el total del tiempo fueron más los estudiantes y las consultas de los aplicativos por parte del rango entre 3.0 y 3.9, los estudiantes del rango con mejores calificaciones lo hicieron de manera más oportuna.

#### **4.2 Resultados de la implementación de los aplicativos de trigonometría.**

Al igual que en los OA de funciones (parágrafo [4.1,](#page-103-0) página [104\)](#page-103-0), para los aplicativos de trigonometría los resultados se adquirieron por medio de la

recolección de datos de dos fuentes. Primero: la calificación (entre 0.0 y 5.0) de la evaluación:  $4^{10}$  parcial [\(Anexo 14\)](#page--1-0) (realizada 15 días después de haberse presentado en clase los Aplicativos de trigonometría) de cada uno de los estudiantes de los grupos intervenidos (A, B, C, D y F) concerniente al tema (Geometría elemental y trigonometría). Estas observaciones permitieron comparar los resultados de las calificaciones en cinco intervalos (pie de página [35,](#page-65-0) página [66\)](#page-65-1). Segundo: se revisaron los registros de acceso de cada uno los aplicativos de trigonometría obtenidos a través del LMS. Estas observaciones permitieron comparar el acceso de cada aplicación y el número de estudiantes que la utilizaron.

Los aplicativos de trigonometría fueron implementados a una población de 2 de los 8 grupos De Matemáticas Básicas de la Universidad Nacional de Colombia – Sede Palmira, correspondiente al semestre 2011-1 [\(Tabla 12\)](#page-74-0). Todos los grupos tienen en común el plan de estudio del Curso [\(Tabla 13\)](#page-76-0), los módulos [\(Tabla 16\)](#page-79-0), talleres, evaluaciones parciales y finales [\(Anexo 11, Anexo 12, Anexo 13](#page--1-0) y [Anexo 14\)](#page--1-0), con el fin de homogeneizar la intervención. La [Tabla 29](#page-112-0) relaciona la cantidad de estudiantes, el acceso al LMS y el acceso a los aplicativos de trigonometría de los grupos intervenidos.

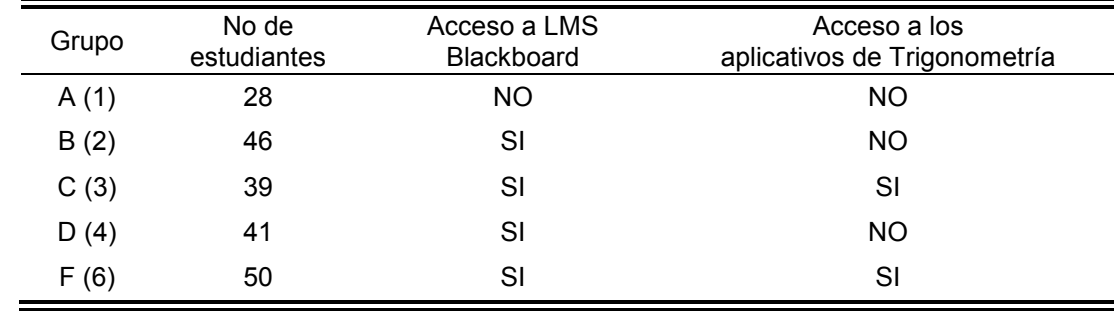

<span id="page-112-0"></span>**Tabla 29 Grupos de observación aplicativos de trigonometría.**

Fuente: Elaboración propia acorde con la información de [Tabla 12](#page-74-0) [y Tabla 15.](#page-78-0)

4.2.1 Confrontación de los resultados de la evaluación del  $4<sup>to</sup>$  parcial de los grupos que tuvieron mediación con los aplicativos de trigonometría y los que no.

En la [Figura 40](#page-113-0) se puede observar que el promedio de las calificaciones de los estudiantes con acceso a los aplicativos de trigonometría (1.79) es similar al promedio el de los estudiantes que no tenían acceso a los aplicativos de trigonometría (1.78), sin embargo, los coeficientes de variación son mayores que 30%, indicando mucha heterogeneidad en las calificaciones.

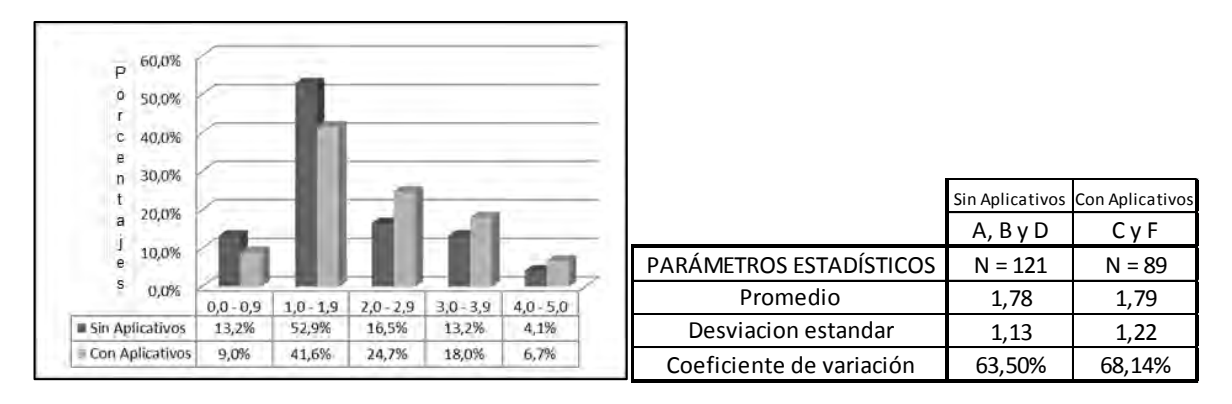

<span id="page-113-0"></span>**Figura 40 Porcentaje de estudiantes en intervalos por rendimiento en evaluación. Aplicativos de trigonometría.**

Por otra parte, la cantidad de estudiantes que se encuentran en el tercer, cuarto y quinto intervalo (2.0 – 2.9, 3.0 – 3.9 y 4.0 – 5.0) es mayor cuando tienen aplicativos de trigonometría como complemento a su formación. Caso contrario para el primer y segundo intervalo (0.0 – 0.9 y 1.0 – 1.9). Algo relevante de analizar en una implementación posterior de los aplicativos, con el objetivo de establecer si existen variables no identificadas en éste estudio que originen ésta tendencia.

En la [Figura 41,](#page-113-1) y teniendo en cuenta que el coeficiente de variación en las calificaciones para todos los grupos es mayor que 30%, denotando mucha heterogeneidad en las calificaciones, no se identifica una clara tendencia en los resultados, excepto el gran porcentaje de estudiantes del grupo D que se ubica en segundo intervalo  $(1.0 - 1.9)$ .

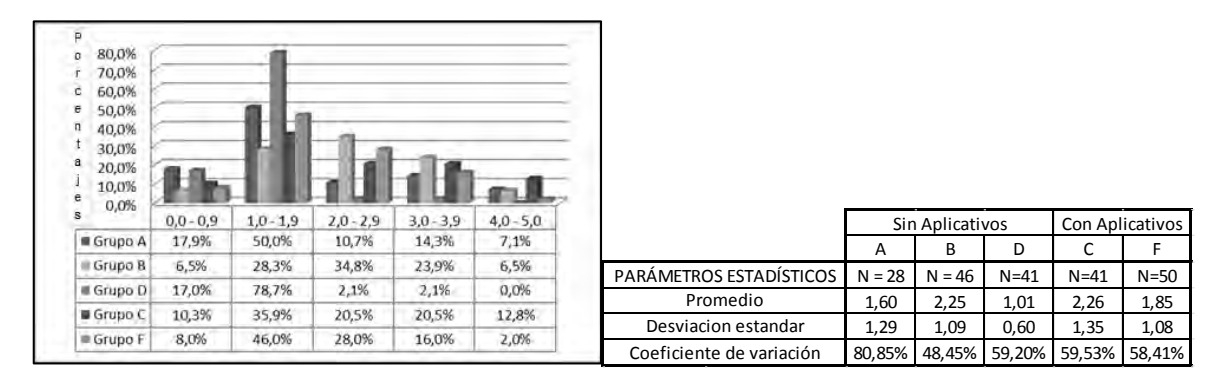

<span id="page-113-1"></span>**Figura 41 Porcentaje de estudiantes de cada grupo en intervalos por rendimiento en evaluación. Aplicativos de trigonometría.**

Fuente: Elaboración propia con los datos aportados por el Sistema de Información Académica Unal Palmira.

Fuente: Elaboración propia con los datos aportados por el Sistema de Información Académica Unal Palmira.

Con el objetivo de analizar las diferencias entre los promedios de las calificaciones del 4<sup>to</sup> parcial de los estudiantes de los grupos con acceso a los aplicativo de trigonometría y los que no, así como también las diferencias entre los promedios de las calificaciones de los estudiantes de cada grupo, se realiza un análisis de varianza.

## 4.2.1.1 ANOVA a los promedios de las calificaciones del  $4<sup>to</sup>$  parcial sin aplicativos de trigonometría y con aplicativos de trigonometría.

Para el ANOVA, se plantean los siguientes:  $H_0$ : El promedio de las calificaciones del 4<sup>to</sup> parcial sin aplicativos de trigonometría es igual al promedio de las calificaciones del 4<sup>to</sup> parcial sin aplicativos de trigonometría, H<sub>a</sub>: Los promedios de las calificaciones del 4<sup>to</sup> parcial sin aplicativos de trigonometría y con aplicativos de trigonometría son diferentes, el nivel de significancia en este estudio es de 0.05. Si el p-valor (Sig.) es menor que 0.05 se rechaza  $H_0$ , de lo contrario se acepta  $H_0$ .

En la [Tabla 30](#page-114-0) se muestra el análisis de varianza a los promedios de las calificaciones del 4<sup>to</sup> parcial sin aplicativos de trigonometría y con aplicativos de trigonometría.

<span id="page-114-0"></span>**Tabla 30 Análisis de varianza a los promedios de las calificaciones del 4to parcial sin aplicativos de trigonometría y con aplicativos de trigonometría.**

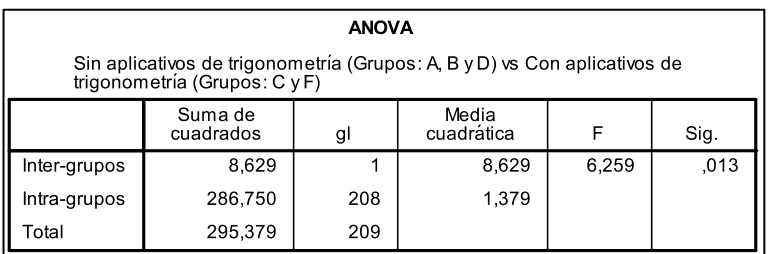

Fuente: Elaboración propia con los datos aportados por el Sistema de Información Académica Unal Palmira y el software SPSS versión 18.

Como Sig.=  $0.013$ , se acepta Ha: Los promedios de las calificaciones del 4<sup>to</sup> parcial sin aplicativos de trigonometría y con aplicativos de trigonometría son diferentes.

Lo anterior contradice el análisis de la Figura 40, en donde se indica que los promedios son similares. En éste caso el promedio de las calificaciones del  $4^{10}$ parcial para los estudiantes con aplicativos de trigonometría es mayor. Sin embargo, el promedio no es adecuado; 1.79.

4.2.1.2 ANOVA a los promedios de las calificaciones del  $4<sup>to</sup>$  parcial a los grupos (A, B y D) sin aplicativos de trigonometría.

Para el ANOVA, se plantean los siguientes:  $H_0$ : Los promedios de las calificaciones del 4<sup>to</sup> parcial de los grupos A, B y D son iguales, H<sub>a</sub>: Los promedios de las calificaciones del 4<sup>to</sup> parcial de los grupos A, B y D son diferentes, el nivel de significancia en este estudio es de 0.05. Si el p-valor (Sig.) es menor que 0.05 se rechaza  $H_0$ , de lo contrario se acepta  $H_0$ .

En la [Tabla 31](#page-115-0) se muestra el análisis de varianza a los promedios de las calificaciones del 4<sup>to</sup> parcial a los grupos (A, B y D) sin aplicativos de trigonometría.

<span id="page-115-0"></span>**Tabla 31 Análisis de varianza a los promedios de las calificaciones del 4 to parcial a los grupos (A, B y D) sin aplicativos de trigonometría.**

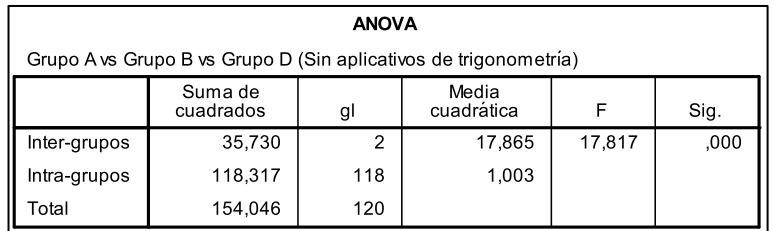

Fuente: Elaboración propia con los datos aportados por el Sistema de Información Académica Unal Palmira y el software SPSS versión 18.

Como Sig.= 0.000, se acepta H<sub>a</sub>: Los promedios de las calificaciones del 4<sup>to</sup> parcial de los grupos A, B y D son diferentes.

En éste caso el promedio de las calificaciones del  $4<sup>to</sup>$  parcial para los estudiantes del grupo B es mayor [\(Figura 41\)](#page-113-1), igual que en el caso del  $3<sup>to</sup>$  parcial (ver los parágrafos: [4.1.1.2](#page-106-0) y [4.1.1.5,](#page-108-0) páginas [107](#page-106-0) y [109\)](#page-108-0).

4.2.1.3 ANOVA a los promedios de las calificaciones del 4<sup>to</sup> parcial a los grupos (C y F) con aplicativos de trigonometría.

Para el ANOVA, se plantean los siguientes:  $H_0$ : Los promedios de las calificaciones del 4<sup>to</sup> parcial de los grupos C y F son iguales, H<sub>a</sub>: Los promedios de las calificaciones del 4<sup>to</sup> parcial de los grupos C y D son diferentes, el nivel de significancia en este estudio es de 0.05. Si el p-valor (Sig.) es menor que 0.05 se rechaza  $H_0$ , de lo contrario se acepta  $H_0$ .

En la [Tabla 32](#page-116-0) se muestra el análisis de varianza a los promedios de las calificaciones del 4<sup>to</sup> parcial a los grupos (C y F) con aplicativos de trigonometría.

<span id="page-116-0"></span>**Tabla 32 Análisis de a los promedios de las calificaciones del 4to parcial a los grupos (C y F) con aplicativos de trigonometría.**

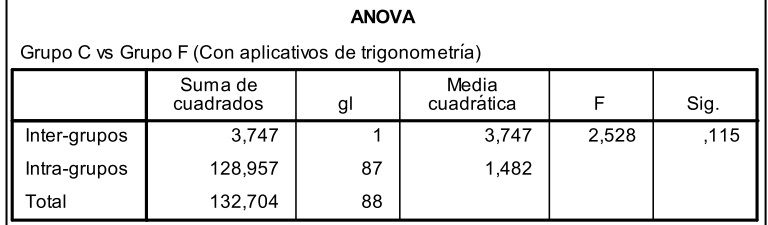

Fuente: Elaboración propia con los datos aportados por el Sistema de Información Académica Unal Palmira y el software SPSS versión 18.

Como Sig.= 0.115, se acepta H<sub>0</sub>: Los promedios de las calificaciones del 4to parcial de los grupos C y F son iguales.

Éste resultado aparentemente es positivo, los grupos (C y F) con OA de funciones muestran promedios iguales en las calificaciones correspondientes al  $3<sup>er</sup>$  parcial; 2.26 y 1.85 respectivamente. Sin embargo, se evidencia un alto grado de heterogeneidad (Figura 41).

## 4.2.1.4 ANOVA a los promedios de las calificaciones del  $4<sup>to</sup>$  parcial a los grupos intervenidos (A, B, C, D y F).

Para el ANOVA, se plantean los siguientes:  $H_0$ : Los promedios de las calificaciones del 4<sup>to</sup> parcial de los grupos A, B, C, D y F son iguales, H<sub>a</sub>: Los promedios de las calificaciones del  $4^{10}$  parcial de los grupos A, B, C, D y F son diferentes, el nivel de significancia en este estudio es de 0.05. Si el p-valor (Sig.) es menor que 0.05 se rechaza  $H_0$ , de lo contrario se acepta  $H_0$ .

En la [Tabla 33](#page-116-1) se muestra el análisis de varianza a los promedios de las calificaciones del 4<sup>to</sup> parcial a los grupos intervenidos (A, B, C, D y F).

<span id="page-116-1"></span>**Tabla 33 Análisis de los promedios de las calificaciones del 4to parcial a los grupos intervenidos (A, B, C, D y F).**

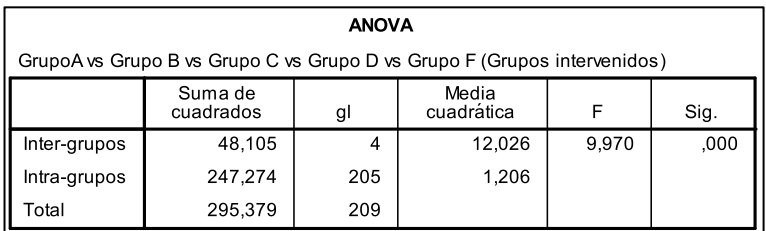

Fuente: Elaboración propia con los datos aportados por el Sistema de Información Académica Unal Palmira y el software SPSS versión 18.

Como Sig.= 0.000, se acepta Ha: Los promedios de las calificaciones del 4to parcial de los grupos A, B, C, D y F son diferentes.

El hecho que los promedios de las calificaciones del 4to parcial de los grupos A, B, C, D y F sean diferentes, permite afirmar que es posible determinar que los Aplicativos de trigonometría inciden en el desempeño del 4to parcial. Desafortunadamente los promedios son demasiado bajos.

4.2.1.5 Observaciones a la confrontación de los resultados de la evaluación del 4<sup>to</sup> parcial de los grupos que tuvieron mediación con los OA de funciones y los que no.

Debido a la mucha heterogeneidad presentada en las calificaciones del 4<sup>to</sup> parcial de los grupos A, B, C, D y F, éstas (las calificaciones) se encuentran dispersas respecto a cada una de los promedios. Para los grupos B (sin OA), C (con OA) y F (con OA), con promedios muy bajos (a diferencia de lo sucedido en los OA de funciones); 2.25, 2.26 y 1.84 respectivamente, se debe tener en cuenta que en cada estos grupos existen calificaciones muy altas y otras muy bajas [\(Figura 41\)](#page-113-1).

Para la reunión que se programará con el grupo Mat Bas (página 78), se considera relevante discutir las herramientas de mediación pedagógicas implementadas en el grupo B (Tabla 15). En cuanto a los bajos resultados presentados por el grupo D, tal vez no sea posible discutirlos, puesto que el grupo corresponde a un profesor de participación indirecta (Tabla 15).

4.2.2 Confrontación de los registros de uso de cada uno de los aplicativos de trigonometría administrados a través del LMS.

En la [Figura 42](#page-118-0) se puede observar la cantidad de accesos que registró cada uno de los Aplicativos de trigonometría (10). La suma de cada uno de los rangos en cada aplicativo equivale al 100% de las consultas. Es interesante destacar que cerca de la mitad de las consultas fueron realizadas por parte de los estudiantes cuya calificación estuvo en el intervalo 1.0 – 1.9<sup>50</sup>.

<span id="page-117-0"></span>En la Figura 43 se puede identificar el porcentaje de estudiantes que acceden a los Aplicativos de trigonometría (10) dentro de cada rango. Se observa que si bien en ninguno de los rangos hubo una consulta absoluta (con tendencia al 100%), se

 $\overline{a}$ 

 $50$  Posiblemente, al igual que en los OA de funciones, son estudiantes que buscan en los aplicativos, una alternativa que pueda mejorar su despeño el curso. A la fecha de realización del 4<sup>to</sup> parcial, el curso ha sido evaluado en un 50% (ver Anexo 10)

marca una tendencia de revisión mayor entre los que aprobaron la evaluación (con notas superiores a 3.0) que entre los que no la aprobaron.

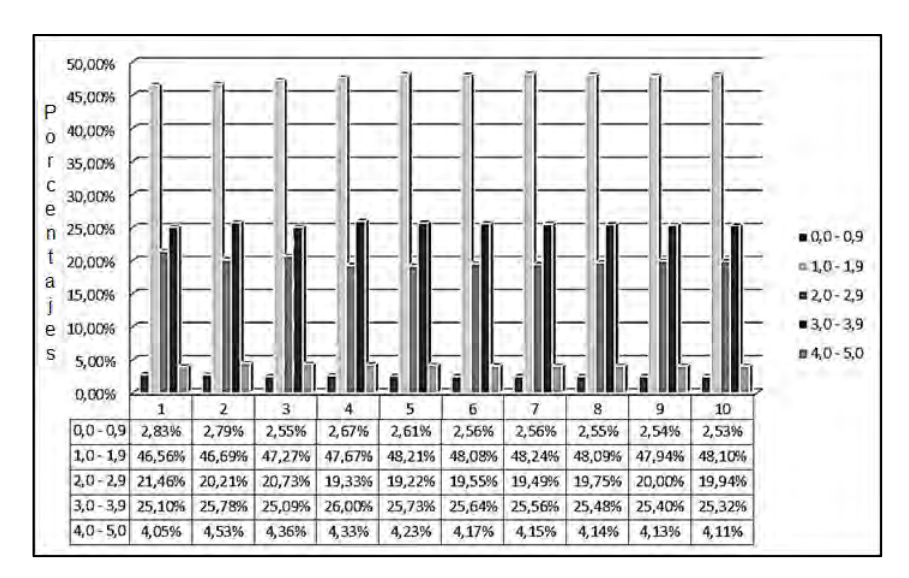

<span id="page-118-0"></span>**Figura 42 Porcentaje de accesos por intervalos en evaluación. Aplicativos de trigonometría.**

Fuente: Elaboración propia a partir de los registros del LMS

P 70,00%  $\circ$ 60,00% r 50,00% Ċ e 40,00% n  $0.0 - 0.9$ 30,00% t  $= 1, 0 - 1, 9$  $= 2.0 - 2.9$ a 20,00%  $= 3,0 - 3,9$ 10,00%  $0.40 - 5.0$  $\ddot{e}$ 0,00%  $\mathsf{s}$ 10  $\overline{4}$ 9 25,00% 25,00%  $0,0 - 0,9$ 25,00% 25,00% 25,00% 25,00% 25,00% 25,00% 25,00% 25,00%  $10 - 19$ 54,05% 54,05% 54,05% 54,05% 56,76% 56,76% 56,76% 55,76% 56,76% 56,76%  $2.0 - 2.9$ 50,00% 50,00% 50,00% 50,00% 50,00% 50,00% 50,00% 50,00% 50,00% 50,00%  $3,0 - 3,9$ 62,50% 68,75% 68,75% 68,75% 68,75% 68,75% 68,75% 68,75% 68,75% 68,75%  $4.0 - 5.0$ 66,67% 66,67% 66,67% 66,67% 66,67% 66,67% 66,67% 66,67% 66,67% 66,67%

**Figura 43 Porcentaje de estudiantes que accedieron en cada intervalo de evaluación. Aplicativos de trigonometría.**

Fuente: Elaboración propia a partir de los registros del LMS

En la [Figura 44](#page-119-0) se observan los promedios de revisión, hallados de dividir el número de consultas entre el número de estudiantes que realizaron consultas para cada Aplicativos de trigonometría (del 1 al 10) y en el total de los aplicativos (11), organizados en los intervalos de calificaciones obtenidas. En los indicadores obtenidos se puede observar que el uso de los Aplicativos de trigonometría fue en mayor medida por los estudiantes que se encuentran en los intervalos 1.0 – 1.9 (ver píe de página [50\)](#page-117-0) y 3.0 – 3.9, ambos muy cercanos de la media.

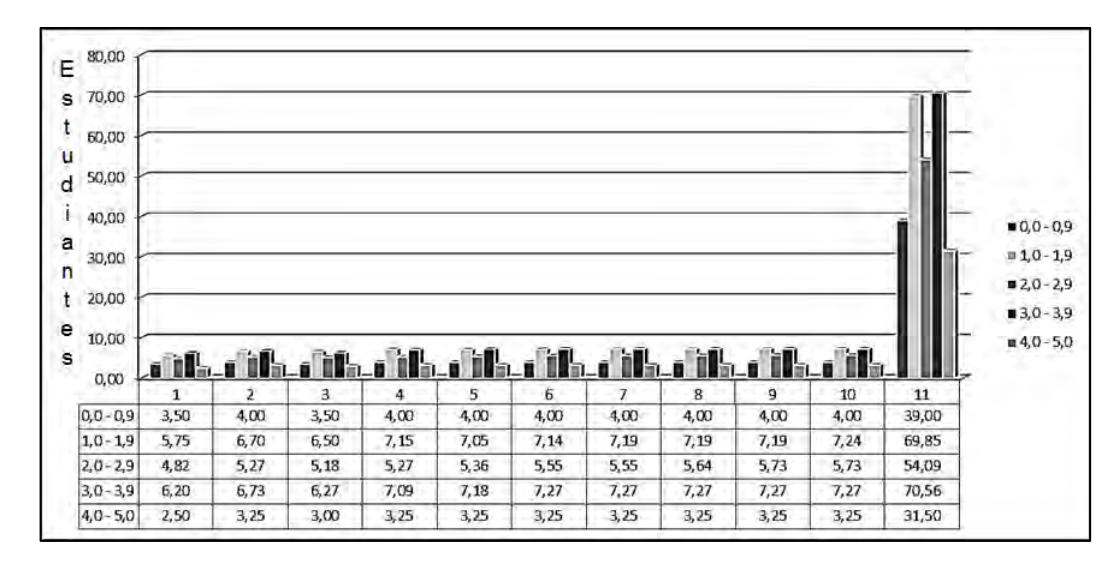

<span id="page-119-0"></span>**Figura 44 Promedio de accesos por estudiante. Aplicativos de trigonometría.**

Fuente: Elaboración propia a partir de los registros del LMS

<span id="page-119-1"></span>**Figura 45 Número de estudiantes que accedieron a los OA en los últimos 12 días. Aplicativos de trigonometría.**

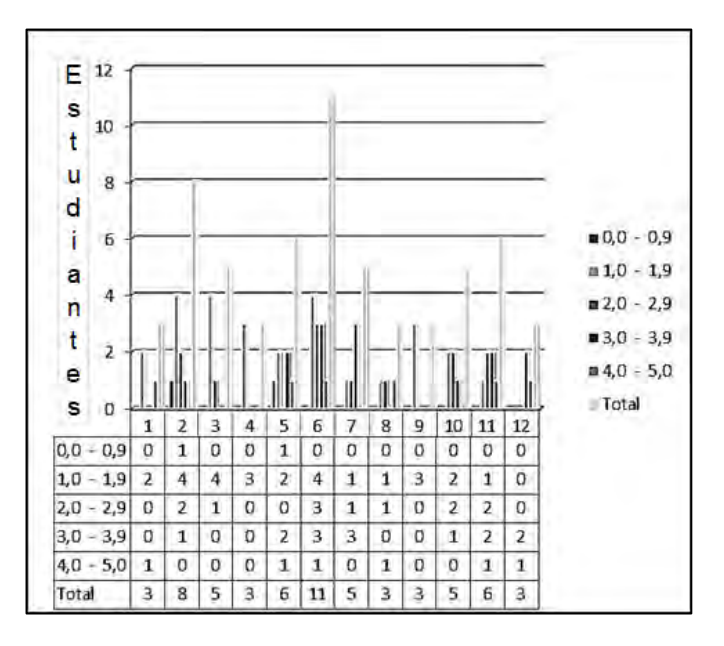

Fuente: Elaboración propia a partir de los registros del LMS

Finalmente, al igual que en los OA de funciones, se buscó identificar las fechas de mayor consulta para los aplicativos de trigonometría, ya que los aplicativos

estuvieron disponibles durante 30 días (desde el día que se presentó en clase y hasta el día del examen final), y se encontró que en los 12 últimos días se presentaron la mayor cantidad de consultas [\(Figura 45\)](#page-119-1). La prueba se realizó el día 12.

Aunque la Figura 45 y la Figura 46 (total) muestran el número de consultas en los días observados (del 1 al 12) y la tendencia marcada en el análisis de la Figura 42 se mantiene. Los estudiantes que se ubican en el intervalo de 1.0 – 1.9 registran el mayor número de consultas (ver píe de página [50\)](#page-117-0), lo cual no sucedió con los OA de funciones.

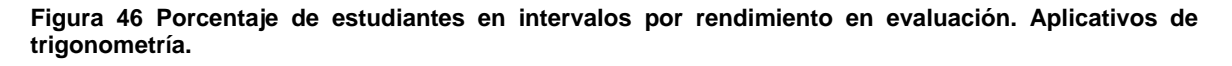

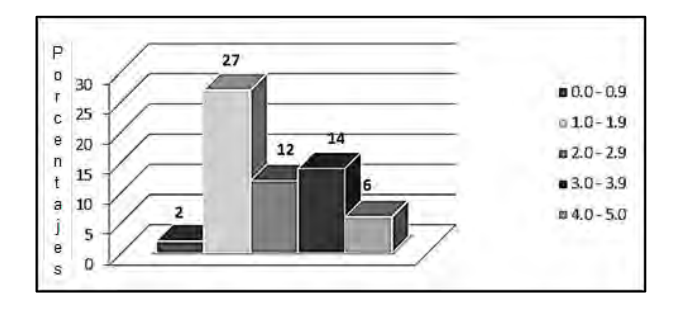

Fuente: Elaboración propia a partir de los registros del LMS

# **5 Divulgación**

El desarrollo de la investigación permitió realizar aportes significativos en cada una de las Instituciones Educativas seleccionadas.

En la Institución Educativa Cárdenas Centro de Palmira, se dio inicio al proceso de capacitación en el manejo de software para enseñanza de las matemáticas. Se realizaron talleres de capacitación a docentes en el manejo de software y el diseño de aplicativos. Se espera que para el segundo semestre del 2012, se continúe con el proceso, que por motivos de tiempo (estudio), quedo momentáneamente aplazado.

Para la Universidad Nacional Abierta y a Distancia, el desarrollo de los aplicativos permitió a los estudiantes del curso Cálculo diferencial del semestre 2011-1, adaptarse y manipular herramientas y recursos que ofrece las TIC actuales. Actualmente, el software GeoGebra se utiliza para la enseñanza del curso programación lineal (método gráfico en dos variables), en donde los resultados de su implementación, según comentarios de los estudiantes son positivos.

En Institución Educativa Jorge Eliécer Gaitán, se desarrolló la página web: [www.iejega.edu.co,](http://www.iejega.edu.co/) la cual facilita el manejo de información para los docentes y la comunidad en general. La creación de correos Institucionales de tecnología Gmail (Google Apps), facilitó el manejo de archivos y mejoró el manejo de información digital. Sin embargo, fue necesario implementar un sistema de gestión de aprendizaje. Actualmente se utilizan cursos virtuales administrados en Moodle, bien sea para administración de calificaciones y boletines o como complemento a las clases presenciales en algunas asignaturas como Geometría  $9^{NO}$  y Física  $10^{MO}$ .

Para la Universidad Nacional de Colombia Sede Palmira, el análisis presentado en el parágrafo 2.3 (página, 64), permite afirmar que las pruebas DNA y CIP no evalúan lo mismo, de donde es posible plantear interrogantes como: ¿Cuál de las pruebas (DNA o CIP) evalúa adecuadamente el curso Matemáticas Básicas?, ¿Las pruebas DNA y CIP son comparables?, ¿Los altos promedios de la prueba CIP y DNA dependen del tiempo que dura cada prueba, en la primera 16 semanas y en la segunda 2 horas?, ¿Los estudiantes del curso dan por sentado que los resultados de la prueba DNA serán bajos y procuran mejorar la calificación de la prueba CIP para aprobar el curso (DEF)?, entre otros. Se espera los anteriores interrogantes permitan definir problemas e hipótesis para nuevas investigaciones.

Con la intervención del Grupo Mat Bas se redujo notablemente en el semestre intervenido (2011-1), el bajo desempeño que muestran los resultados de las calificaciones del curso Matemáticas Básicas para la Sede Palmira en la prueba

DNA (30%), Se espera que con el trabajo continuo del grupo Mat Bas, esta tendencia se mantenga (ver [Anexo 31\)](#page--1-0).

Como se mencionó en la introducción, la elaboración del documento académico de nombre: "Diseño y validación de Objetos de Aprendizaje realizados en GeoGebra para el aprendizaje de funciones reales en Matemáticas", es el inicio de una serie de documentos, que describen, el diseño e implementación de aplicativos. A la fecha de presentación de este documento, el documento académico se encuentra en el proceso de sesión de derechos para publicación en la revista indexada: Avances, de la facultad de ingeniería de la Universidad Libre.

Se espera que en el segundo semestre del 2012, sea posible exponer a la comunidad en general, el documento académico de nombre: "Diseño y validación de aplicativos realizados en GeoGebra para el aprendizaje de la trigonometría", bien sea a través de un evento a académico o de una revista especializada.

Finalmente, los aplicativos y OA diseñados para esta investigación, se ofrecen a la comunidad en general. El CD que los contiene se encuentra en la Biblioteca de la Universidad Nacional de Colombia Sede Palmira.

## **6 Conclusiones**

Antes de enunciar las conclusiones que se generan de este estudio, es preciso mencionar que durante su proceso de investigación, se diseñaron 22 herramientas didácticas digitales: 17 aplicativos (GeoGebra) y 5 Objetos de Aprendizaje. Siendo además necesario, dependiendo de la Institución Educativa donde se realizó su implementación, el diseño de dos Google Sites y un curso en Blackboard. Por lo anterior se afirmar que el objetivo general y específicos propuestos fueron cumplidos.

- 1. Para la selección del software que permita la elaboración de herramientas didácticas, en éste caso aplicativos, se sugieren los siguientes pasos: *1) Seleccionar autores que hayan utilizado software como herramienta de mediación pedagógica, 2) adquirir (instalar en pc) el software utilizado por autores seleccionados en proceso "1)", teniendo en cuanta el tipo de licencia (libres o versiones de evaluación), 3) Analizar la operatividad técnica del software, verificando que ésta esté dentro de las capacidades de operatividad del autor (quien selecciona el software), 4) diseñar aplicativos con cada uno de los software seleccionados y 5) analizar la viabilidad de uso del software.* Si bien, el paso número 5), es el que define que software se selecciona, en el paso 1), bien pudiendo denominarse "análisis del estado del arte"; es fundamental. Durante el desarrollo de la investigación, se encontraron referentes que ya hace un buen tiempo iniciaron el proceso de utilizar software educativo como mediador del proceso enseñanza-aprendizaje, y es aquí, donde a través de sus estudios y publicaciones, se facilitó el proceso de selección de software. Por otra parte, al tener presente que los aplicativos serán utilizados por los estudiantes (usuarios) y, en alguna parte del proceso enseñanza-aprendizaje serán autónomos, es necesario evitar los problemas de compatibilidad que generan algunos software, independientemente del tipo de licencia de uso. En este caso, lo descrito en el paso 3, 4 y 5, cobra validez. El hecho de diseñar aplicativos, también implica evaluarlos con usuarios tipo e identificar el nivel de usabilidad de los aplicativos para cada software que se encuentre dentro del proceso de selección.
- 2. Para identificar los conocimientos trabajables con GeoGebra es necesario determinar las necesidades, intereses y potencializadas de los estudiantes (usuario). Dado a que en ninguna de las Instituciones (principal y complementarias) en donde se realizó esta investigación se encontraron estudios que hablen al respecto, fue necesario realizar en las Instituciones denominadas secundarias (Universidad Nacional Abierta y a Distancia, Institución Educativa Cárdenas Centro e Institución Educativa Jorge Eliécer Gaitán), el diseño e implementación de aplicativos a manera de pruebas y ensayos. Sin embargo, al consignar los datos de registro (versión) de cada

aplicativo, se infiere que la implementación siempre será de forma experimental (pruebas y ensayos), en donde tras cada implementación se subsanan posibles errores de las anteriores y se fortalecen los aciertos.

- 3. En el proceso de implementación de herramientas didácticas o mediadoras del proceso enseñanza-aprendizaje, se plantean dos posturas: la primera enfocada al diseño de las herramientas didácticas y la segunda centrada en la implementación de las ya realizados por otros autores (referentes). En el desarrollo de la segunda, al reutilizar las herramientas didácticas y contextualizarlas, modificarlas y renovarlas, se recae a la primera. Si bien en este estudio se optó por la implementación de herramientas didácticas de autoría propia, no se puede "despreciar" los trabajos ya realizados.
- 4. Las herramientas que se diseñan en GeoGebra se clasificaron según su forma de trabajarlas: *1) tablero digital, 2) aula con ordenadores, 3) talleres dirigidos y 4) ítems didácticos.* El trabajarlo como "aula con ordenadores", implica aulas especializadas y pc por cada estudiante, recursos no disponibles en las instituciones donde se realizó este estudio. No obstante, fue posible trabajarlos como "tablero digital"; dado a que sólo es necesario compartirle al estudiante la pantalla del computador a través de la imagen que proyecta el Video Beam. Los aplicativos diseñados, en primera instancia deben ser trabajados como "tablero digital" y posterior a un diseño instruccional adecuado, convertirse en "taller dirigido". Una vez se consiga generar un taller dirigido, es posible llevarlo al concepto de Objeto de Aprendizaje. Caso que sucedió con los aplicativos de funciones diseñados para la Universidad Nacional de Colombia Sede Palmira.
- 5. La implementación de herramientas didácticas es un proceso continuo y cíclico, que involucra la descripción de todos los actores del proceso. En el caso de la Universidad Nacional de Colombia Sede Palmira, después de realizar la caracterización de estudiantes, descripción del curso Matemáticas Básicas y un análisis detallado de los promedios de las calificaciones de semestres anteriores (2010-1 y 2010-2), se realizó la planeación del curso Matemática Básica. En donde a dos de las tres Unidades de Aprendizaje Integrado (UAI) establecidas, se le diseñaron Objetos de Aprendizaje o aplicativos.
- 6. De los análisis de resultados correspondientes a la implementación de los OA de funciones (UAI 2: Funciones) y los aplicativos de trigonometría (UAI: Trigonometría), se constató que incluir herramientas didácticas dentro de la práctica pedagógica potencializa el proceso de enseñanza – aprendizaje. Sin embargo, dado a que la implementación fue sólo para un semestre académico, los resultados no muestran un análisis minucioso, logrando identificar tal vez, si existe una relación entre el estilo de aprendizaje y el desempeño de los

estudiantes que utilizaron los OA y los aplicativos. Sin embargo deja expectativas para nuevas investigaciones.

7. La investigación parte con la tesis que los implicados en ella (profesores estudiantes), cuentan con un nivel aceptable en el manejo y acceso de las herramientas informáticas. Durante el transcurso de la investigación, se hizo evidente que en los grupos de estudiantes intervenidos, en muchos casos, ese nivel no era el adecuado. El anterior resultado, tal vez inesperado, pone en preaviso a los investigadores y a la institución; ya sea para futuras investigaciones o para dar continuidad a la que en este documento se describe.

### **7 Bibliografía**

- Alvarenga, K. (2006). *ipn.mx.* Recuperado el 18 de 02 de 2009, de Inecuaciones: un ánalisis de las construcciones mentales de estudiantes universitarios: http://www.matedu.cicata.ipn.mx/tesis/doctorado/barbosa\_2006.pdf
- Arias, J. C. (2011). *DERIVE*. Recuperado el 19 de 02 de 2011, de vectores: http://platea.pntic.mec.es/jcarias/cns1/01derive/07vectores.htm
- Arranz , J. (2009). *mec.es.* Recuperado el 13 de 04 de 2010, de Taller: iniciación a la geometría espacial con CABRI 3D: http://roble.pntic.mec.es/jarran2/cabri3d/tallercabri3d.pdf
- BARCELONA MONTANER Y SIMÓN. (2007). APREHENSIÓN (filosofía, teoría del conocimiento). En *DICCIONARIO ENCICLOPÉDICO HISPANO-AMERICANO* (págs. vol. 2, págs. 431-432). BARCELONA: BARCELONA - MONTANER Y SIMÓN.
- Barriga, F., & Hernández, G. (1999). *Estrategias docentes para un aprendizaje significativo.* México: McGRAW-HIL.
- Bartolomé, A. (2004). Blended learning: conceptos básicos. *Revista de medios y educación*, 23.
- Castiblanco Paiba, A. C. (2010). *www.mineducacion.gov.co.* Recuperado el 12 de 02 de 2010, de http://www.colombiaaprende.edu.co/html/mediateca/1607/articles-92732\_archivo.pdf
- Correa, S. (2002). *buap.mx.* Recuperado el 14 de 10 de 2010, de La flexibilidad curricular: ftp://www.ece.buap.mx/pub/DOCUM\_EDUCATIVOS\_FCE\_F\_PORRAS/CU RR%CDCULUM%20DESARROLLADOR/\_Dra.%20Lourdes%20Crespo/Bibl iograf%EDa%20complementaria/Flexibilidad%20%20y%20Credito/Flexibilid ad%20Curricular\_scorrea[1].pdf
- Cujó, J. (2003). *ucm.es.* Recuperado el 20 de 10 de 2010, de Un modelo de enseñanza-aprendizaje de los conceptos de límites de sucesiones, límites de funciones y derivadas a través de maple: http://www.ucm.es/BUCM/tesis/edu/ucm-t26872.pdf
- Díaz , B., & Hernández, R. (1999). Estrategias docentes para un aprendizaje significativo. México: McGraw Hill.
- EDUTEKA. (s.f.). *MAPA DE ALFABETISMO EN LAS TIC MATEMÁTICAS*. Recuperado el 10 de 10 de 2009, de http://www.eduteka.org/pdfdir/HabilidadesMatematicas.pdf
- Hernández, C. (s.f.). Asignatura Evaluación Formativa y Competencias: Lección del 27 de marzo de 2010. *Maestría en Enseñanza de las Ciencias Exactas y Naturales*. Santafé de Bogotá D.C.: Universidad Nacional de Colombia.
- Hohenwarter, M. (2008). *icme11.org.* Recuperado el 23 de 09 de 2010, de Teaching and calculus with free dynamic mathematics: http://tsg.icme11.org/document/get/666
- Jonhson, S. (1998). *Who moved my cheese?* Estados Unidos: G. P. Putnam's sons.
- Larrosa, I. (2008). *Actividades con GeoGebra.* Recuperado el 18 de 07 de 2009, de http://www.xente.mundo-r.com/ilarrosa/GeoGebra/
- Lemke, D. (1981). *unesgo.org.* Recuperado el 25 de 10 de 2010, de Pasos hacia un currículo flexible: http://unesdoc.unesco.org/images/0004/000469/046969sb.pdf
- Losada, R. (2005). *iespravia.com.* Recuperado el 20 de 10 de 2010, de Geogebra: la eficiencia de la intuición: http://www.iespravia.com/mates/software/2005/geogebra/\_ayuda\_para\_Geo gebra/geogebra.pdf
- MEN. (14 de 05 de 2002). Lineamientos de ciencias sociales. *Altablero*, pág. 1.
- MEN Colombia. (1998). *Matemáticas lineamientos curriculares.* Santa fe de Bogotá, D.C.: Magisterio.
- MEN Colombia. (1999). *Nuevas tecnologías y currículos de matemáticas.* Santafé de Bogotá: Magisterio.
- MEN España. (2009). *educacion.es.* Recuperado el 24 de 12 de 2010, de GeoGebra en la enseñanza de las matemáticas: http://www.ite.educacion.es/formacion/materiales/123/cd/08/index.html
- MEN España. (2010). *Proyecto Gauss.* Recuperado el 23 de 12 de 2010, de Construcciones sueltas: primaria: http://recursostic.educacion.es/gauss/web/materiales\_didacticos/misc\_prim aria/indices/aritmetica\_numeracion.htm
- MEN España. (2010). *Proyecto Gauss.* Recuperado el 21 de 12 de 2011, de ESO: Novedades:

http://recursostic.educacion.es/gauss/web/materiales\_didacticos/eso/activid ades/novedades.htm

- Mora, O. (17 de 04 de 2010). *iejega*. Recuperado el 25 de 05 de 2010, de Décimoiejega: https://sites.google.com/site/iejega/jega/grado/decimo
- Mora, O. (20 de 01 de 2011). *CEAD Palmira ECBTI*. Recuperado el 22 de 02 de 2011, de Cálculo diferencial: https://sites.google.com/a/unad.edu.co/100410/aplicaciones
- NACIONAL, I. P. (s.f.). *Ambientes Virtuales de Aprendizaje*. Recuperado el 03 de 03 de 2010, de www.desarrollo.upev.ipn.mx/marco/B2AI24.doc
- NACIONAL, M. D. (s.f.). *¿Cuáles pueden ser los factores críticos o las mayores dificultades a la hora de preparar un plan de clase o una unidad de aprendizaje integrado con uso de tecnologías?* Recuperado el 10 de 06 de 2004, de http://www.mineducacion.gov.co/1621/article-87403.html
- NACIONAL, M. D. (2006). *Documento No 3: Estándares Básicos de Competencias*. Recuperado el 15 de 08 de 2007, de http://www.mineducacion.gov.co/cvn/1665/article-116042.
- NACIONAL, M. D. (s.f.). *Foro de Evaluación de Estudiantes*. Recuperado el 14 de 06 de 2009, de http://menweb.mineducacion.gov.co/saber/\_foro\_index.php
- Pareja, D. H. (2009). El gran vacío entre la educación matemática y la frontera de las matemáticas. *Lecturas matemáticas*, 31 - 51.
- Pérez Sanz, A. . (2006). MATEMATICAS EN LAS AULAS DE SECUNDARIA. *GACETA DE LA RSME*, 521–544.
- Robutti, O., & Chapman, O. (2008). *ti.com.* Recuperado el 5 de 10 de 2010, de Las Calculadoras Graficadoras y el Software de Conectividad: http://education.ti.com/sites/LATINOAMERICA/downloads/pdf/Reportes\_de \_Investigacion\_Ornella\_Robutti.pdf
- Rodríguez, C. (2011). *ucr.ac.cr.* Recuperado el 21 de 8 de 2011, de Diagnóstico de las dificultades de la enseñanza-aprendizaje en un curso de álgebra lineal: http://www.cimm.ucr.ac.cr/ocs/index.php/xiii\_ciaem/xiii\_ciaem/paper/viewFil e/2359/711
- Sada, M. (2005). *Webs interactivas de matemáticas*. Recuperado el 07 de 11 de 2009, de Ejemplos diversos de webs interactivas de matemáticas: http://docentes.educacion.navarra.es/msadaall/geogebra/index.htm
- Sada, M. (01 de 06 de 2010). *Mediateca.edu.co.madrid.org.* Recuperado el 2010 de 12 de 17, de Ponencia D.Manuel Sada Allo: http://mediateca.educa.madrid.org/reproducir.php?id\_video=z9e7pik7szediy a9
- Vanossi, J. R. (23 de 07 de 2003). *CIENCIAS "DURAS" Y CIENCIAS "BLANDAS": ¿COMPARTIMENTOS ESTANCOS O APOYATURAS METODOLOGICAS COMPARTIDAS?* Recuperado el 24 de 10 de 2010, de Academia Nacional de Ciencias de Ciencias Morales y Políticas (Argentina): http://www.ancmyp.org.ar/user/files/Ciencias\_duras\_y\_ciencias\_blandas-Vanossi-2003.pdf
- Vasco, C. (10 de 03 de 2006). *Eduteka.* Recuperado el 15 de 02 de 2009, de Siete retos de la eduación colombia: http://www.eduteka.org/RetosEducativos.php
- Zapata, E. (2006). *medellin.edu.co.* Recuperado el 12 de 11 de 2010, de Módulo de integracion curricular: Unidad de apredizaje integrado: http://www.medellin.edu.co/sites/Educativo/Docentes/AcademiaTI/Sesiones %20integracin/Sesi%C3%B3n%201/Documento%20Unidad%20de%20Apre ndizaje%20Integrado.pdf